### **Application of Numerical Problem Solving in Chemical Engineering Coursework**

**Presenters:** Robert P. Hesketh, Rowan University; Michael B. Cutlip, University of Connecticut

## **Offered: Wednesday 9:30 am-noon, Thursday 9:30 am-noon**

This workshop will provide hands-on experience in the use of interactive problem solving software to participants. Emphasis will be placed on the application of PolyMath 6 for PCs and a new version of PolyMathLite 1.1 for Android Smartphones and Tablets. The workshop presenters will give multiple examples of how numerical problem solving can be integrated into common chemical engineering courses. Participants will be encouraged to integrate numerical methods into their courses so that their students will understand and appreciate the types of problems and efficiencies that solutions using numerical methods can bring to problem solving and modeling of chemical systems. The PolyMath 6 and revised PolyMathLite 1.1 software will be provided to all the participants for this workshop and future use for a full calendar year at no cost. This software is provided by the CACHE Corporation and PolyMath Software. Participants will be required to bring a laptop with the ability to run Windows software.

# **ASEE Chemical Engineering Division Summer School Workshop - 2017**

# **Application of Numerical Problem Solving in CHEG Coursework**

 [Robert P. Hesketh,](mailto:hesketh@rowan.edu) Dept. of Chemical Engineering, Rowan University, Glassboro, NJ 08028 [Michael B. Cutlip,](mailto:michael.cutlip@uconn.edu) Dept. of Chemical and Biomolecular Engineering, Univ. of Connecticut, Storrs, CT 06269-3222

**Goals:** This workshop will provide hands-on experience in the use of interactive problem solving software to participants. Emphasis will be placed on the application of PolyMath 6 for PCs and a new version of PolyMathLite 1.1 for Android Smartphones and Tablets. Participants will be encouraged to integrate numerical methods into their courses so that their students will understand and appreciate the types of problems and efficiencies that solutions using numerical methods can bring to problem solving and modeling of chemical systems.

**Scope and Content:** The workshop presenters will give multiple examples of how numerical problem solving can be integrated into common chemical engineering courses. The PolyMath 6 and revised PolyMathLite 1.1 software will be provided to all the participants for this workshop and future use for a full calendar year at no cost. This software is provided by the CACHE Corporation and PolyMath Software. Participants will be required to bring a laptop with the ability to run Windows software. The software will be provided as individual copies for student use on their own computers or through local networks that can be accessed by students. Note that many CHEG departments have existing site licenses for PolyMath for Windows OS and for PolyMathLite for Android OS. As for future access, inexpensive educational pricing of the network versions or the individual educational copies will provide the Windows and Android software to the students.

**Method of Delivery:** Overviews and demonstrations of the PolyMath 6 for PCs and the new PolyMathLite 1.1 for Android Smartphones and Tablets will be presented as the participants will tackle problems with guidance from the instructors. This hands-on problem solving workshop will encourage participants to solve some typical problems on their own using their laptop PCs or Android Phones/Tablets. Problems will require the solution of simultaneous linear equations, simultaneous nonlinear equations, simultaneous differential equations as well as data analysis and regression. The instructors and other knowledgeable volunteers will circulate through the workshop participants to assist with any difficulties and answer individual questions.

 Example problems requiring numerical solutions will be provided from main subject areas of CHEG. These will include basic calculations, thermodynamics, fluid mechanics, heat transfer, mass transfer, chemical reaction engineering, phase equilibria, distillation, process dynamics and control, and biochemical engineering.

 Throughout the problem solving exercises, the workshop participants will experience the ease of solving these complex problems using PolyMath software; either using PolyMath 6 and PolyMathLite 1.1. The ease in solving complex problems is based on the following attributes:

- 1) The intuitive interface is probably the easiest-to-use general problem solving software currently available
- 2) There is complete interchangeability of the problem code between PolyMath 7 and PolyMathLite 1.1 in both directions. The code developed in one package will execute on the other package without changes.
- 3) No command language or other details to remember exceptional HELP always available
- 4) Problem entry mimics mathematical equations so entry into software is very easy
- 5) New full-screen color-coded editor speeds problem entry or modification
- 6) Variable names are selected by the user with upper and lower cases distinguished
- 7) Easy and intuitive equation entry (differential equations, nonlinear equations, etc.)
- 8) Software identifies undefined variables as a MAJOR AID to problem entry
- 9) Errors in problem entry are identified and syntax errors must be correct to enable solution
- 10) Problem code is automatically ordered on execution and problem equations may be entered in any order
- 11) A MATLAB m-file is automatically generated in the PolyMath report output. This m-file can be directly imported and used in MATLAB.
- 12) Graphical output of the solution can be automatically generated and then easily exported to other documents or saved as files
- 13) The PolyMath Report contains the complete solution for the problem and aids in the student dissemination and documentation for a homework problem.
- 14) Related technical papers and problem libraries available from the PolyMath web site
- 15) Friendly and efficient support is provided that often comes directly from the authors

**Take Home Materials:** In addition to a copy of the POLYMATH software, a flash drive will be provided to each participant that will contain the workshop materials, handouts, references and computer files. A special website will be created for use during the workshop and this will be made available to participants and to all summer school attendees that can be accessed when they return home.

#### **Presenter(s):**

Robert P. Hesketh is a Professor of Chemical Engineering at Rowan University. He received his B.S. in 1982 from the University of Illinois and his Ph.D. from the University of Delaware in 1987. Robert's research is in reaction engineering, novel separations including supercritical fluids, crystallization and ultrafiltration, green engineering, and the chemistry of gaseous pollutant formation and destruction related to combustion processes. Robert has received over 4.4 million in external funding for educational and technical research projects. Robert has presented his educational innovations in international and national meetings and workshops including the 2002 and 1997 ASEE ChE Summer Schools. Robert's dedication to teaching has been rewarded by receiving several educational awards including the 2006 Chester F. Carlson, 2002 Robert G. Quinn Award, 1999 Ray W. Fahien Award.

Michael B. Cutlip is an Emeritus Professor within the Chemical and Biomolecular Engineering Department at the University of Connecticut and has served as department head and director of the university's Honors Program. He has B. Ch. E. and M. S. degrees from Ohio State and a Ph. D. from the University of Colorado. He has been the Chair and National Program Chair for the ASEE Chemical Engineering Division plus he co-chaired the ASEE Summer School for Chemical Engineering faculty in 2002. His current interests include the development of general software for numerical problem solving and application to chemical and biochemical engineering. Dr. Cutlip is also managing director of Polymath Software that develops and provides problem solving software to higher educational institutions and to individual professional and academics users.

**Timing:** The workshop requires a time slot that consists of two hours, but it would be preferable to have a single time slot of 2.5 hours. The time slot should not be broken up as the presenters and attendees need to set up their computers and attach any needed power supplies.

**Specific Logistical Needs:** The workshop will be held in a classroom with computer-friendly tiered seating. Electrical power will be readily available for keeping computers charged. Projection of the presenter's computer screen and other workshop materials will clearly indicate the materials under discussion. There should be WI-FI available in the classroom so that internet sites can be easily accessed by the presenter and the participants.

**Additional Review Materials:** A demonstration of the type of website that will be created for the new PolyMath 6 and the PolyMathLite 1.1 is available from the link:

#### [polymath-software.com/problemsolvingworkshop.](http://www.polymath-software.com/problemsolvingworkshop)

This website was created for the African Engineering Educational Association Workshop and a similar site will be created and updated for the Summer School. It will feature the new PolyMath 7 for PCs and the PolyMathLite 1.1 for Android Smartphones and Tablets (available from [Google Play Store\)](file:///C:/Users/Mike/OneDrive/ASEE%20Summer%20School%20Working/play.store.com). In preparation for reviewing this Workshop site, please make sure that the latest free [Adobe Acrobat Reader DC](https://get.adobe.com/reader/) is installed as the default Acrobat Reader software in your PC.

The following links are to a related book and recent paper:

[Problem Solving in Chemical and Biochemical Engineering with POLYMATH, Excel, and MATLAB, 2nd Edition](http://www.mypearsonstore.com/bookstore/problem-solving-in-chemical-and-biochemical-engineering-9780131482043)

[Enabling Extensive Numerical Problem Solving on Smartphones and Tablets](http://polymath-software.com/papers/ASEEMeet_11027_14.pdf)

### **Schedule of Topics:**

- 1. Overview of Workshop
- 2. Load POLYMATH Program or go to Hands on Topic 1
- 3. Hands on Topic 1: Introduction to Polymath and its Error Codes.docx
- 4. Integration of numerical methods in ChE Courses
- 5. Capabilities of POLYMATH (PC and Android devices)
- 6. Hands on Topic 2: Examples of Problems from ChE courses

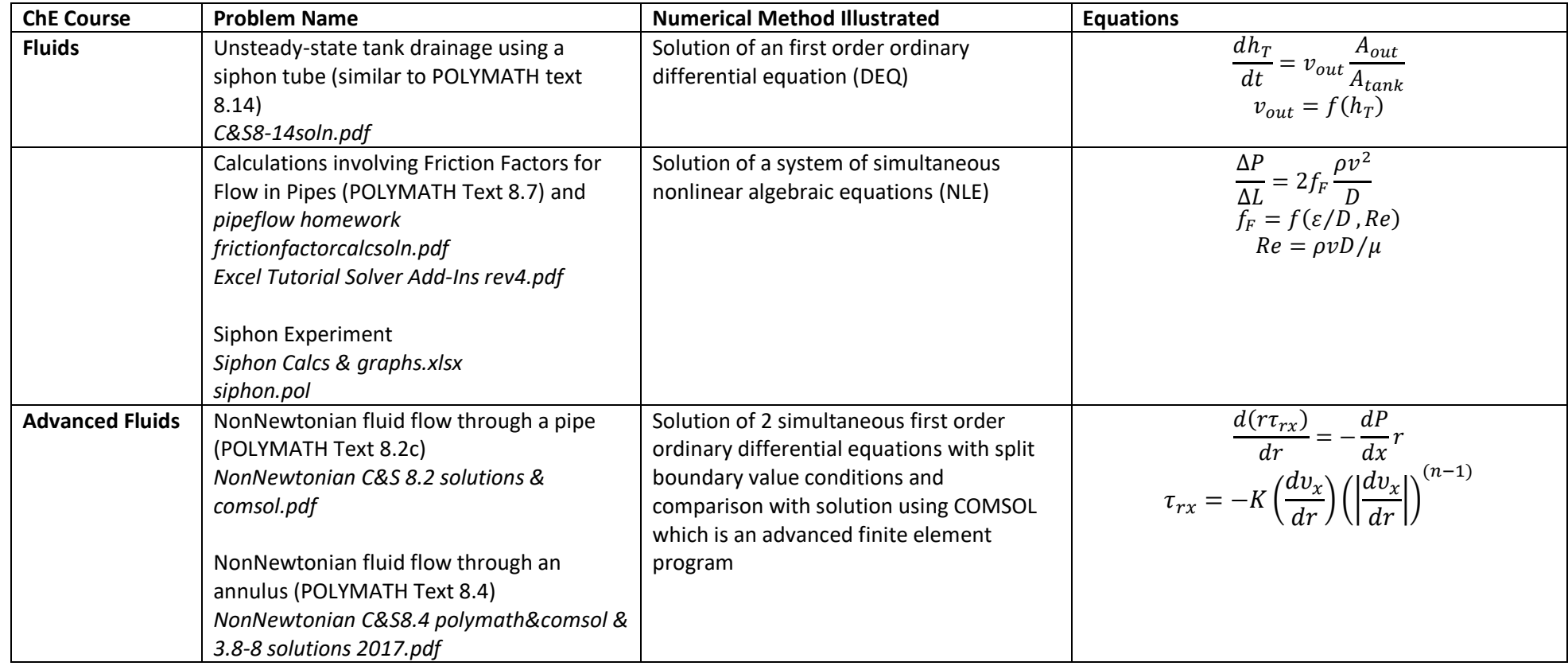

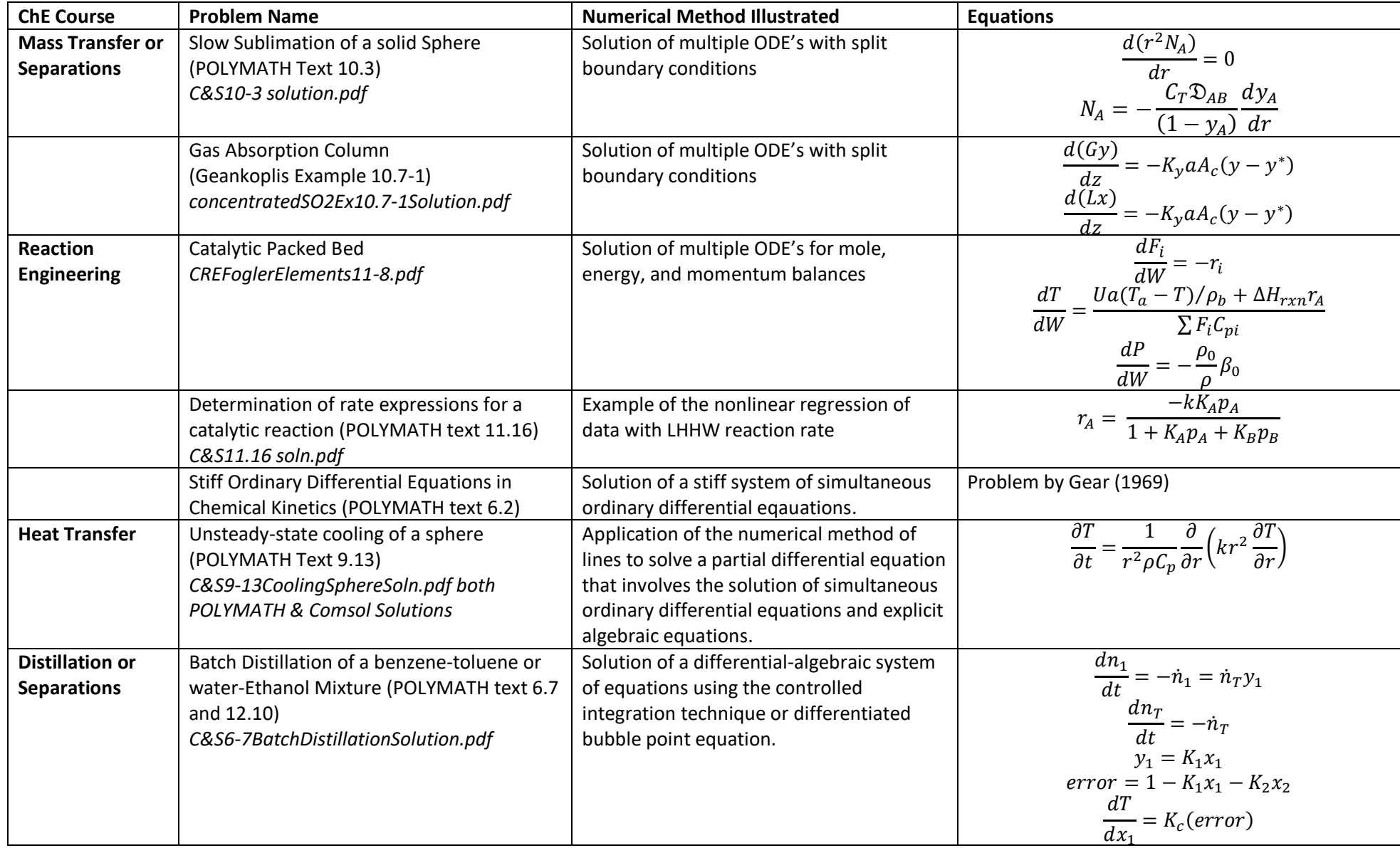

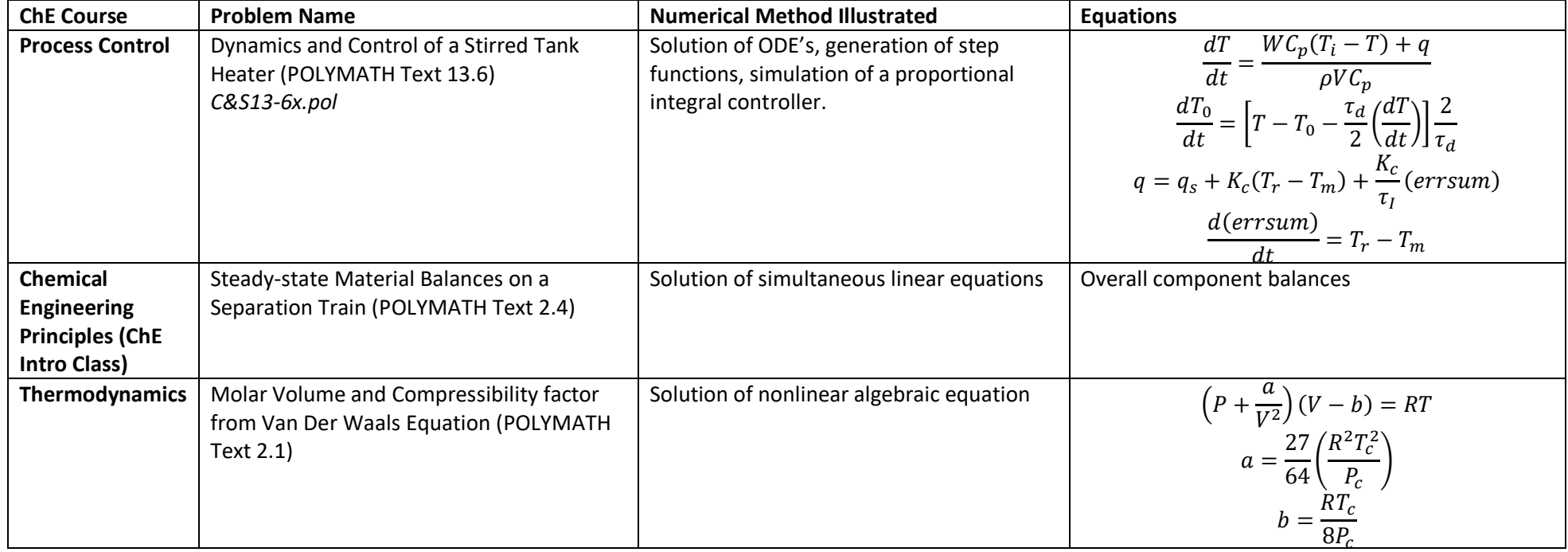

# **Introduction to POLYMATH based on Polymath and Excel Tutorial for Process Fluid Transport**

POLYMATH tutorial Objectives: A student will be able to

- 1. Enter and solve 3 differential equations for a batch chemical reactor problem .
- 2. Use the built-in dialog box buttons to enter a differential equation and its initial condition. This form is useful since you will not forget to enter the initial condition.
- 3. Prepare a word document that contains all required information for homework solution. Students must do more than just turn in a polymath program file. They must show how the model equations were derived, answer the questions, produce graphs and sample calculations.
- 4. How to copy POLYMATH output into an excel spreadsheet such that the produced output has headers in the first row.
- 5. use the trouble shooting DEQ Message list to determine that a variable has been defined more than once or has not been defined
- 6. Identify problems that cause a program to stop running such as a divide by zero error
- 7. Use the comment feature in the polymath program (#)
- 8. How to use an if then else statement

# 1. Open Polymath:

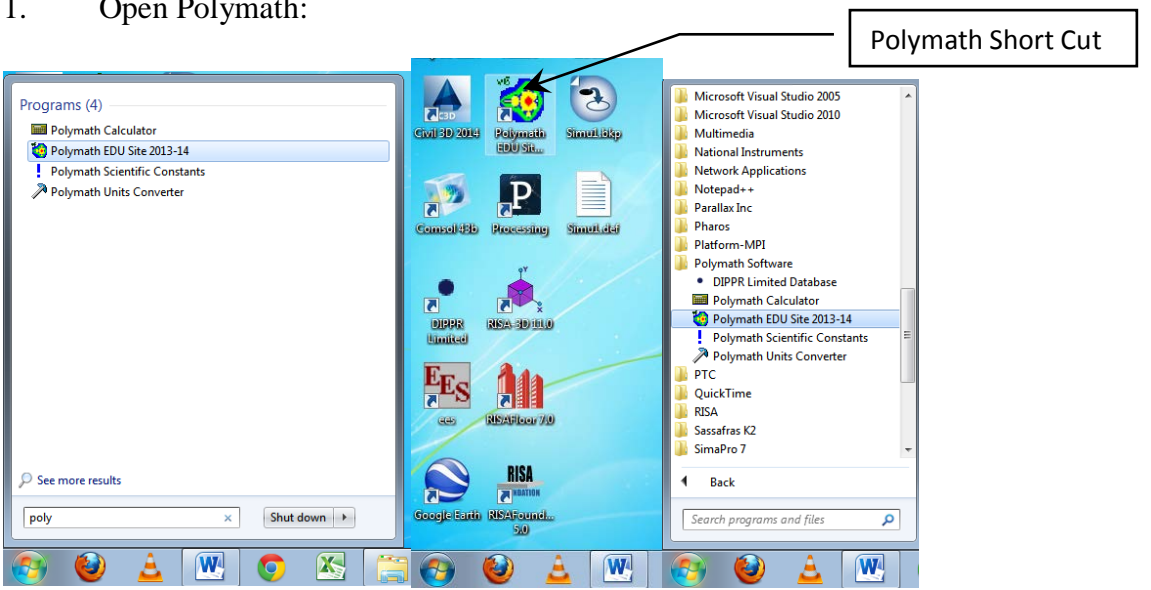

2. We suggest that you open two windows so that you can see this pdf file and the polymath program as shown below.

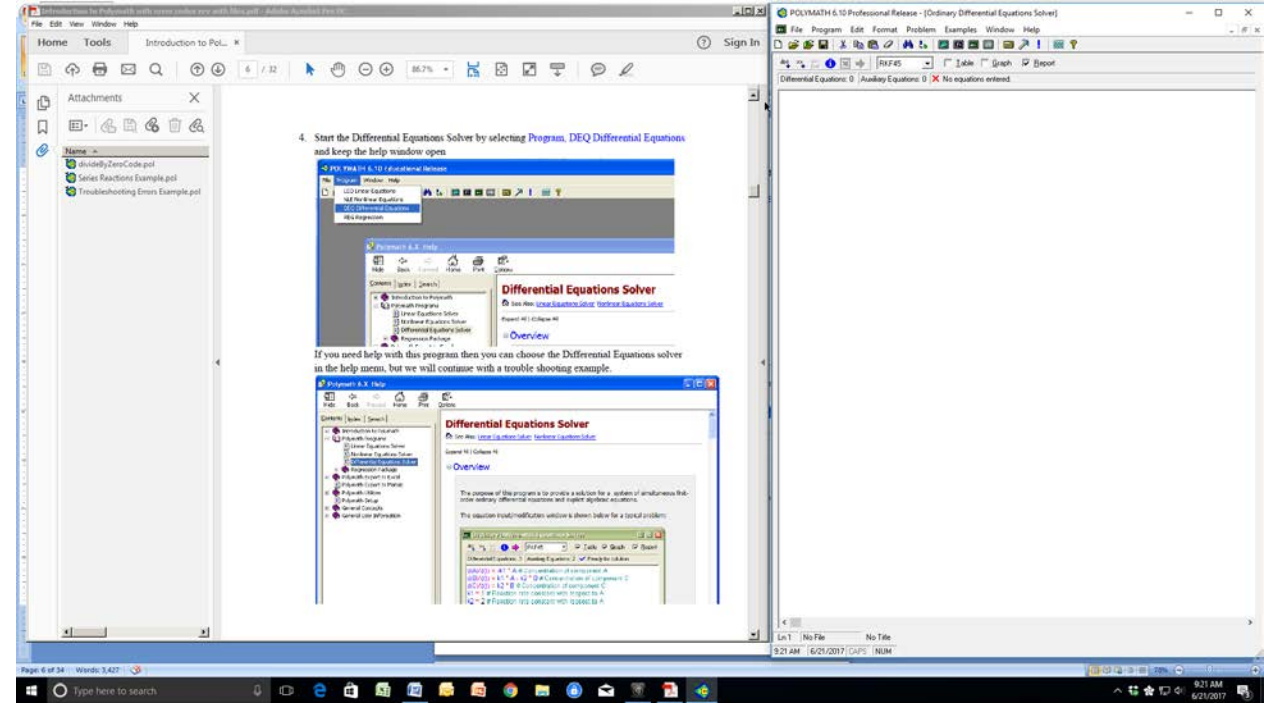

3. Start the Differential Equations Solver by selecting Program, DEQ Differential Equations and keep the help window open

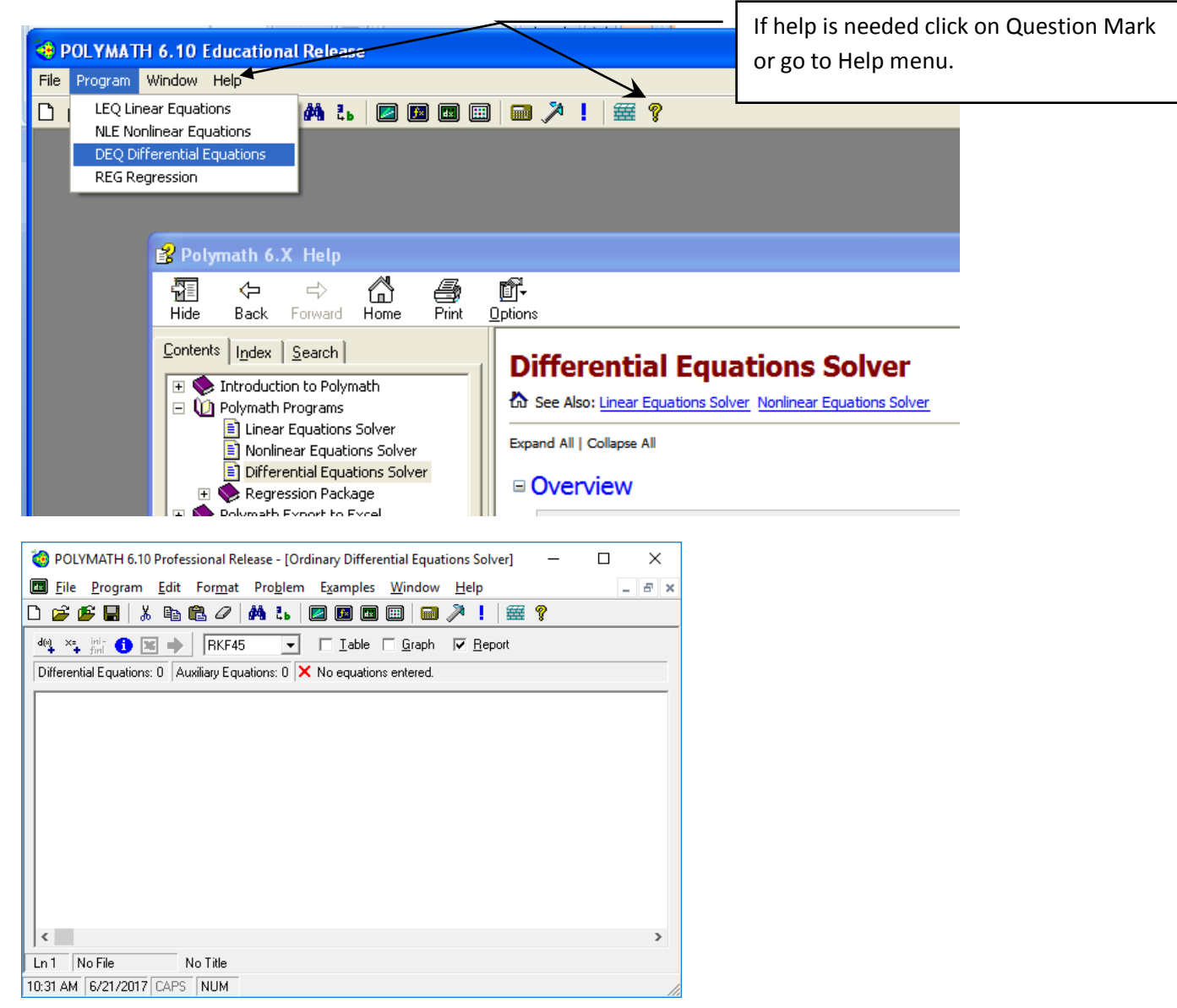

Figure 1: Blank screen of Differential Equation Solver

Example of using the Differential Equation Solver in Reaction Engineering

4. Now you will create a simple POLYMATH file: Series Reactions Example.pol. We will enter the 3 differential Equations and supporting explicit algebraic equations similar to that given in the POLYMATH help example. (The only difference is that concentrations are defined as CA, CB and CC).

This example is based on a batch reactor with 2 simultaneous chemical reactions in series.

$$
A \stackrel{k_1}{\to} B \stackrel{k_2}{\to} C
$$

A component mole balance is constructed for each chemical species. Since this is a batch reactor, then the mole balances are differential equations. If this problem was an assigned homework problem then the first page of the problem would be a hand written setup of the problem on green engineering paper. This page would contain:

- a) Setup of the component species mole balances including a diagram of the process (process flow diagram, pfd)
- b) Initial conditions
- c) Sample calculations showing that the correct units have been used and an order of magnitude estimate of the results.

For example the mole balances for A, B and C are given by

$$
\frac{d(C_A)}{dt} = -k_1 C_A \tag{1}
$$

$$
\frac{d(C_B)}{dt} = k_1 C_A - k_2 C_B \tag{2}
$$

$$
\frac{d(C_C)}{dt} = k_2 C_B \tag{3}
$$

The initial conditions in the batch reactor at t=0 min are  $C_A = 1$  kmol/L,  $C_B = 0$  kmol/L and  $C_C = 0$  kmol/L. These are known as initial values. The integration will proceed from 0 min to t=3 min. The rate constants are  $k_1 = 1$  min<sup>-1</sup> and  $k_2 = 2$  min<sup>-1</sup>.

Sample calculations of all equations are required to be submitted on green engineering paper. These calculations will help you to troubleshoot your program. Sample calculations for explicit equations should be straight forward always showing the number and units. For differential equations I suggest that you show an **order of magnitude** estimate as the sample calculation.

For this example for the batch reactor mole balance using the initial conditions the initial change in concentration of A with time is:

$$
\left. \frac{d(C_A)}{dt} \right|_{t=0} = -1 \min^{-1} \left( 1 \frac{kmol}{L} \right) = -1 \, kmol/(L \min) \tag{4}
$$

An estimate of the value of concentration after 1 minute would be

(NOTICE that this is not a correct integration of the differential equation. This is ONLY an ESTIMATE and a check on the units. To check for order of magnitude changes an assumption is made that the rate is constant.)

$$
\int_{C_A=1 \, kmol/L}^{C_A} d(C_A) \sim \int_{t=0 \, min}^{1 \, min} -1 \, kmol/(L \, min) dt = C_A - 1 \, kmol/L = -1 \, kmol/L \tag{5}
$$

The above result gives the final value of the concentration of A to be zero. In other words if the reaction rate was at 1 kmol/ $(L \text{ min})$  for 1 minute, then there would be no reactant A left. It is then up to the student doing the problem to evaluate if this reaction rate is what was specified or should the rate be 10 times lower. The above equations do not need to be typed, and can be written by hand and then scanned in B&W using your phone with an free App such as CamScanner. This scan will then be inserted into the word document that will be submitted on Blackboard.

5. Of special note is the usefulness of the wizard menu's in entering a differential equation. This will write the equation using the proper syntax. For example to enter the first differential equation click on the  $d(x)_{+}$  button.  $d(CA)/d(t) = -k1*CA$  #Concentration of component A and then the initial condition that concentration of A at t=0 is 1.

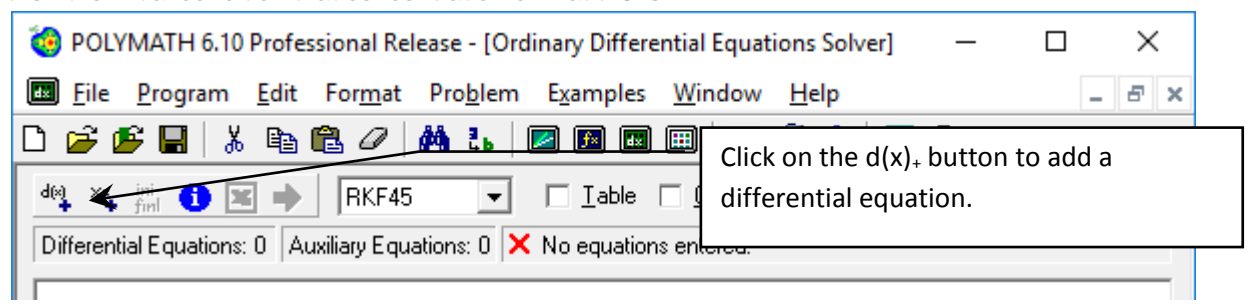

Figure 2: Add a differential Equation

6. Fill out the form shown below and then select done.

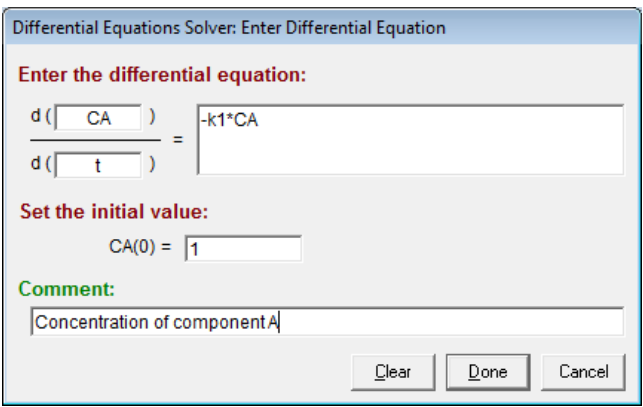

Figure 3: Fill out the menu screen as shown

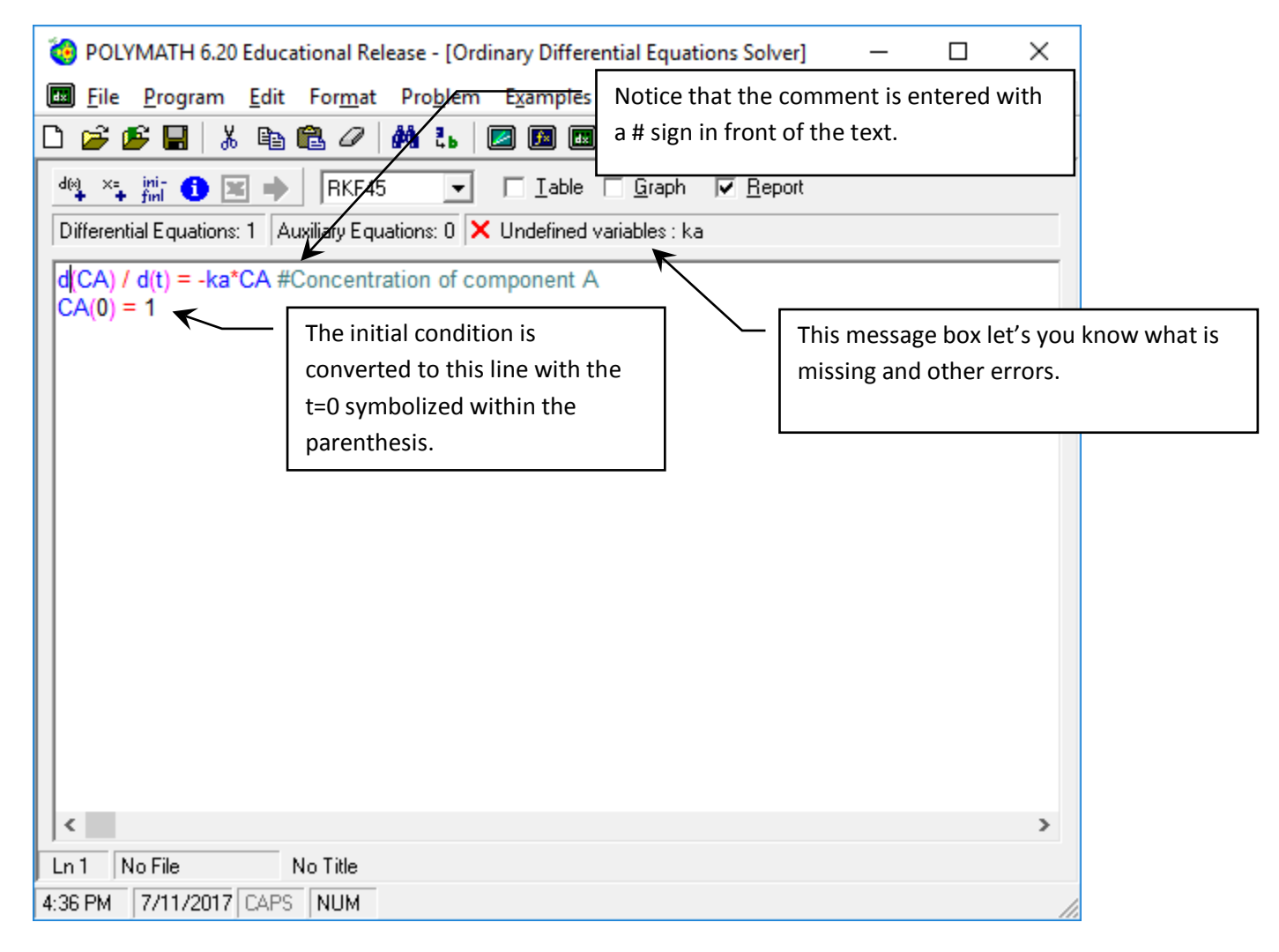

Figure 4: Result of filling out the menu for one differential equation

7. Notice that an error has appeared stating that there is an undefined variable, k1. To remove this error you can add the explicit equation  $k1=1$  min<sup>-1</sup>. Open up the wizard for an explicit equation

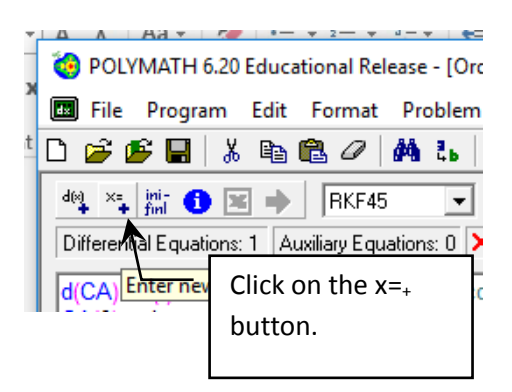

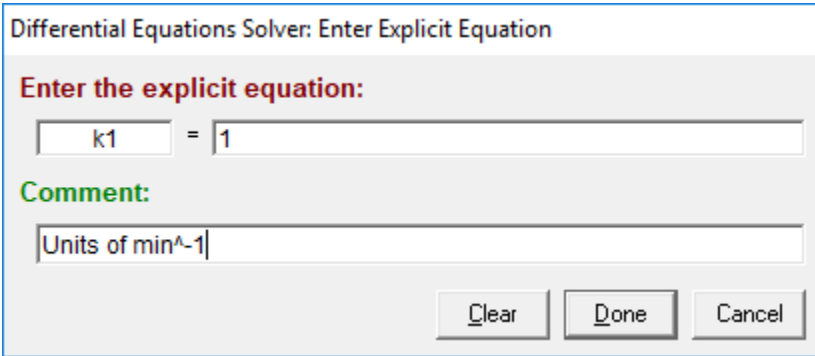

Figure 5: Explicit Equation Entry Form

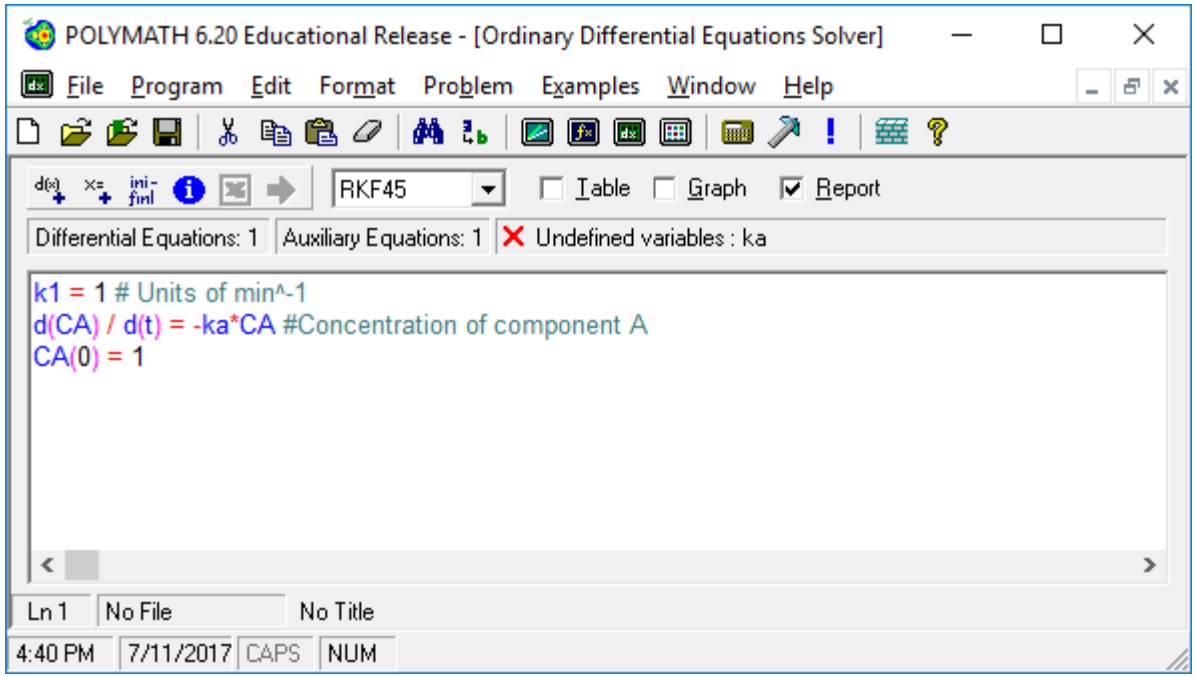

Figure 6: Result of entering explicit equation

8. Enter the second differential equation using the wizard. Notice that the second time that you open this wizard the independent variable of time is already entered.

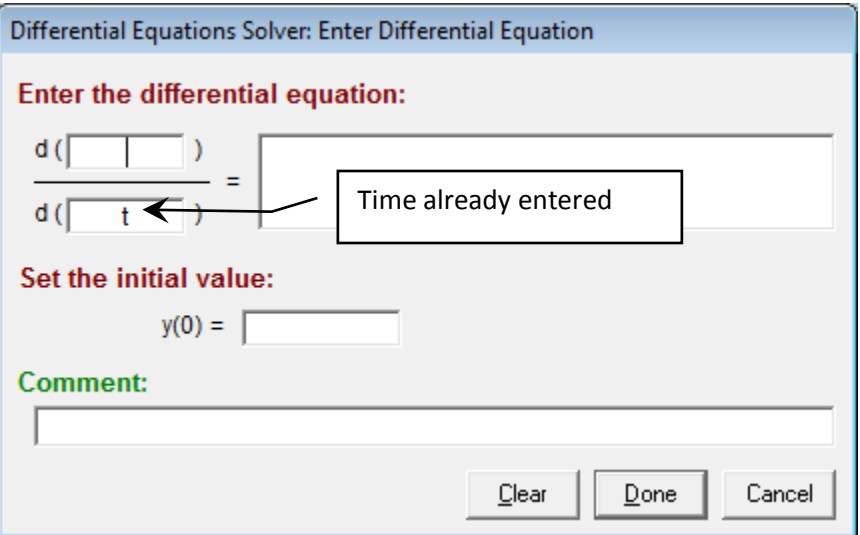

Figure 7: Second use of ODE wizard

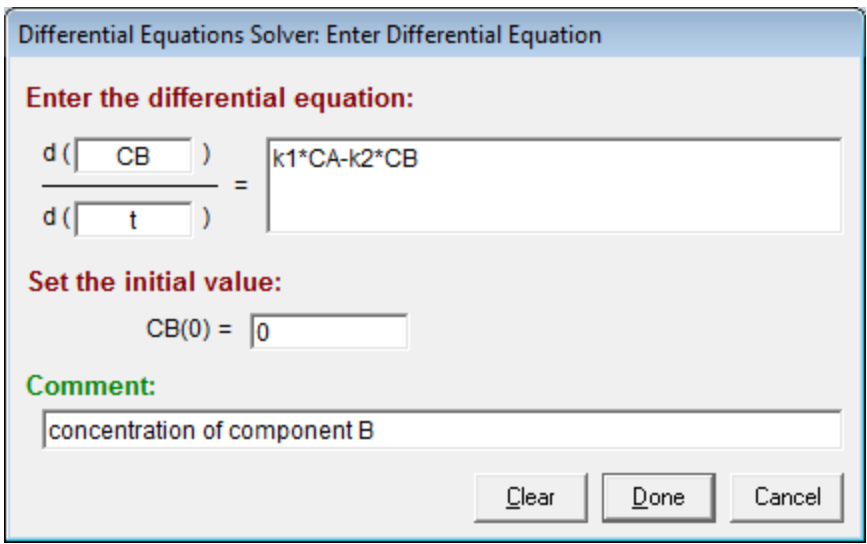

Figure 8: Second ODE

9. Finally enter the 3rd ODE

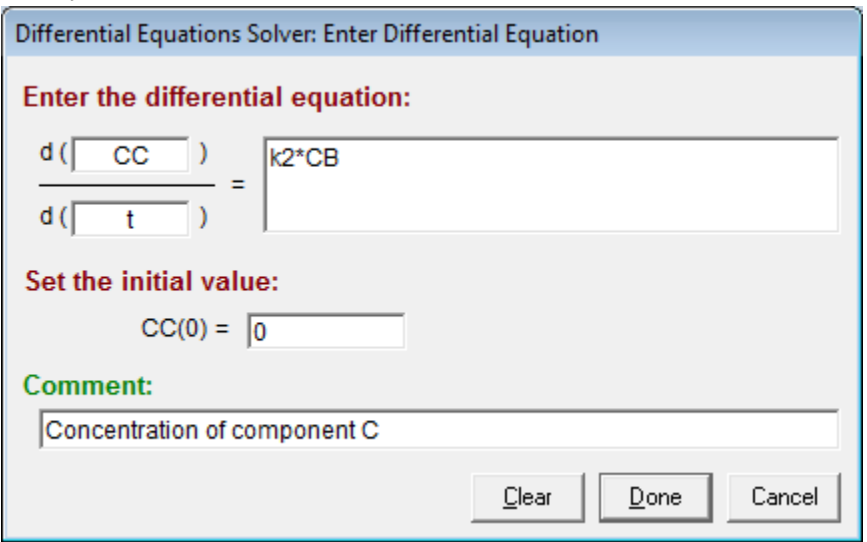

10. The result of entering the 3 ODE's is

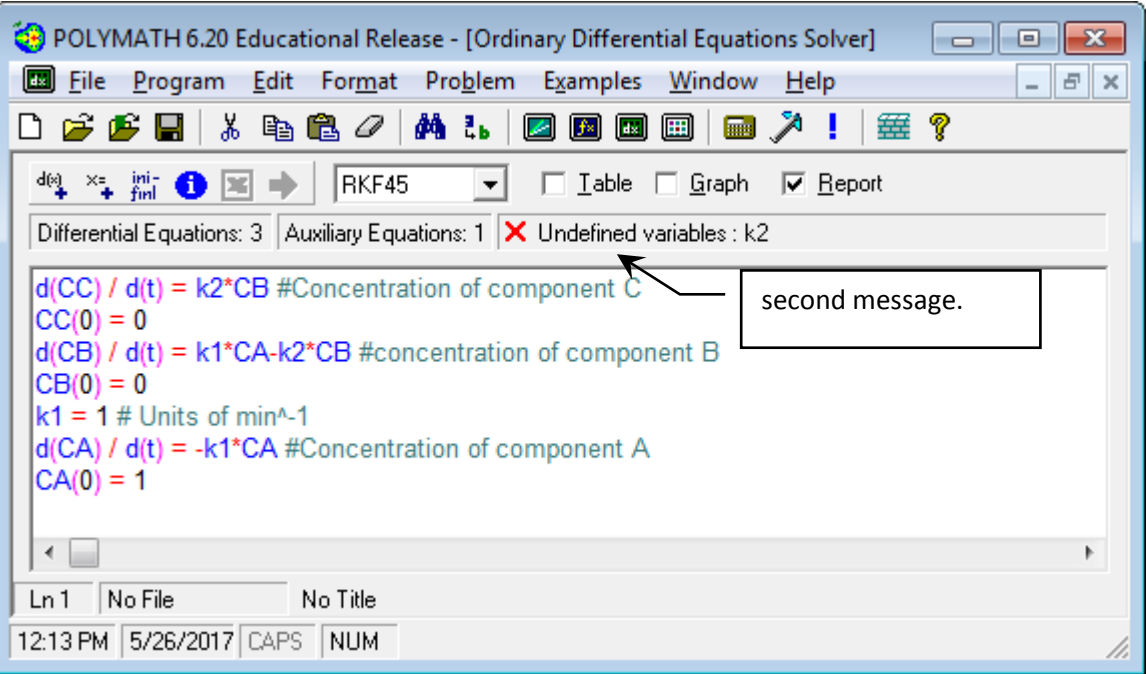

11. To remove the error marked above add the value of the second rate constant

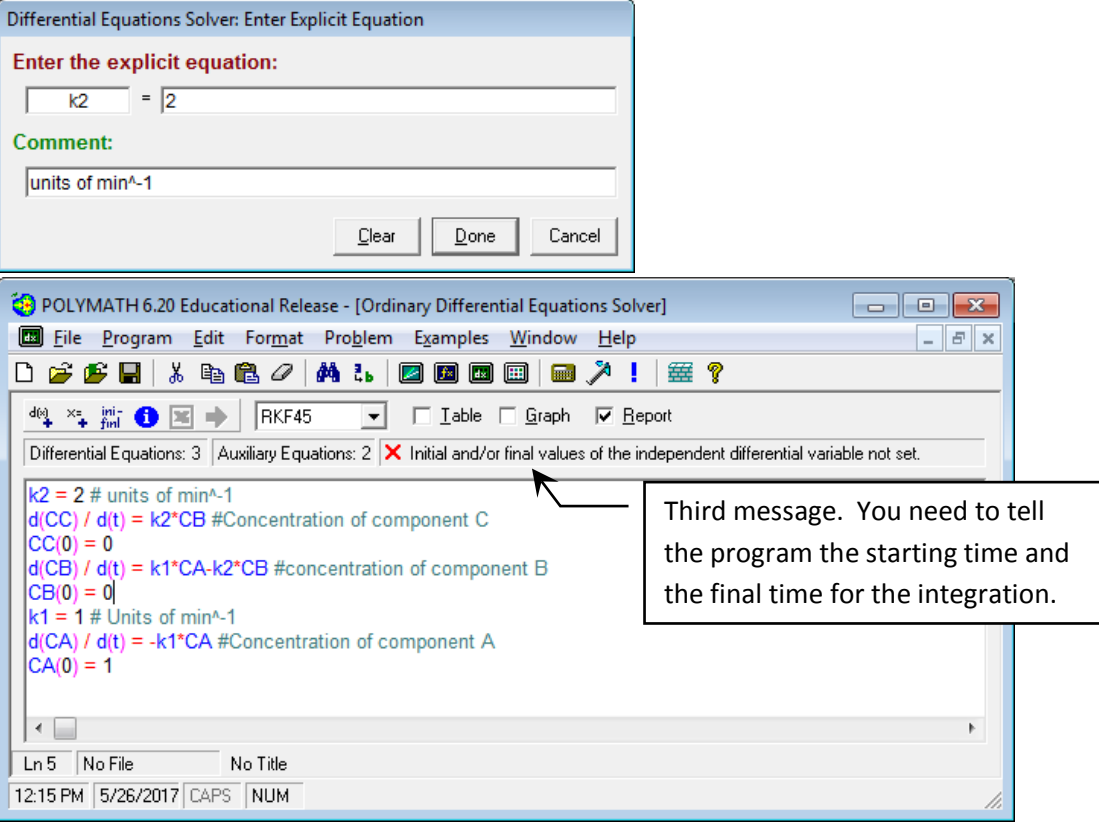

12. To remove the final marked error go to the ini-finl button to enter the initial and final values for the integration of the time variable. In this case  $t=0$  to  $t=3$  min.

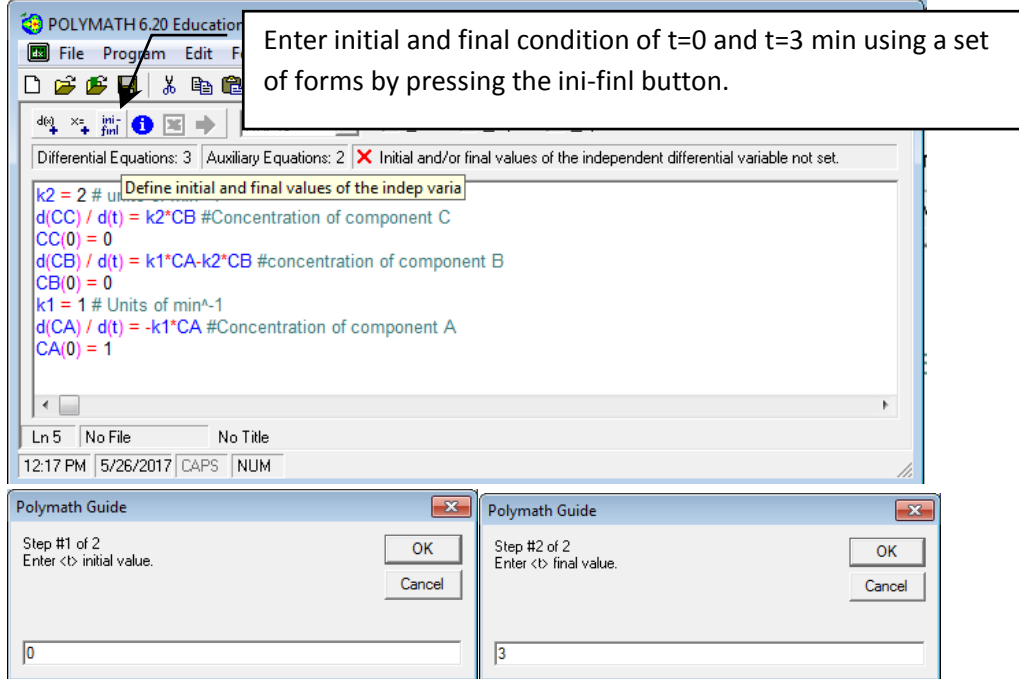

13. Now the program can be run since the purple arrow appears, but I recommend that you use the Arrange equation feature to order your equations. This will be easier for your professor to troubleshoot and/or grade when put in this order.

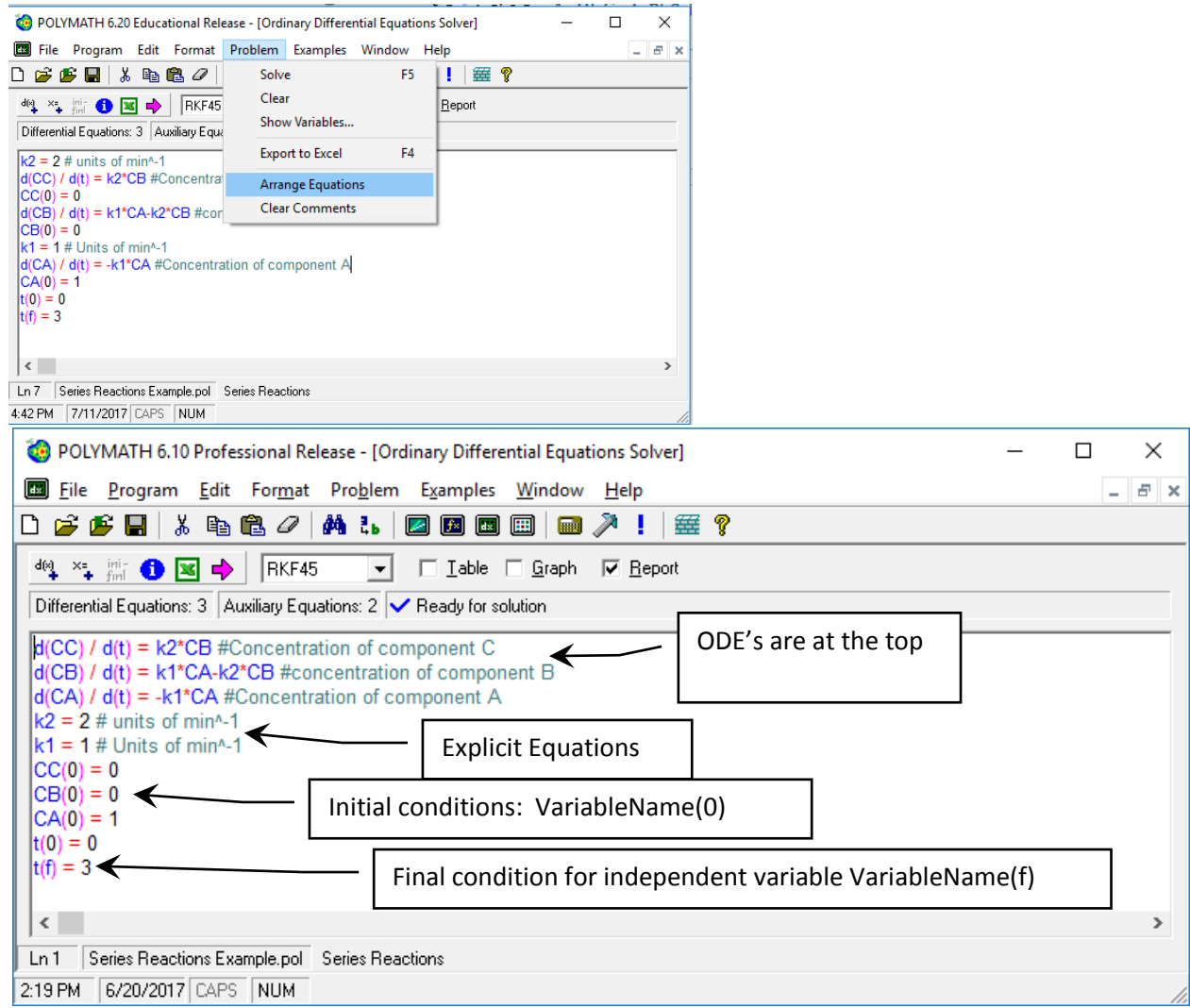

Figure 9: Result of the arrangement of equations (the ordering of the initial conditions may be different to that shown above)

14. Now enter a problem title by selecting Edit, Enter Problem Title…

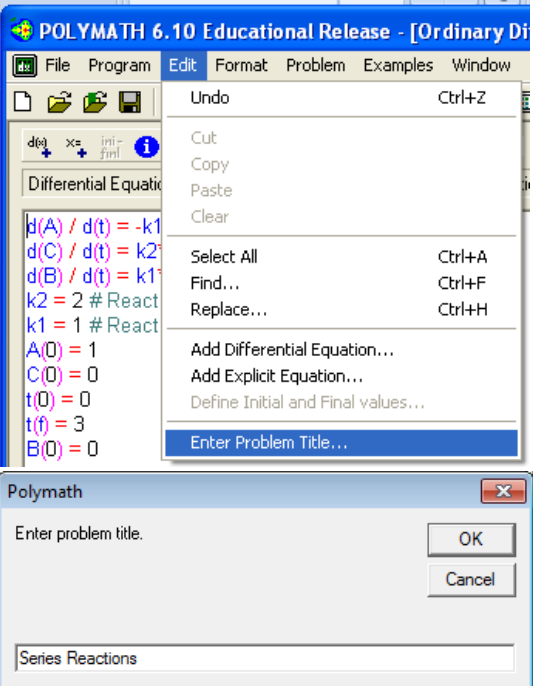

15. Next save the program with a file name and then run the program by pressing on the pink arrow. The default output is the POLYMATH Report.

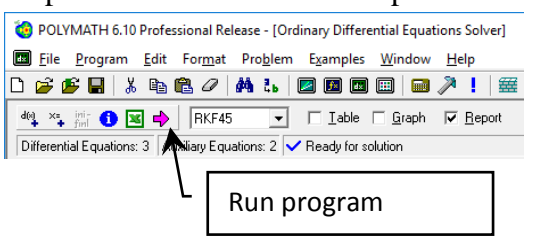

|                | <b>POLYMATH Report</b><br>Ordinary Differential Equations | Series Reactions<br>26-May-2017                                                                                          |                |                                                                      |           |  |
|----------------|-----------------------------------------------------------|----------------------------------------------------------------------------------------------------|----------------|----------------------------------------------------------------------|-----------|--|
|                |                                                           | Calculated values of DEO variables                                                                                       |                |                                                                      |           |  |
|                | 1 CA                                                      | ı.                                                                                                    | 0.0497871      | Variable Initial value Minimal value Maximal value Final value<br>1. | 0.0497871 |  |
|                | 2CB                                                       | $\Omega$                                                                                                    | $\mathbf{0}$   | 0.2499865                                                            | 0.0473083 |  |
|                | 3 <sup>°</sup>                                            | n                                                                                                    | o              | 0.9029046                                                            | 0.9029046 |  |
|                | 4k1                                                       | ı.                                                                                                    | ī.             | ı.                                                                   | 1.        |  |
|                | 512                                                       | z.                                                                                                    | 2.             | Z.                                                                   | 2.        |  |
| 6 <sub>t</sub> |                                                           | $\Omega$                                                                                                    | $\overline{0}$ | ı                                                                    | 3.        |  |
|                |                                                           | $I$ d(CC)/d(t) = k2*CB<br>Concentration of component C                                                                   |                |                                                                      |           |  |
|                |                                                           | $2 d(CB)/d(t) = k1^{\circ}CA-k2^{\circ}CB$<br>concentration of component II<br>$\mathbb{E} d(CA)/d(t) = -k1\text{ }^nCA$ |                |                                                                      |           |  |
|                |                                                           | Concentration of component A.                                                                                            |                |                                                                      |           |  |
|                | <b>Explicit equations</b>                                 |                                                                                                    |                |                                                                      |           |  |
|                | $112 = 2$                                                 |                                                                                                    |                |                                                                      |           |  |
|                | units of minh it.                                         |                                                                                                    |                |                                                                      |           |  |
|                | $2k1 = 1$<br>Units of min's f                             |                                                                                                    |                |                                                                      |           |  |
|                | General                                                   |                                                                                                    |                |                                                                      |           |  |

Figure 10: Default output from POLYMATH

- 16. Polymath has a program for graphs but you can also produce a graph in excel. In this case you should do the following
	- 1. Select the Table output button

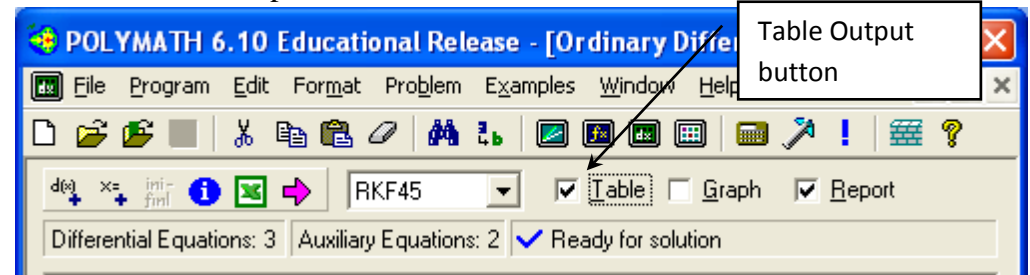

- 2. Run the program again
- 3. Select the table window
- 4. Click on the upper left corner of the table (similar to excel)

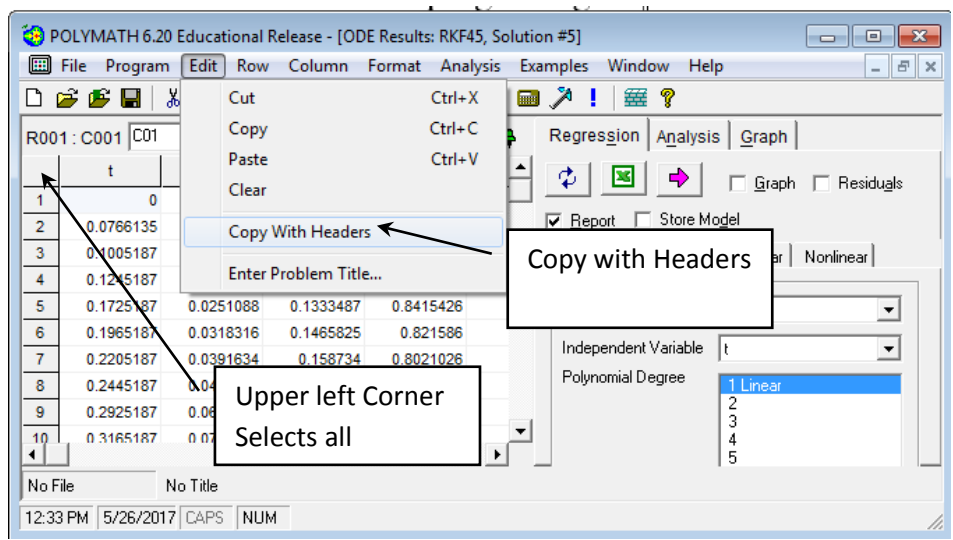

- 5. Then select Edit, Copy With Headers. (This will copy the names of the variables as well as the numbers)
- 6. Paste this into an excel spreadsheet and produce a graph with all titles given and labels.

For homework assignments with POLYMATH I have students paste a pdf of the handwritten derivation of equations, the POLYMATH Report and the graph into a word document.

# **POLYMATH Report** Series Reactions

Ordinary Differential Equations

#### **Calculated values of DEQ variables**

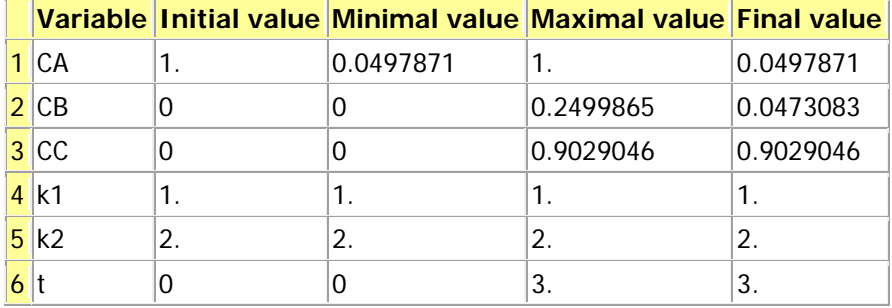

#### **Differential equations**

1  $d(CC)/d(t) = k2*CB$ 

Concentration of component C

- 2  $d(CB)/d(t) = k1*CA-k2*CB$ concentration of component B
- 3  $d(CA)/d(t) = -k1*CA$ Concentration of component A

#### **Explicit equations**

 $1 k2 = 2$ 

units of min^-1

$$
\frac{2}{1}k1 = 1
$$

#### **General**

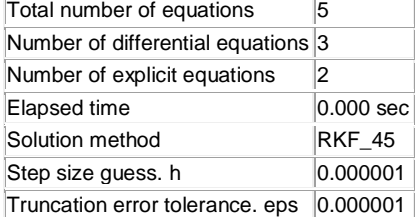

This is what the electronic part of your homework should look like! But remember to also submit the hand derivation of the equations used in the POLYMATH model and answer any questions that were asked. For example the concentration of A, B, and C at t=3 s.

Data file: h:\documents\cache\aseeworkshop\series reactions example.pol

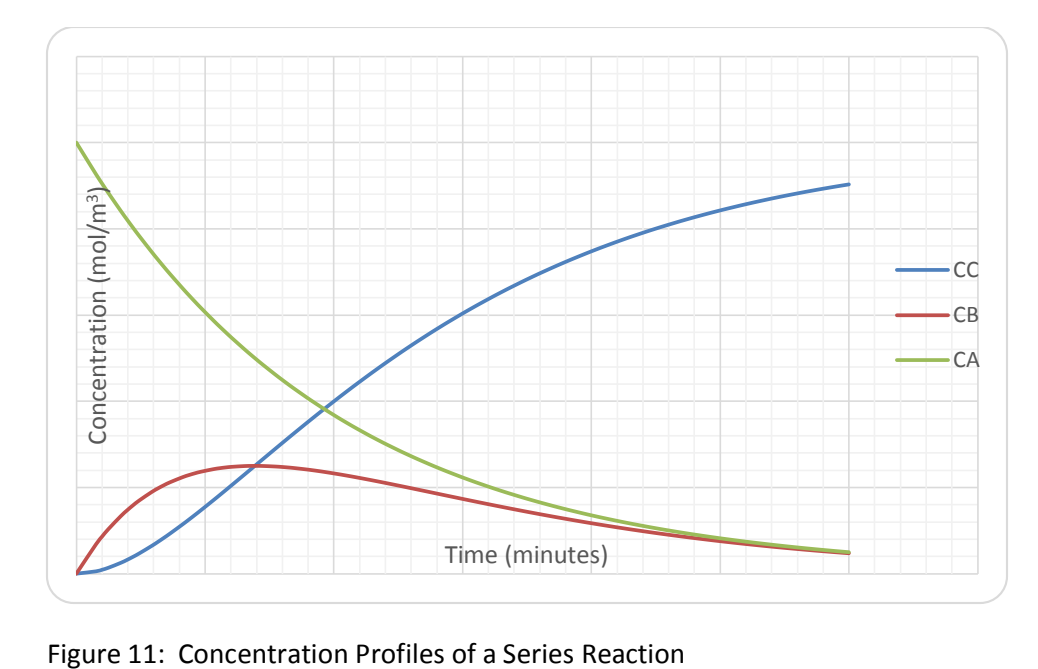

#### Troubleshooting Example

As you can see POLYMATH is a very easy program to use. In the previous batch reactor example you probably produced a POLYMATH Report in less than 5 minutes (or if you did it a second time it would be even shorter). Some of the problems that you solve will be more complex than this and it is useful to see how to avoid errors in placing your model equations into polymath. Of course one of the biggest errors that students make is that they don't write out the equations. In addition they don't place numbers with units in them to make sure that all the units are consistent. This is probably the biggest error done by students. Numbers and units!!! Unfortunately POLYMATH can not help the student with errors in units other than putting the units in comment fields. What follows is the errors that POLYMATH can identify.

17. Common errors by students in using Polymath software:

- 1. What the user thinks are the same variables, but the computer uses them as different variables. This happens when you incorrectly spell a variable name or you do not match upper or lower cases. (e.g.  $Tau \neq tau$ )
- 2. Defining a variable more than once. Once a variable is on the left hand side of the equals sign then it is considered defined by the program.
- 3. Dividing by zero
- 4. Using too many parenthesis. POLYMATH uses the standard order of operators which is exponent, multiplication/division, addition/subtraction:  $\land$ , (\* or /), (+ or -) which is invoked working from left to right in an expression.

Cut and paste the following program in the POLYMATH ODE Solver or load the program troubleshooting errors example.pol. Examine each of these errors and then correct them as directed in the error explanation below:

 $d(vtheta) / d(r) = vtheta/r-tau/mu$  $d(qamma) / d(r) = 0$  $tau =$ Gamma/r^2 tau=2 vtheta =omega\*R1  $r1 = 0.1$  $r(0) = 0.1$  $r(f) = 0.12$  $vtheta(0) = 0$  $gamma(0) = -6.5455E-06$ error = (0.012-vtheta)/.012\*100

18. To see the errors in your program look in the message area or alternatively to see a full list: Select Problem from the Polymath menu and then Show Variables… to see the following errors in this program. Alternatively you could just press on the information button **0** 

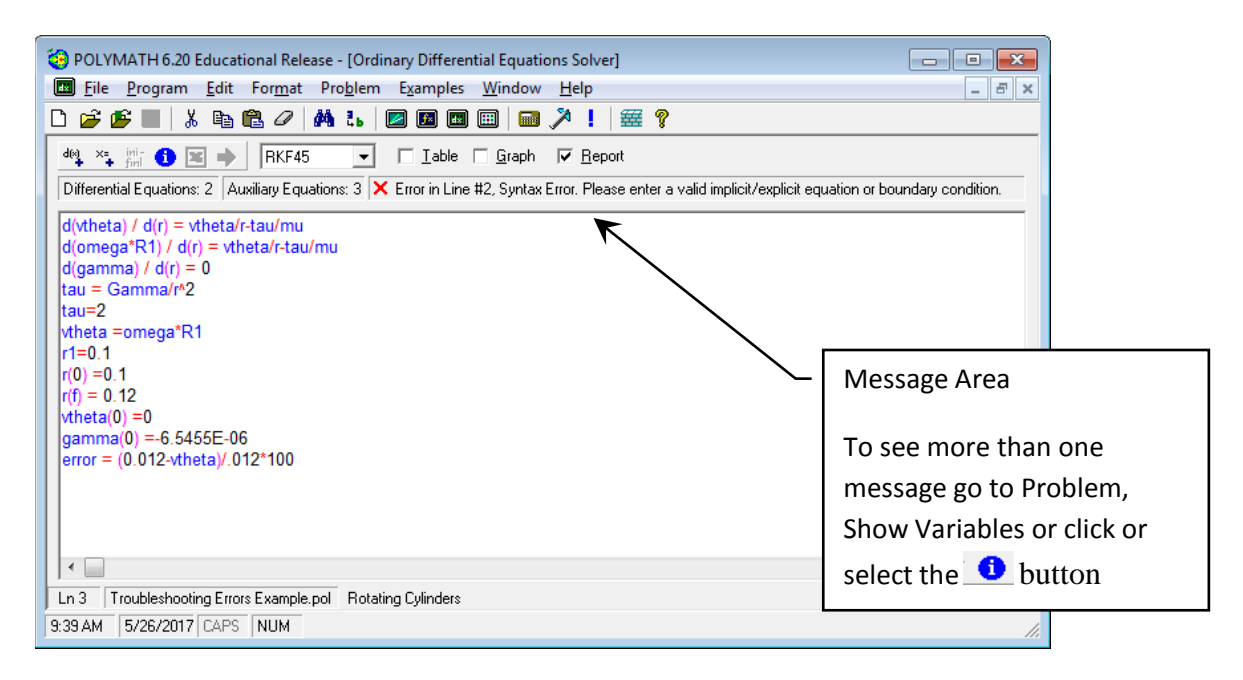

Figure 12: Original Code

Figure 13: Request to show all of the errors by selecting Problem and then Show Variables

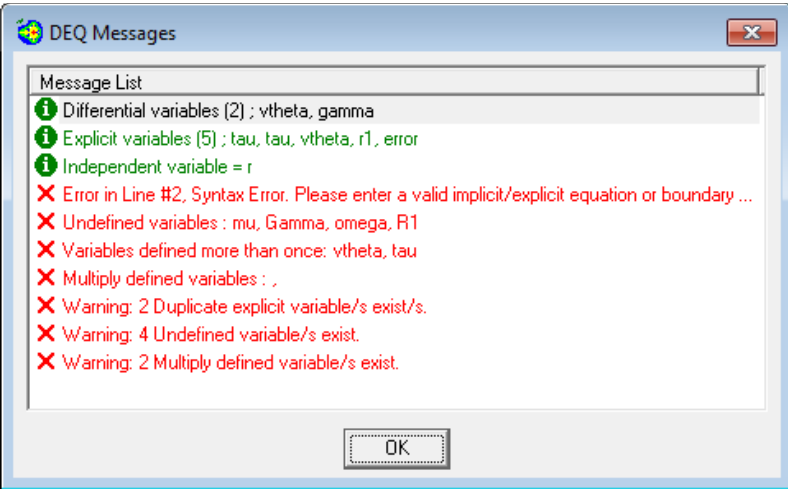

Figure 14: Original listing of variables and errors

# **Explanation of Errors in Message:**

Differential variables (2); vtheta, gamma There are three ordinary differential equations, but one of the equations has a syntax error and is not recognized. See below.

Explicit variables (5); tau, tau, vtheta, r1, error There are 5 explicit (variable = ) equations. Notice that it has tau twice which means that it was defined more than once as an explicit equation. This is an error that is also mentioned in the "Multiple (This is a spelling error!) defined variables"

Independent variable  $= r$  The ODE's are with respect to only one variable and that variable is r. This is OK

19. Now for the RED X's **X** Error in Line #2, Syntax Error. Please enter a valid implicit/explicit equation or boundary condition.  $d(\text{omega}^*R1) / d(r) = \text{vtheta}/r\text{-tau/mu}$  The error in this equation is the use of an operator on the left hand side which is not allowed.

If this equation was required you would need to define a new variable: junk=omega\*R1. The correct form is using the line #1 ODE so to correct this error we will delete line 2.

| <b>C</b> : POLYMATH 6.10 Professional Release - [Ordinary Differential Equations Solver]                                                                                                    | ×                                                                                                    |  |  |  |  |  |  |  |
|----------------------------------------------------------------------------------------------------|----------------------------------------------------------------------------------------------------|--|--|--|--|--|--|--|
| $\vert$ dx $\vert$<br>File Program Edit Format Problem Examples                                                                                                    | Window Help<br>Ð<br>∣×                                                                                                    |  |  |  |  |  |  |  |
| <b>фът</b><br>, 4 色 <i>4</i>  <br>Ø<br>口 序 序                                                                                                    | $f$ × $\left  \begin{array}{c} \hline \text{f} \text{f} \end{array} \right $<br>囲<br>華?<br>$\boxed{\text{max}}$                                                                                                    |  |  |  |  |  |  |  |
| RKF45<br>$\Box$ Lable $\Box$ Graph<br>44 * * * * * *<br>$\nabla$ Report<br>$\overline{\phantom{a}}$<br>Differential Equations: 2   Auxiliary Equations: 3   X Error in Line #2, Syntax Error. Please enter a valid implicit/explicit equation or boundary condition. |                                                                                                    |  |  |  |  |  |  |  |
| d(vtheta) / d(r) = vthet <u>a/r-tau/mu</u><br>$d(omega*R1) / d(r) = vtheta/r-tau/mu$<br>$d(qamma) / d(r) = 0$<br>ltau = Gamma/r^2<br>$Itau=2$<br> ∨theta =omega*R1                                                                                                   | There should not be a multiplication operator between omega<br>and R1. If this equation was required you would need to<br>define a new variable: junk=omega*R1.<br>But for this example we will just Delete line #2 |  |  |  |  |  |  |  |
| $lr1=0.1$<br>$ r(0) = 0.1$<br>$ r(f) = 0.12$<br>$ $ vtheta $(0)$ = 0<br>$\eta$ amma(0) =-6.5455E-06<br>error = (0.012-vtheta)/.012*100<br>$\leq$                                                                                                    | ⋗                                                                                                    |  |  |  |  |  |  |  |
| Ln 2<br>6/21/2017 CAPS                                                                                                    | Troubleshooting Errors Example.pol Fluid contained between two co-axial cylinders with outer cylinder rotating                                                                                                    |  |  |  |  |  |  |  |
| 9:49 AM<br>NUM                                                                                                    |                                                                                                    |  |  |  |  |  |  |  |

Figure 15: Error in line #2

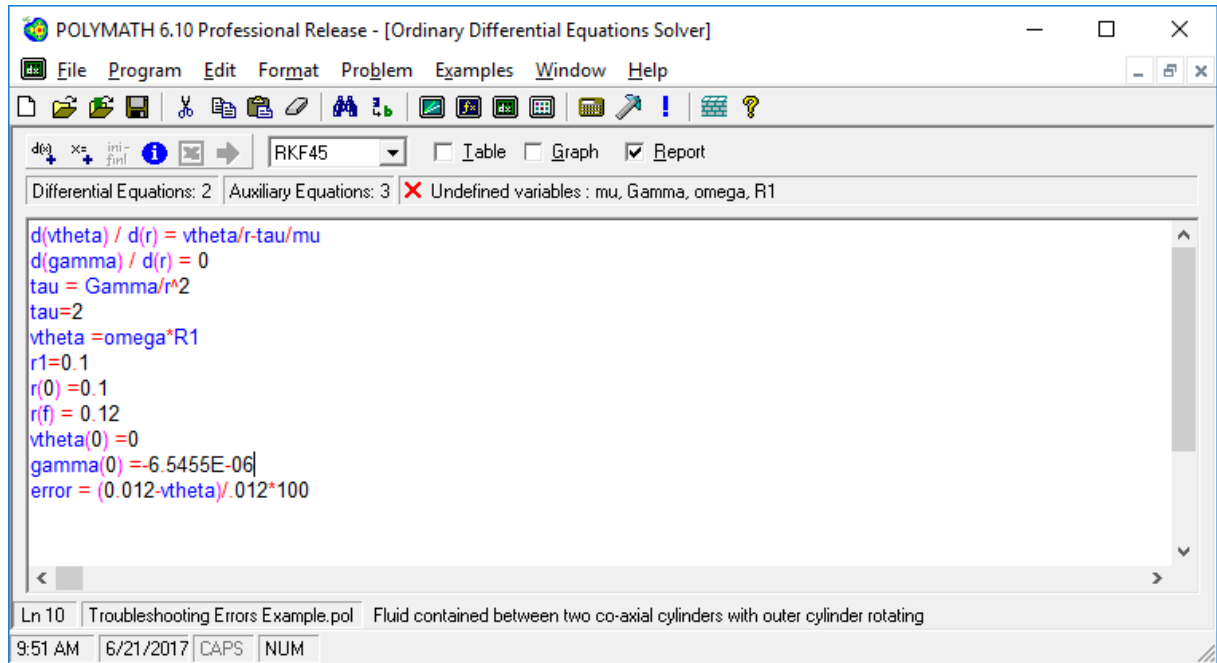

Figure 16: Resulting code after deleting line #2 from above. To see this code you need to click on another line and the message box will update to the next error.

20. **X** Undefined variables : mu, Gamma, omega, R1 The variable mu is used in line 1, but not defined. **You need to add an explicit equation mu=0.001**. The reason that Gamma is undefined is that it never appears on the left hand side of the equal sign, but the variable gamma does! **To correct this error change the case of the g in Gamma**. The remaining undefined variables we will correct in the next error.

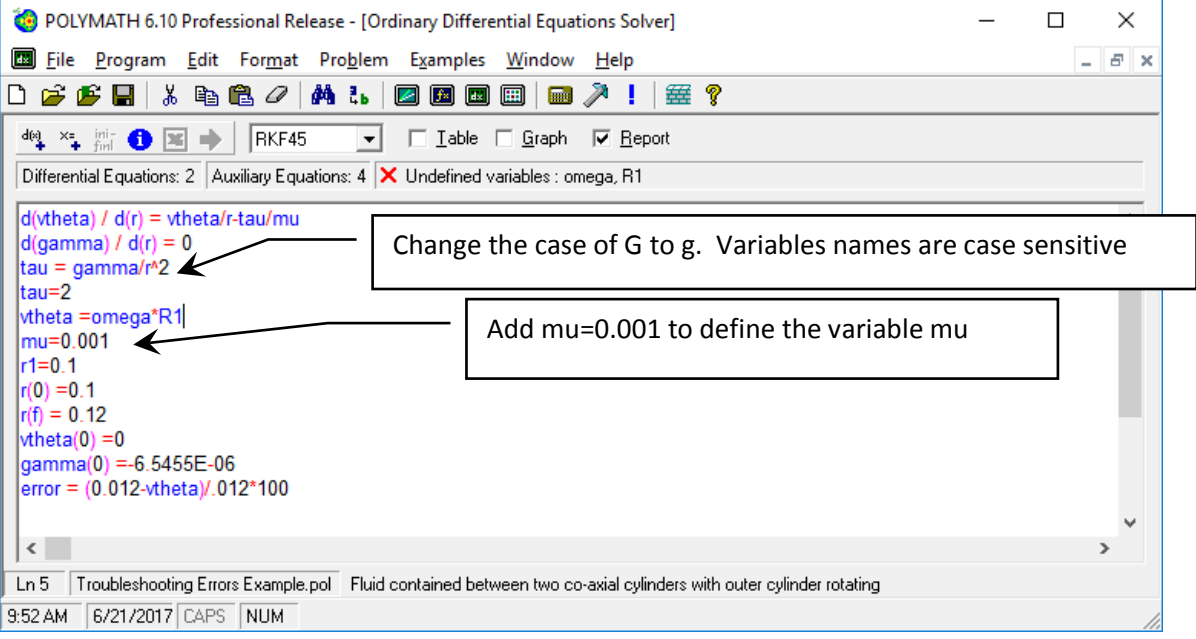

Figure 17: Result after adding definition of mu and change case of G to g

21. **X** Variables defined more than once: vtheta, tau There are two equations that have tau  $=$ on lines 3 and 4. The variable vtheta has been defined twice; once in line #1 as an ordinary differential equation and the second time in line #5 shown below. Equation 5 (vtheta =omega\*R1) must be deleted in this problem**.** A variable is defined by having it on the left hand side of the equal sign. Additionally there can only be one variable on the left hand side of an equal sign.

Also on line #4 **you should delete the equation (**tau = 2**)** since it is already defined in the equation above it (#3).

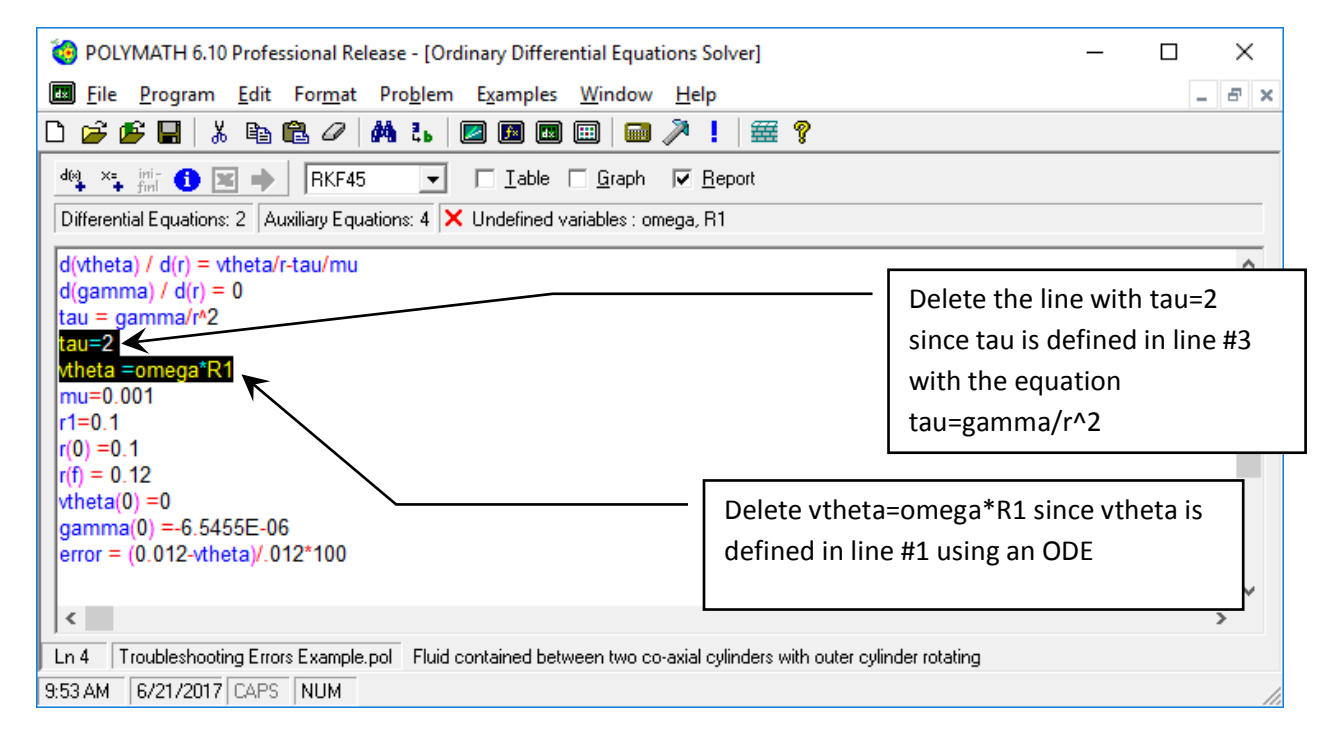

Figure 18: tau and vtheta corrections

## 22. **Now the program is ready to run:**

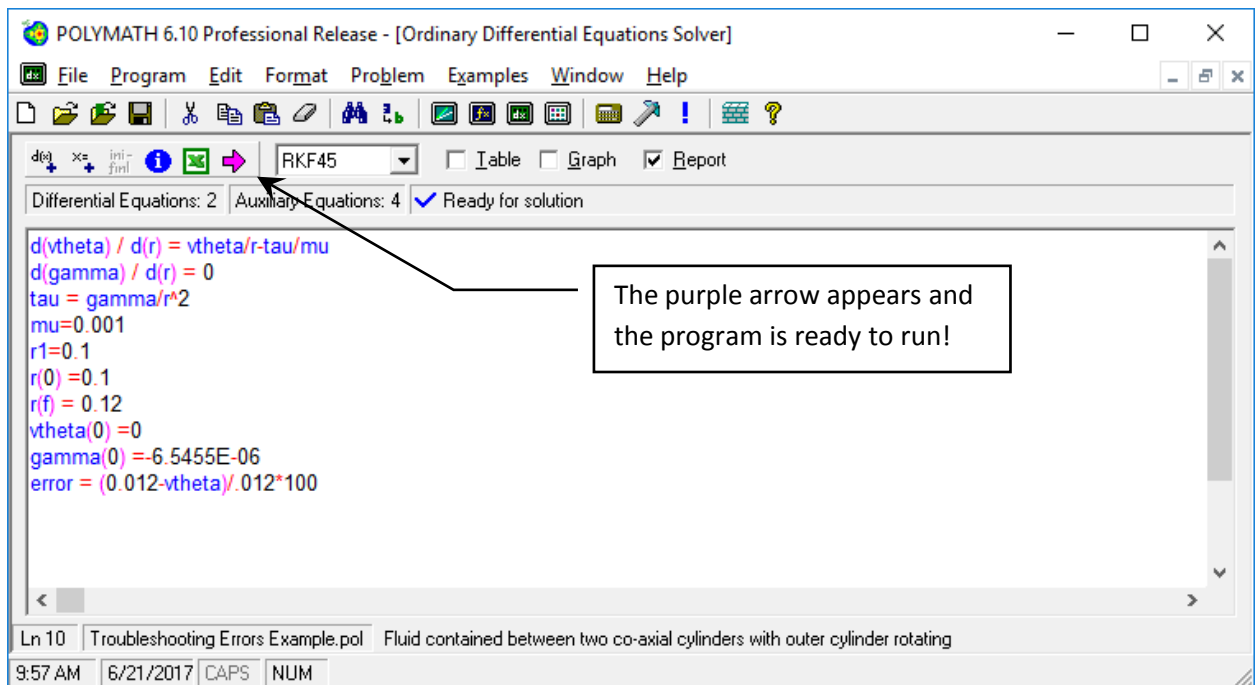

Figure 19: Program is ready to run

# **23. The following errors from the original code were fixed by following the steps above:**

**X** Multiply (sp Multiple) defined variables : There are 2 variables (tau and vtheta) defined more than once that are involved in multiplication (This seems to be a strange error code). You already deleted the equation on line 4 **(**tau = 2**)** since you can only define it once.

**X** Warning: 2 Duplicate explicit variable/s exist/s. Again these are vtheta, tau.

**X** Warning: 4 Undefined variable/s exist. This is also giving the number of variables undefined as 4.

**X** Warning: 2 Multiply defined variable/s exist. Again a repeat of the above.

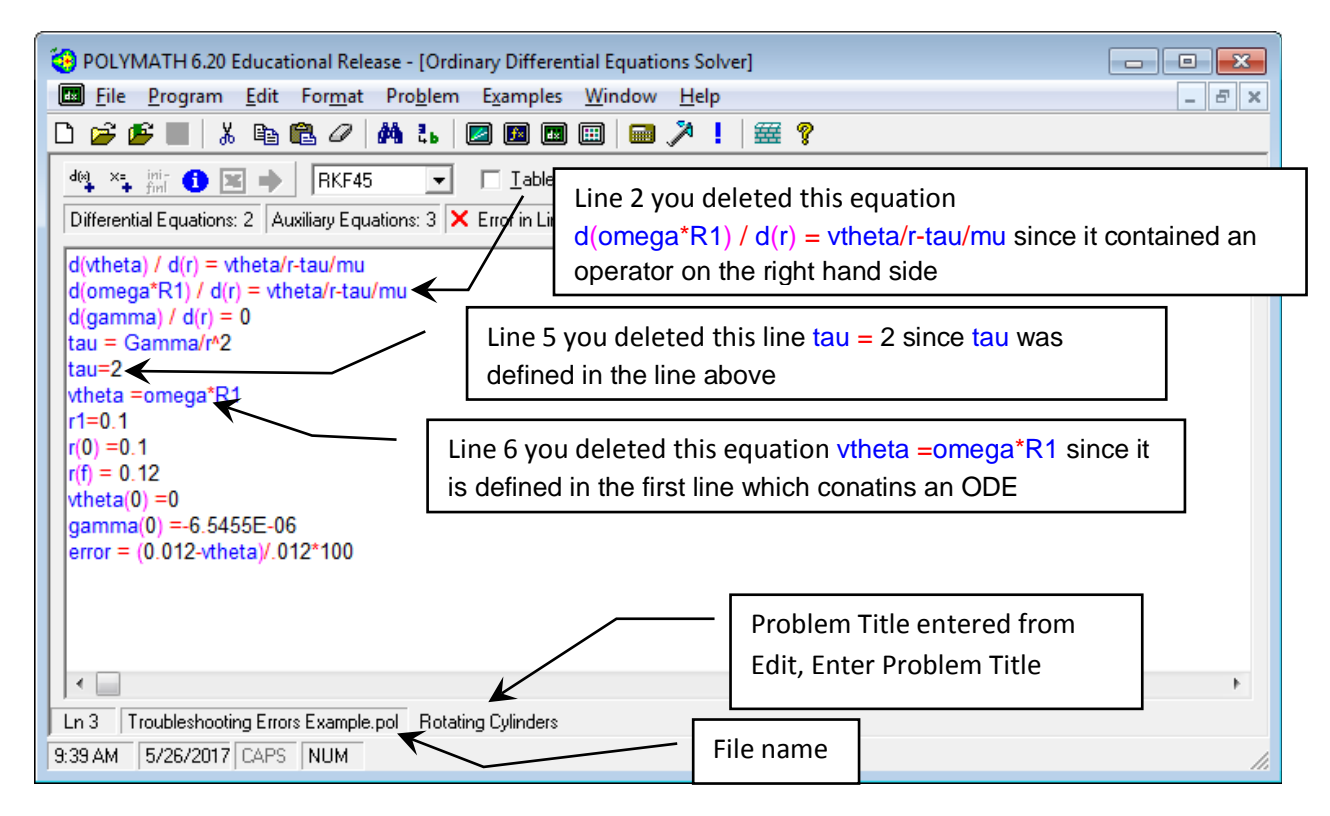

Figure 20: Original program will errors

24. One last step is to have POLYMATH automatically order your equations. This is optional but very useful for the professor to grade your homework. Go to the menu and select Problem and then Arrange equations.

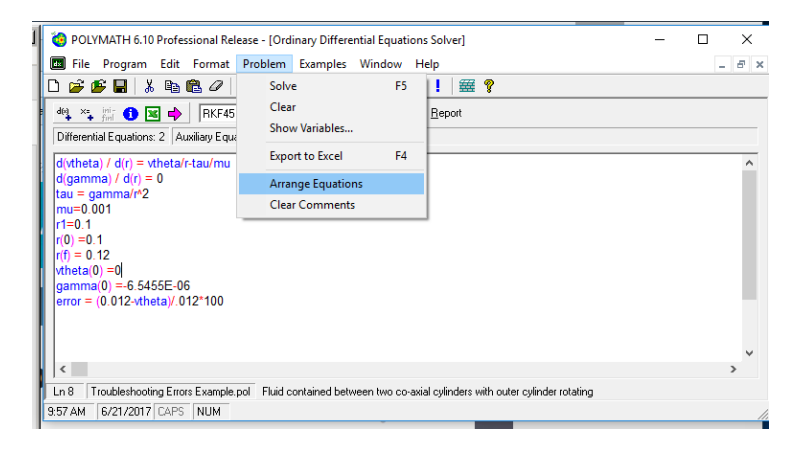

Figure 21: Arrange Equations

25. The result after arranging equations will put the ODE's at the top, followed by explicit eqautions and then initial and final conditions as shown below.

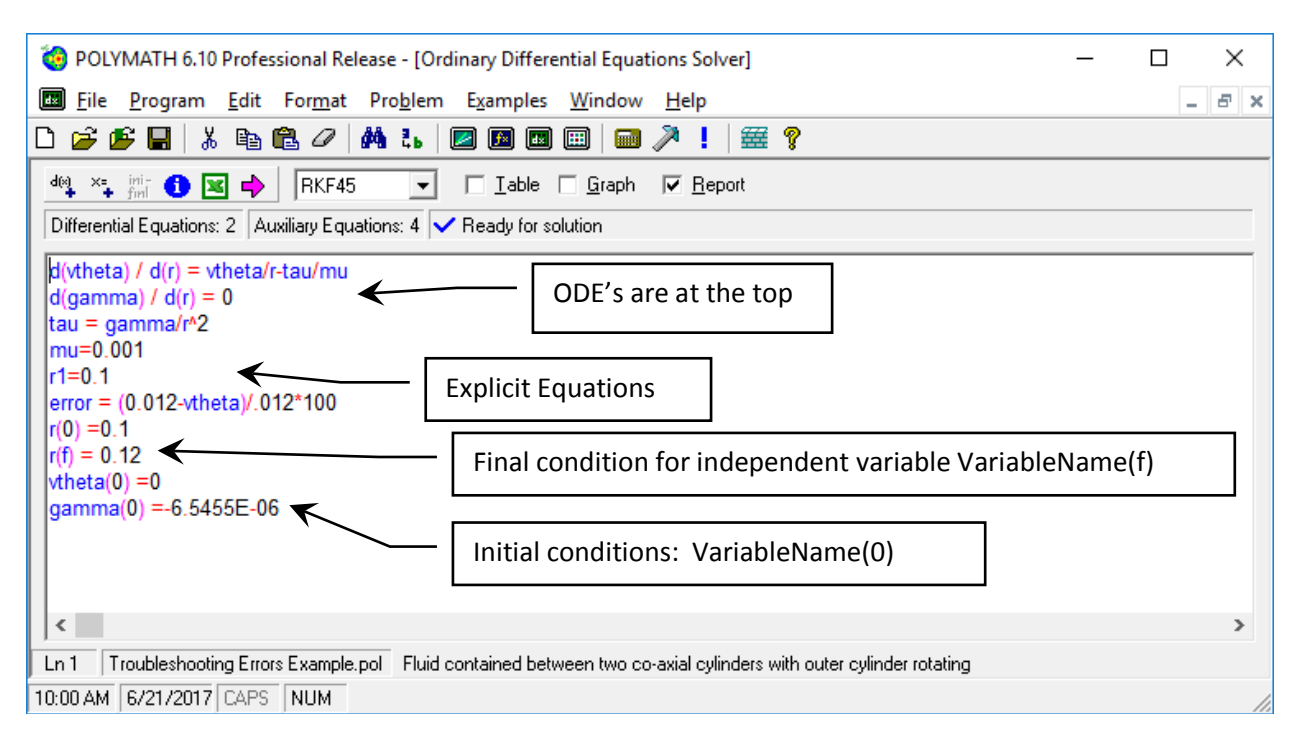

26. Now run your corrected program by pressing the Pink arrow

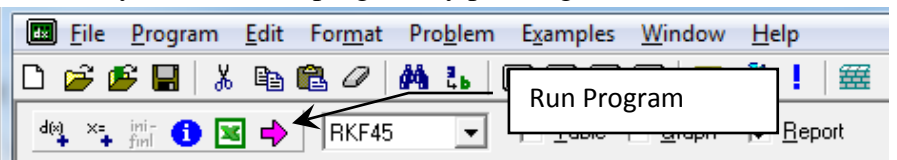

27. Your program should run and produce an output page like the following:

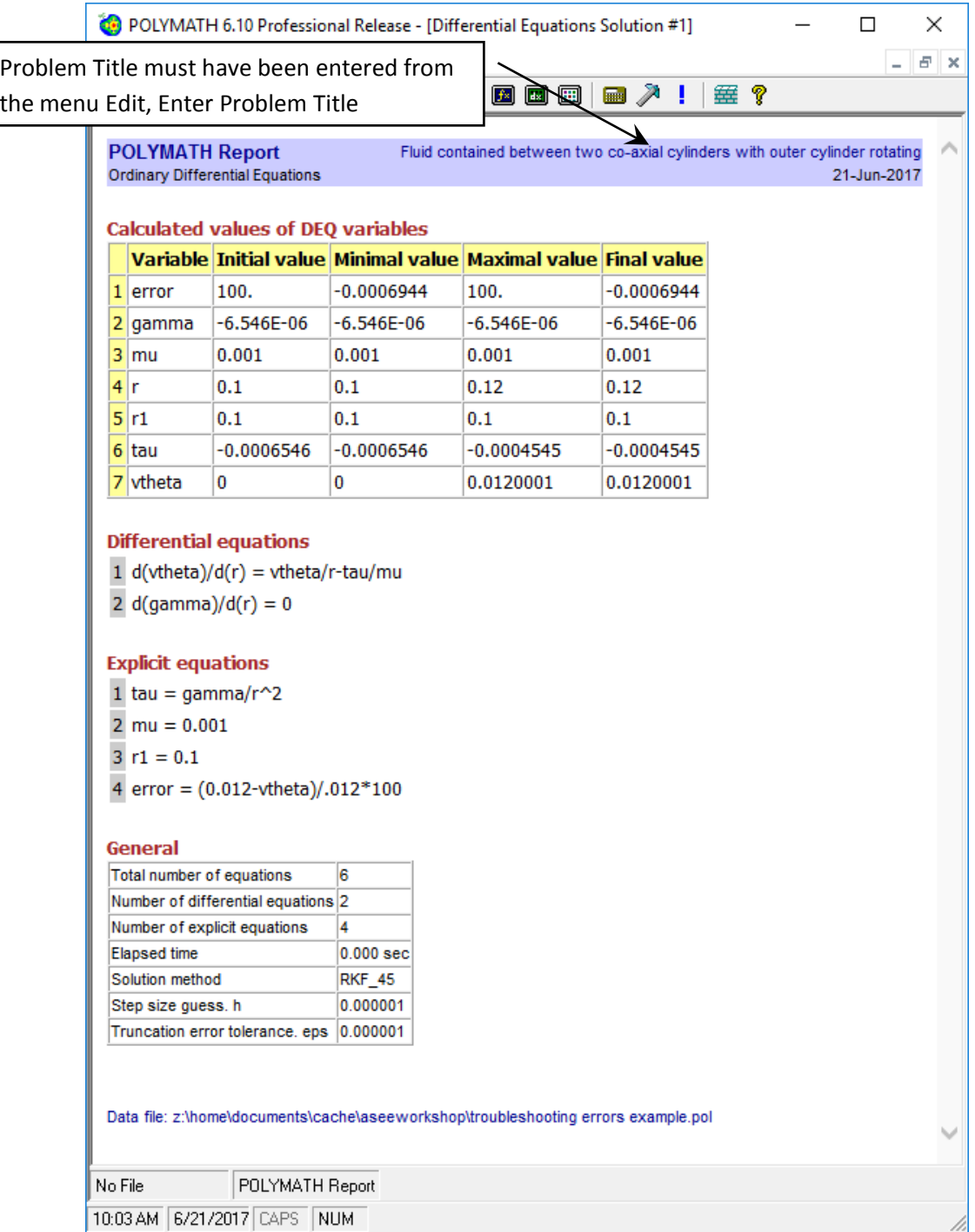

For homework assignments you will be required to copy and paste this page into a word document that will also contain answers to questions, graphs and sample calculations that will be uploaded to Blackboard.

# Ordinary Differential Equations

#### **Calculated values of DEQ variables**

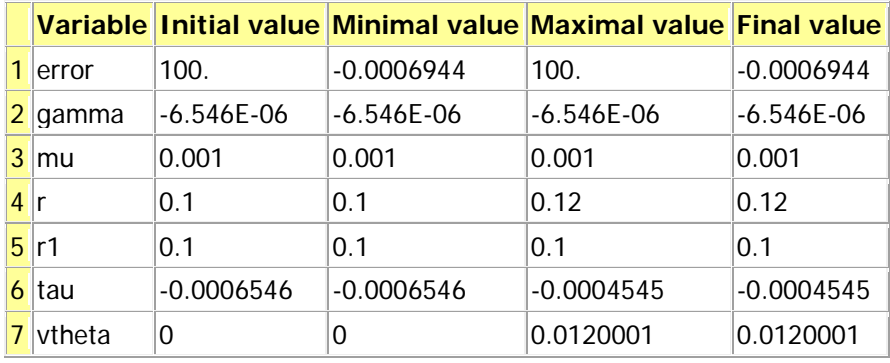

#### **Differential equations**

- 1  $d(vtheta)/d(r) = vtheta/r-tau/mu$
- $2$  d(gamma)/d(r) = 0

#### **Explicit equations**

- 1 tau = gamma/r^2
- $2$  mu = 0.001
- $3 r1 = 0.1$

4 error =  $(0.012 \cdot \text{vtheta}) / .012 \cdot 100$ 

#### **General**

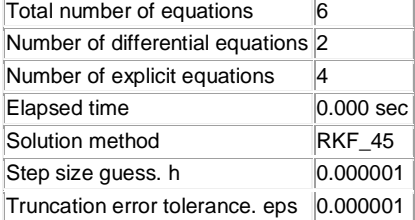

Data file: z:\home\documents\cache\aseeworkshop\troubleshooting errors example.pol

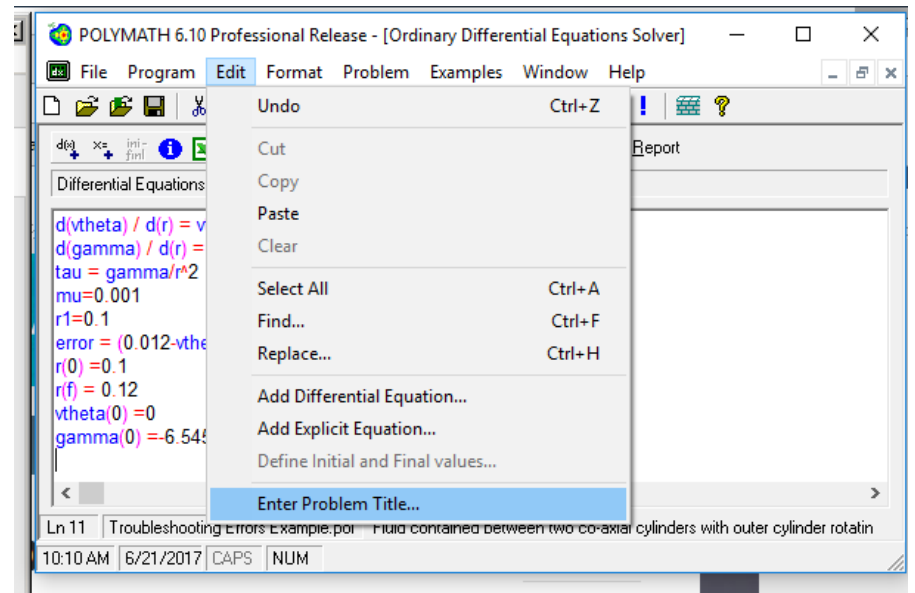

Remember to always enter a problem title by selecting Edit, Enter Problem Title…

Figure 22: Always enter a problem title so that the professor will know what problem you solved.

- 28. Rename and Save this program for submission on blackboard. The new filename should have your last name as part of the title.
- 29. Other types of errors cause a program to stop running. This error starts after you press the Pink arrow to start solving the problem below and the solution stops with an error message window titled Polymath Guide. Below is a different example to show this error. Again copy and paste the below code into an ODE solver (or load the program divideByZeroCode.pol) and then run the code

```
d(tau_r)/d(r)= delP/L<sup>*</sup>r
d(vx)/d(r) = -(tau/K)^{A(1/n)}K=1e-6delP=100
L=10tau=tau_r/r
#tau=if(r>0) then (tau_r/r) else(0)
n=2R=0.009295
r(0)=0tau r(0)=0vx(0)=1.3358812r(f)=0.009295
```
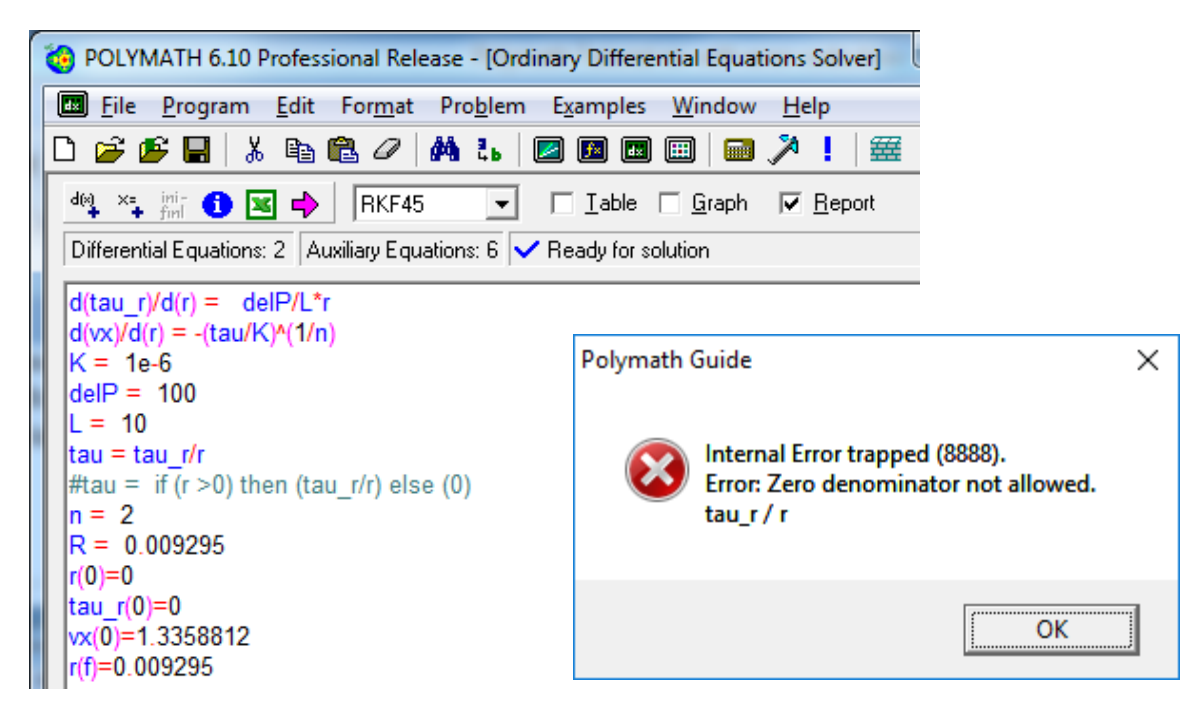

Figure 23: Divide by zero example after pressing the pink arrow

In line 6, the value of r at the beginning of the integration is zero  $(r(0)=0)$  so the program tries to divide by zero in the expression in line 6 (tau = tau  $r/r$ ). This causes the program to stop and this error code appears. To correct this error, the program needs an If, Then Else statement which has been commented out using a pound sign. This is shown in line #7: #tau = if  $(r > 0)$  then (tau\_r/r) else (0). The pound sign # is used as a comment marker. Delete the line:  $tau$ -tau=tau\_r/r and then remove the # that is used as a comment marker. Anything after the comment marker is ignored by the solver. Now the program will run.

30. Save this program for submission on blackboard. Again the filename should have your last name in it.

Additional tips for troubleshooting are found in the help menu for ODE's which can be found by clicking on the yellow question mark or pressing the F1 key.

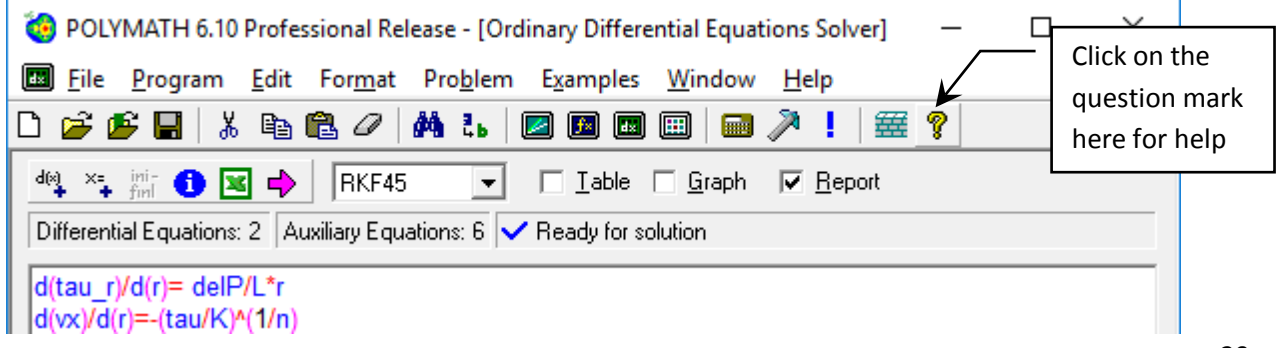

Now scroll down or click the Collapse All to go to the section marked trouble shooting as shown below. Of particular interest will be what happens if Integration progresses very slowly and you need to use a stiff algorithm:

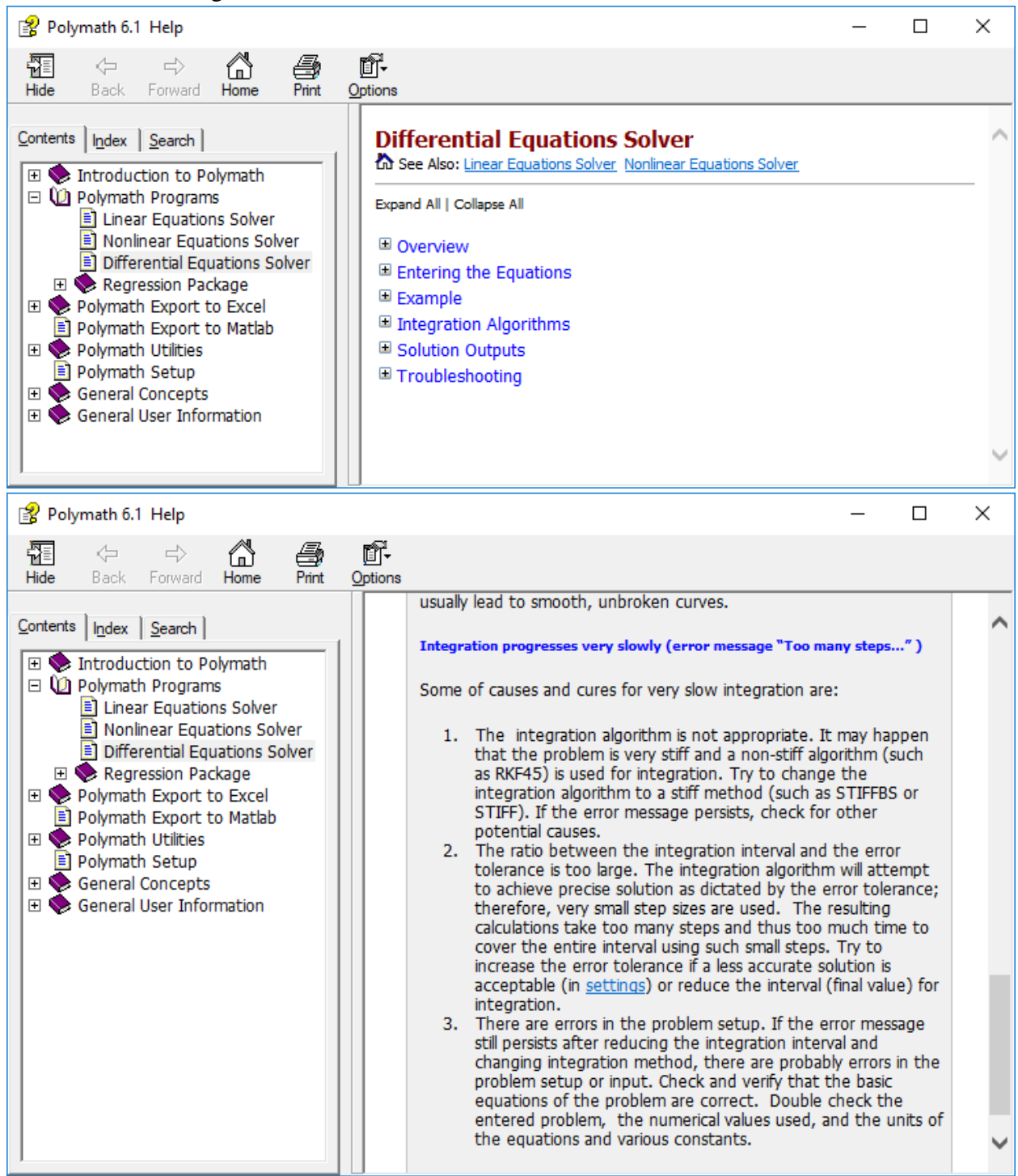
# **Application of Numerical Problem Solving in Chemical Engineering Coursework**

**Presenters:** Robert P. Hesketh, Rowan University; Michael B. Cutlip, University of Connecticut

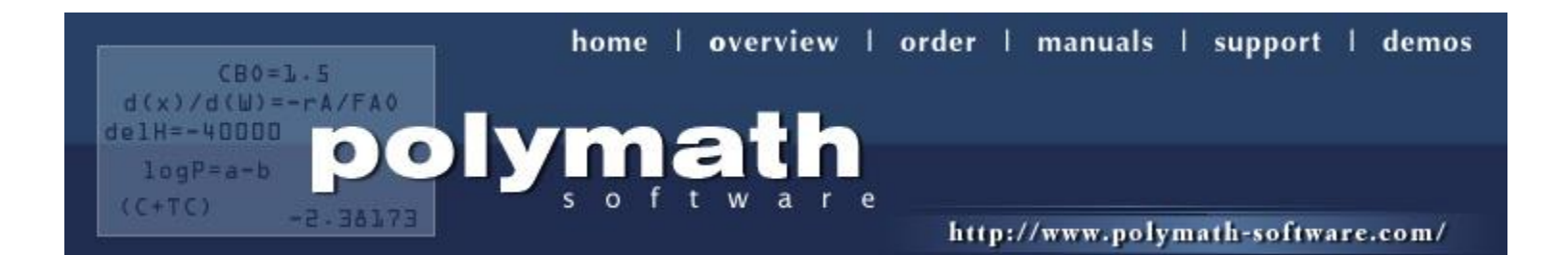

# Polymath **Software** problem-solving capabilities include

- **Differential Equations**  up to **300** simultaneous ordinary differential and 300 additional explicit algebraic equations
- **Nonlinear Equations**  up to **300** simultaneous nonlinear and 300 additional explicit algebraic equations
- **Data analysis and Regression**  up to 200 variables with up to 1000 data points for each, with capabilities for **linear, multiple linear, and nonlinear regressions** with extensive statistics plus polynomial and spline fitting with interpolation and graphing capabilities
- **Linear Equations**  up to **264** simultaneous equations

## Integration of POLYMATH with Fogler's chemical reaction engineering textbook

Isothermal Reactor Design: Molar Flow Rates

Chapter<sub>R</sub>

 $A \rightarrow B + C$ 

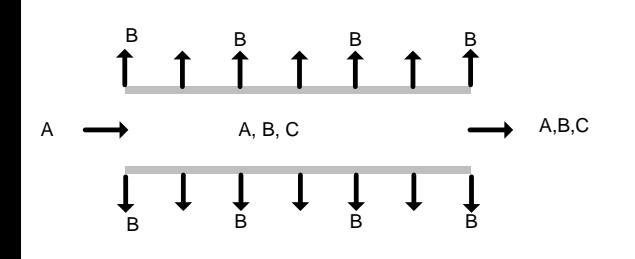

Example 6-2 Membrane Reactor

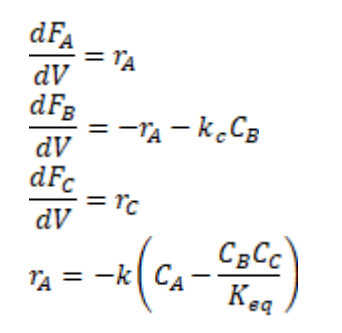

#### TABLE E6-2.1 POLYMATH PROGRAM

#### **Differential equations**  $1 d(Fa)/d(V) = ra$

 $2 d(Fb)/d(V) = -ra-kc*Cto*(Fb/Ft)$  $A, B, C$  3  $d(Fc)/d(V) = -ra$ 

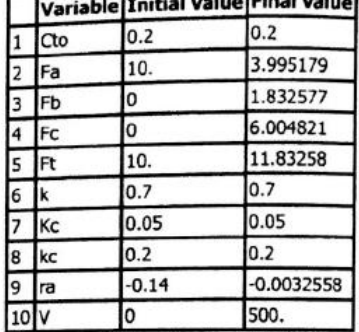

**Calculated values of DEQ variables** 

**La contra de la Cine Lunha de la Cine de la Cine de la Cine de la Cine de la Cine de la Cine de la Cine de la Cine de la Cine de la Cine de la Cine de la Cine de la Cine de la Cine de la Cine de la Cine de la Cine de la C** 

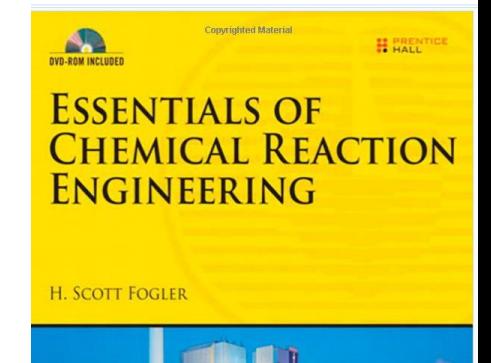

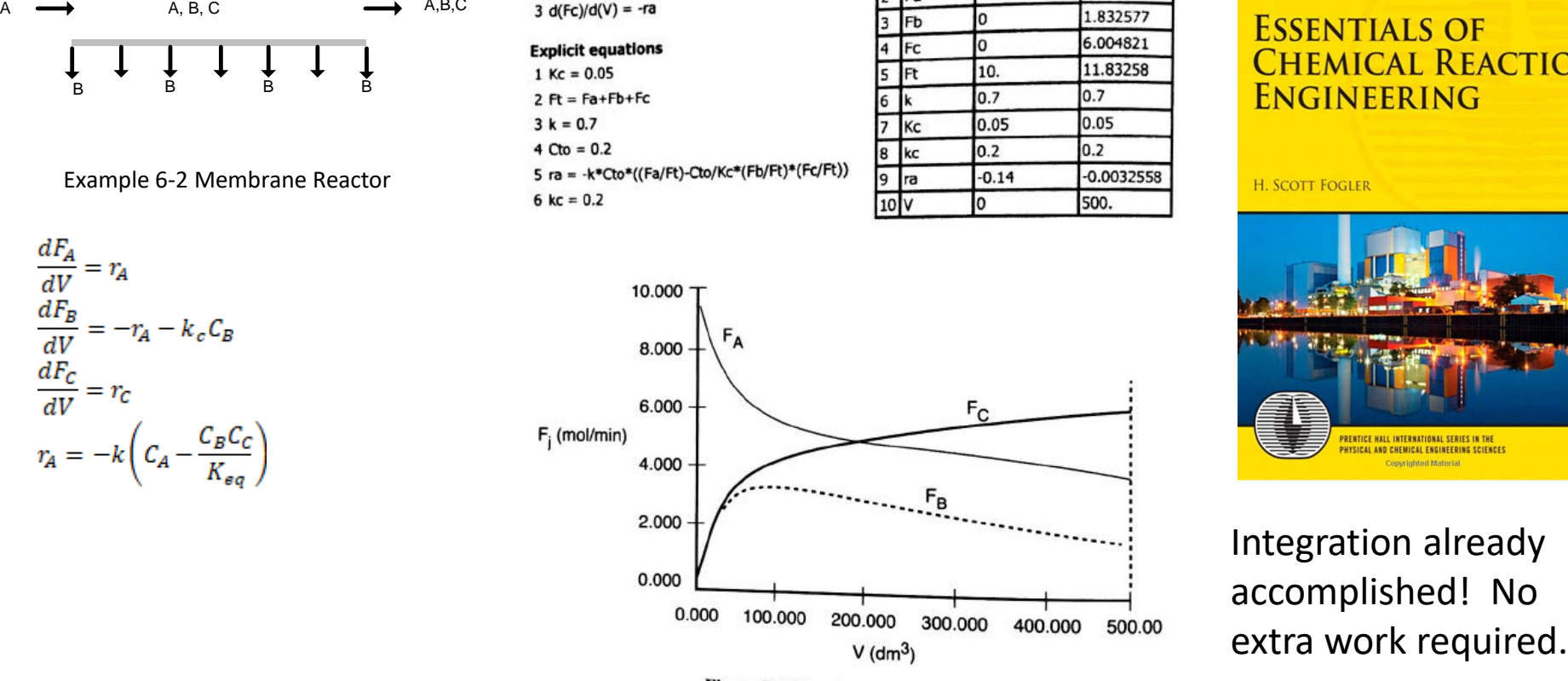

Integration already accomplished! No

Figure E6-2.1 Polymath solution.

# How do you integrate POLYMATH into your course?

- Start with examples from POLYMATH Text
- Thermodynamics,
- Fluid Mechanics,
- Heat Transfer,
- Mass Transfer,
- Chemical Reaction Engineering,
- Phase Equilibria and Distillation,
- Process Dynamics and Control,
- Biochemical Engineering

**Commission Material MALL** Michael B. Cutlip and Mordechai Shacham

**Problem Solving in Chemical and Biochemical Engineering with POLYMATH**, **Excel, and MATLAB<sup>®</sup>** 

**Second Edition** 

**Prentice Hall International Series** in the Physical and Chemical ngineering Sciences

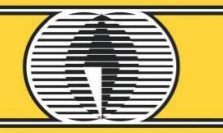

# Polymath Text: Fluids Course

Table I-3 Problems in Fluid Mechanics

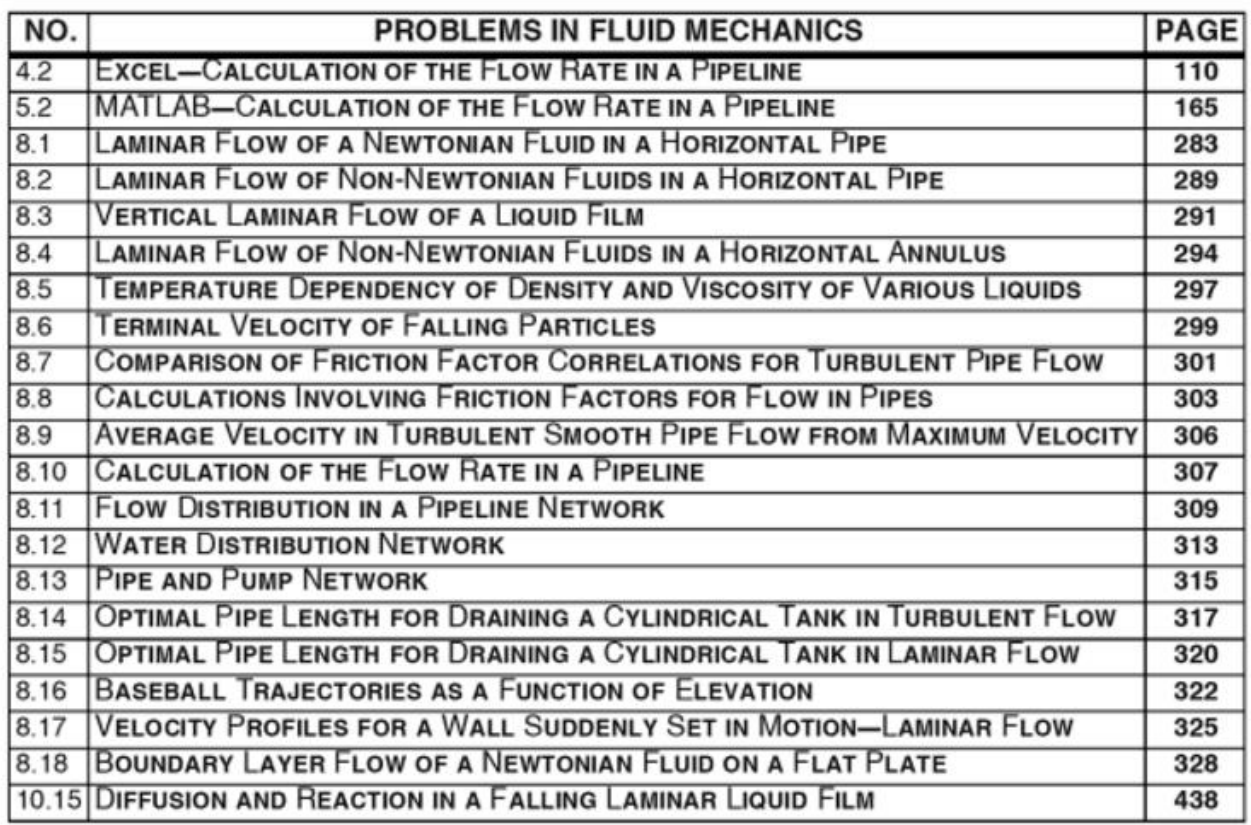

**Convrighted Material** 

**MALL** 

Michael B. Cutlip and Mordechai Shacham

#### **Problem Solving in Chemical and Biochemical Engineering with POLYMATH**, **Excel, and MATLAB<sup>®</sup>**

**Second Edition** 

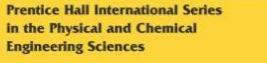

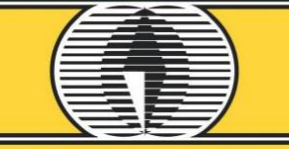

**Convrighted Material** 

21 Problems in fluids

# Example Schedule of Topics for ChE Fluids (2 credit hour)

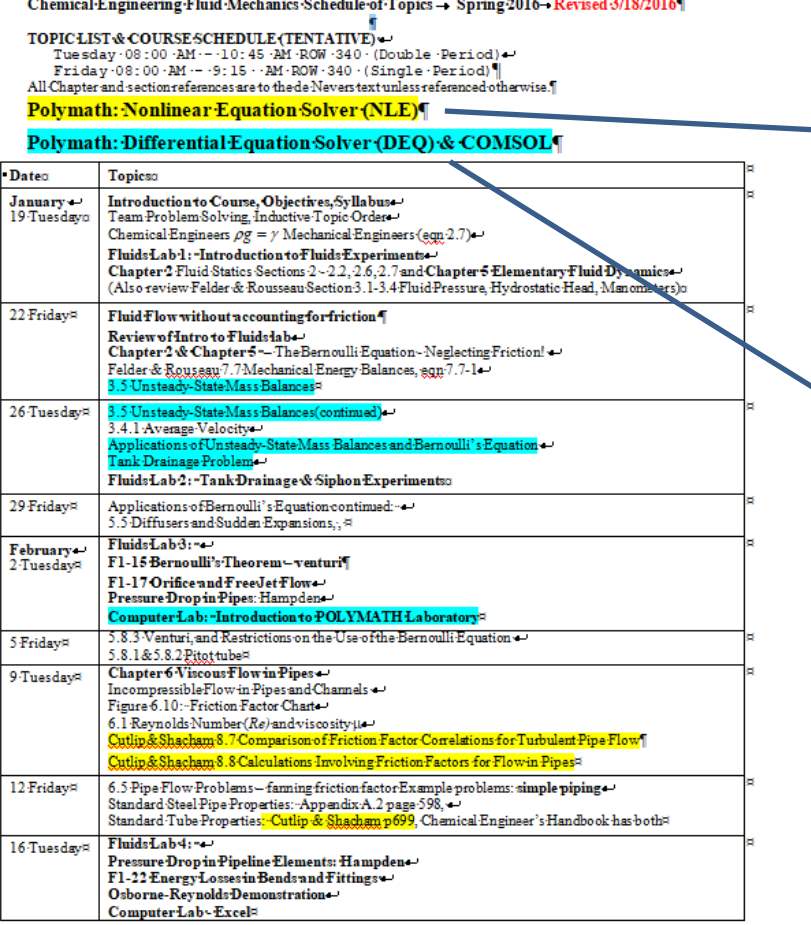

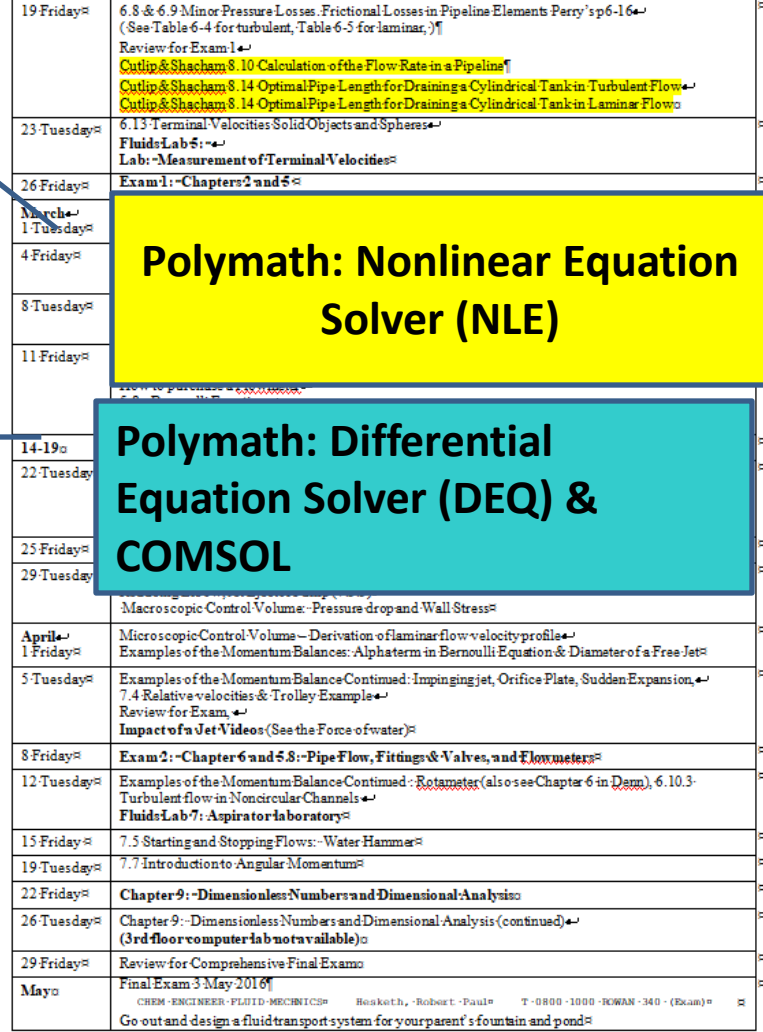

# Adv. ChE Fluids (2 cr)

#### Tentative Schedule of Topics

#### Process Fluid Transport CHE06 309 2 2016

#### Polymath: Nonlinear Equation Solver (NLE)

#### Polymath: Differential Equation Solver (DEQ) & COMSOL¶  $+$

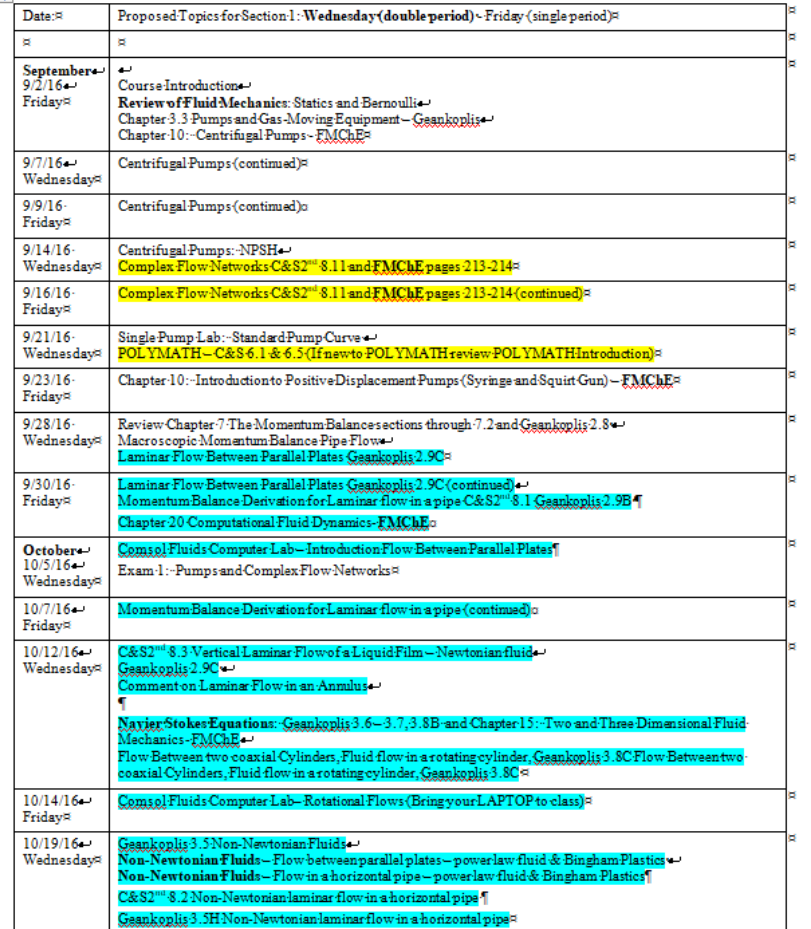

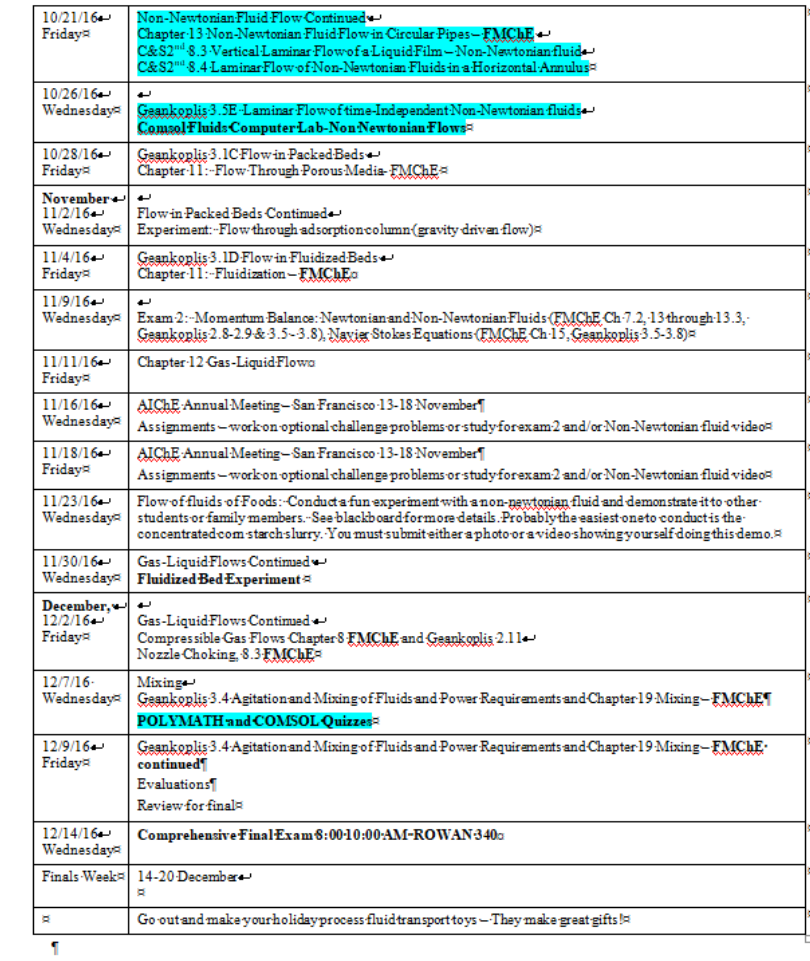

# Typical Fluids Problems

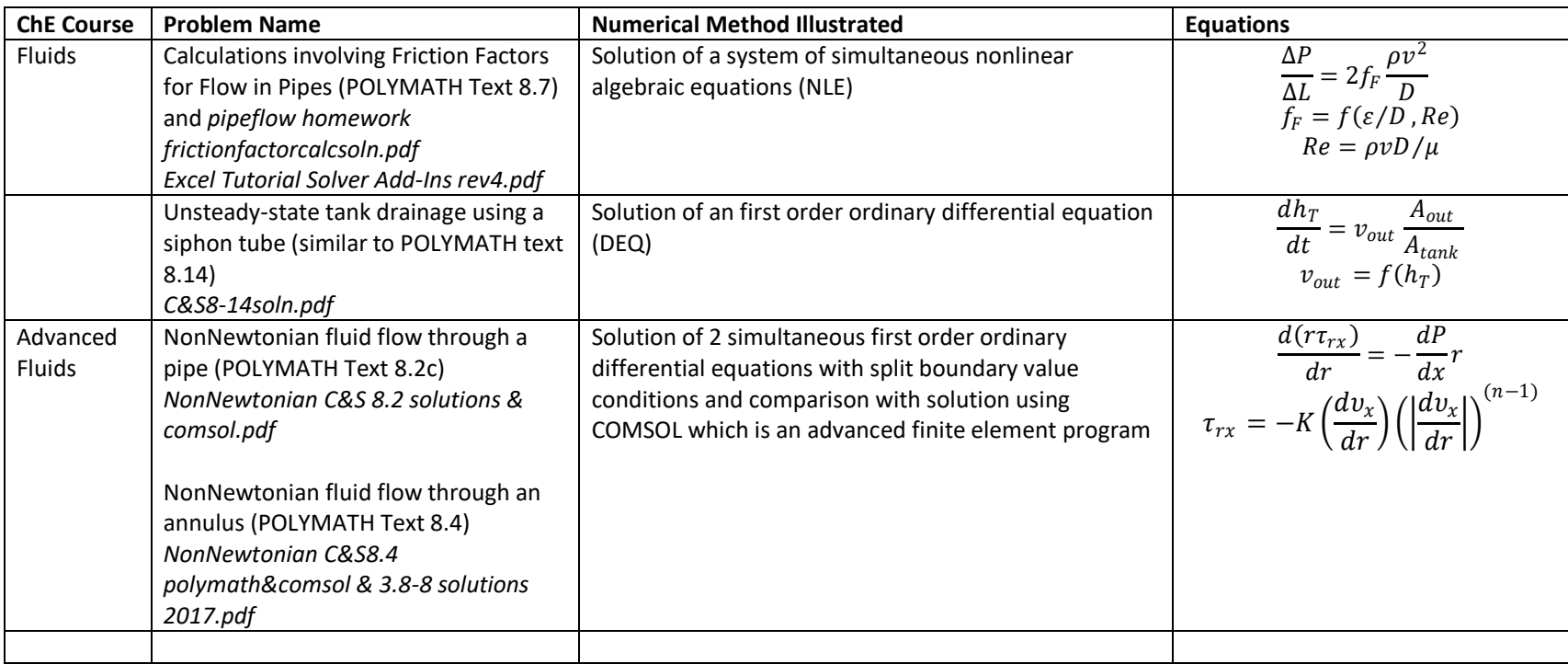

# POLYMATH in a classroom

- Students need to understand the models that they use.
- Have students derive the model equations
- Then enter them into POLYMATH

POLYMATH is not a "canned" program in which the equations are hidden such as in COMSOL and ASPEN

The next slides give an example of using POLYMATH with a problem in Fluids

### Newtonian Fluid Flow Between Parallel Plates Example y

- Figures showing flow
- Graphs with expected behavior
- Control Volume shell balance
- Derivation
- Simplifications: steadystate etc.

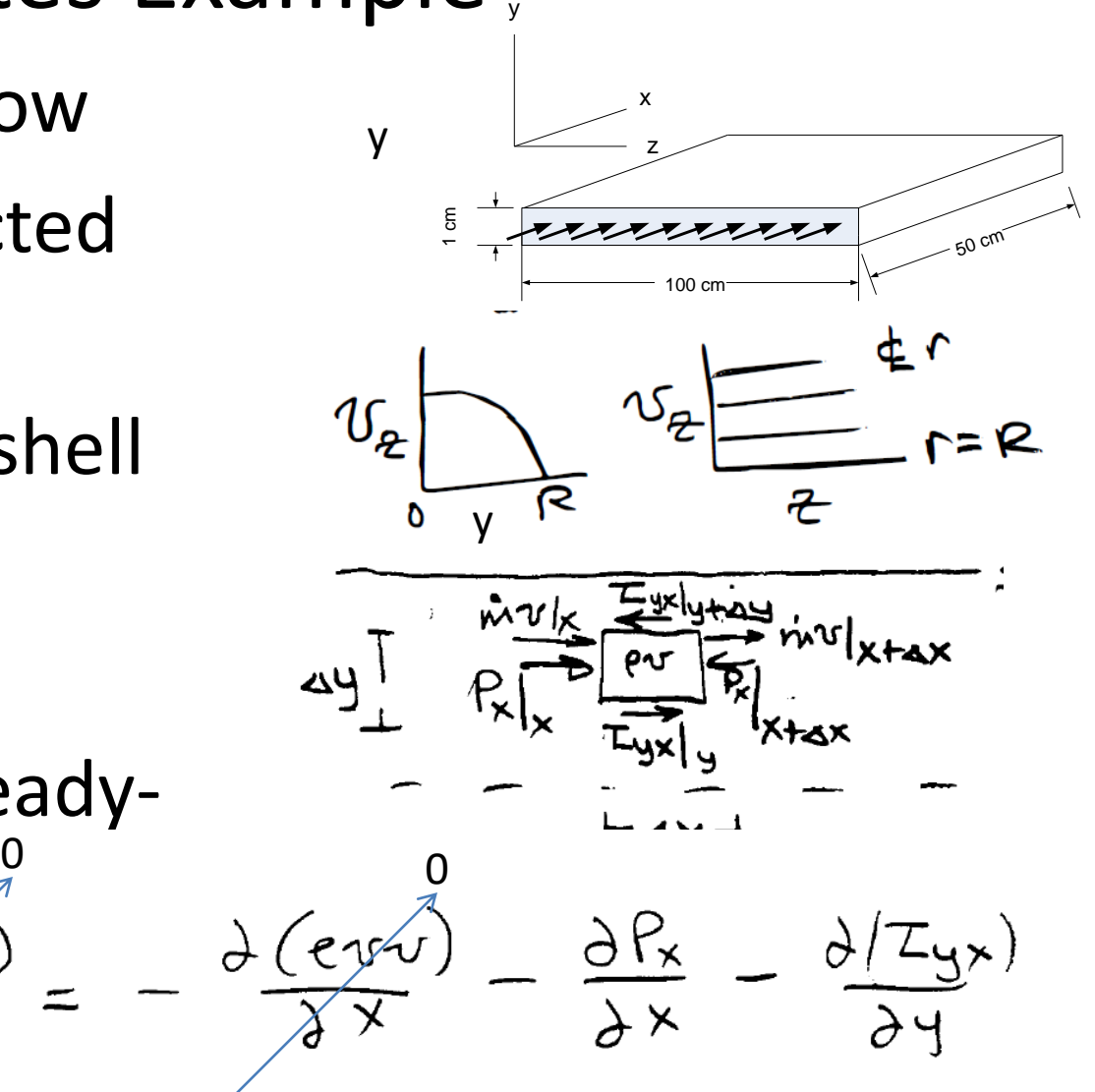

# Analytical Solution

• Newtonian Fluid

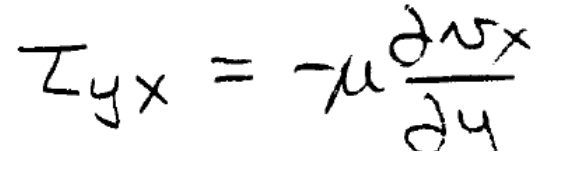

$$
\frac{\partial (xyx)}{\partial y} = -\frac{\partial Px}{\partial x}
$$

• Boundary Conditions

 $\triangleright y = 0$   $v_x = max$   $\tau_{yx} = 0$  $\triangleright y = wall v_x = 0$   $\tau_{yx} = max$ 

• Integrate Twice: Analytical Solution

 $2\frac{\partial^2 x}{\partial x^2} = 0$  $\mathcal{N}_{\mathcal{K}}$  $\frac{1}{6}$ 

$$
\triangleright v_x = -\frac{dP}{dx} \left(\frac{\delta^2}{2\mu}\right) \left[1 - \left(\frac{y}{\delta}\right)^2\right]
$$

# Numerical Solution

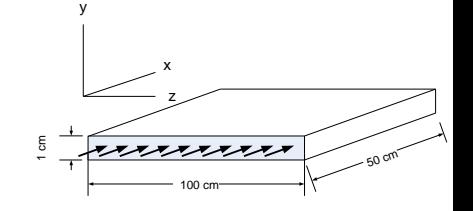

• Newtonian Fluid

$$
\tau_{yx} = \tau \mu \frac{\partial^2 u}{\partial y}
$$

- $\frac{\partial (xy)}{\partial y}$ • Two coupled ODE's a Split Boundary Condition
- Then manipulate two ODE's so they can be solved using the POLYMATH Differential Equation Solver (DEQ)

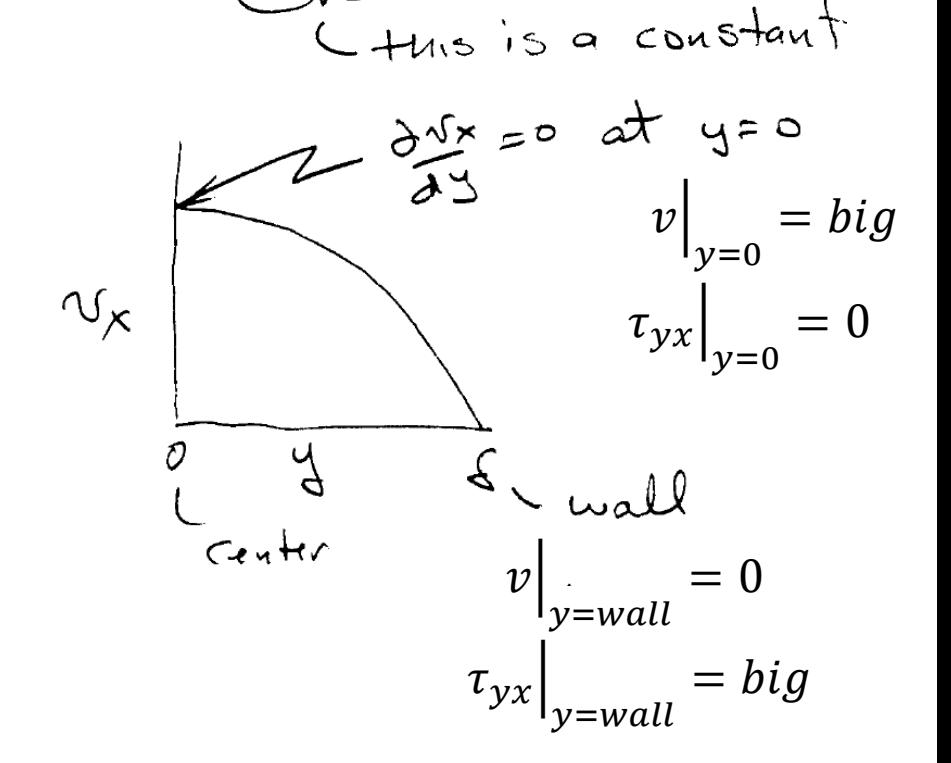

Required manipulation to solve 2 ODE's with split Boundary conditions

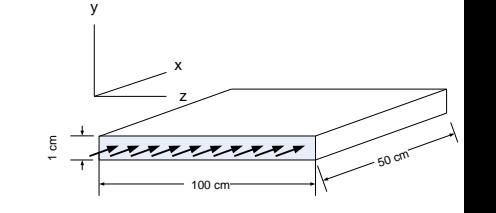

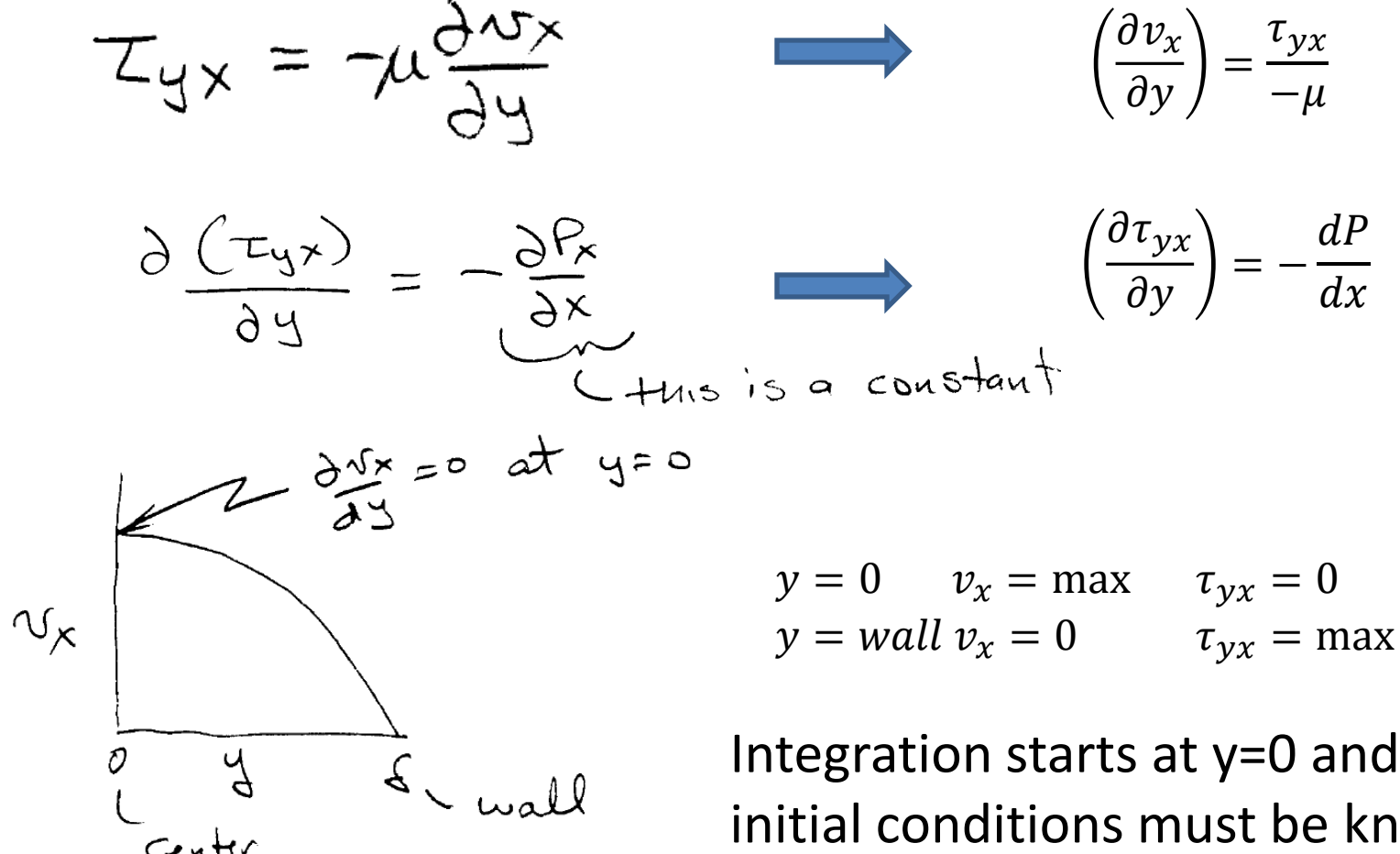

Integration starts at y=0 and both initial conditions must be known! Solution is to guess  $v_x$  at  $y = 0$  until at  $y =$ wall  $v_x = 0$ 

=

 $\tau_{yx}$ 

 $-\mu$ 

 $\overline{d}P$ 

 $dx$ 

= −

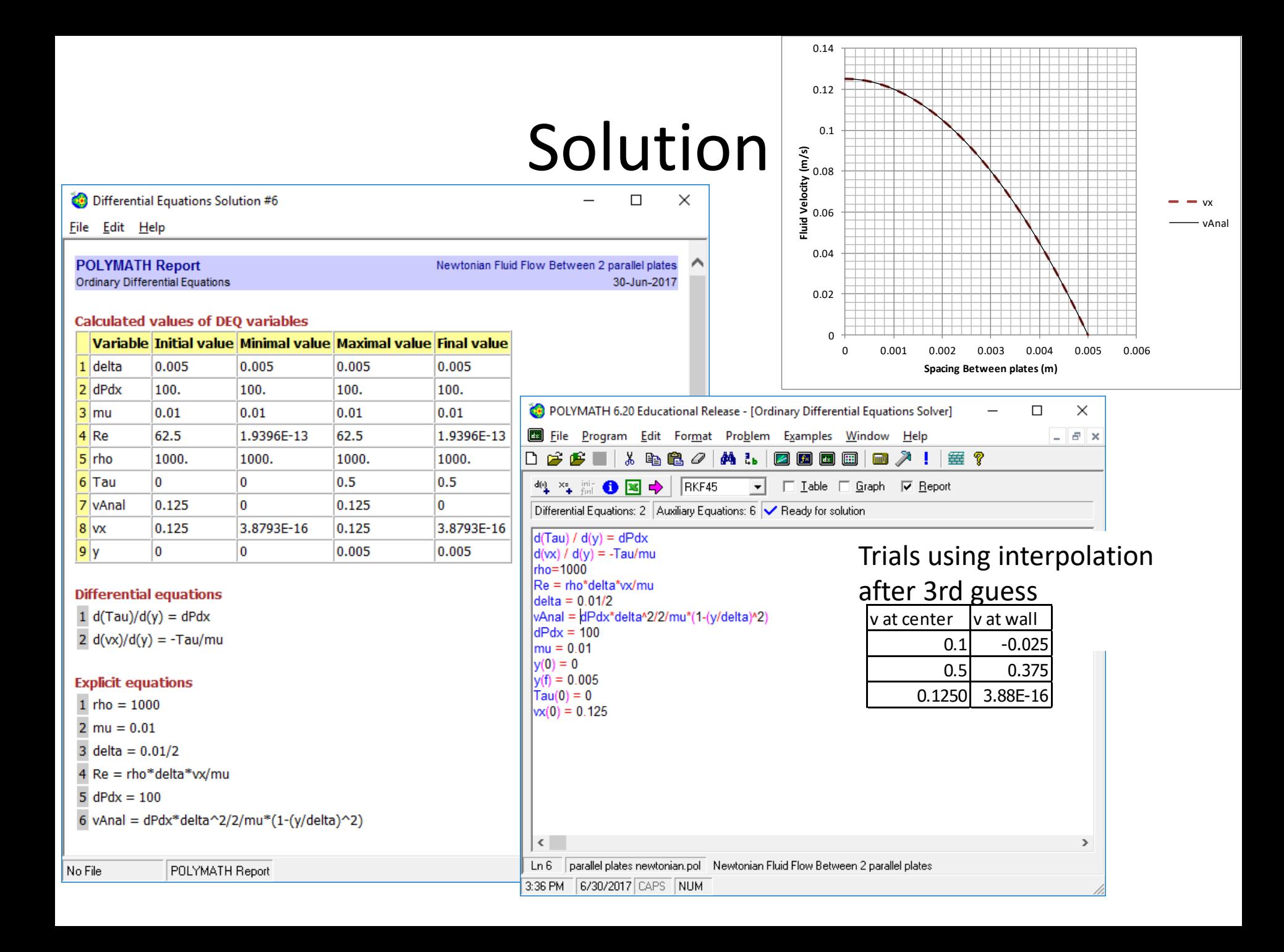

# Students are Confused

#### • **Question**

Why do I have to do trial & error for the initial velocity? Why not just plug-in the maximum velocity from the analytical solution?

#### • **Answer**

Your goal is always to compare a numerical solution to a simple analytical problem solution. This shows that the numerical solution method is correct.

• Then give students a more complex problem with one of the plates heated resulting in a temperature profile in the liquid. Now they must do the trial and error procedure.

Temperature Profile in liquid:

$$
T = 5000 \frac{K}{m} y + 293.15K
$$

$$
\mu = \frac{196.99 \text{kg}}{m s} \exp\left(-\frac{0.033}{K} \text{T}\right)
$$

# Heated Plates

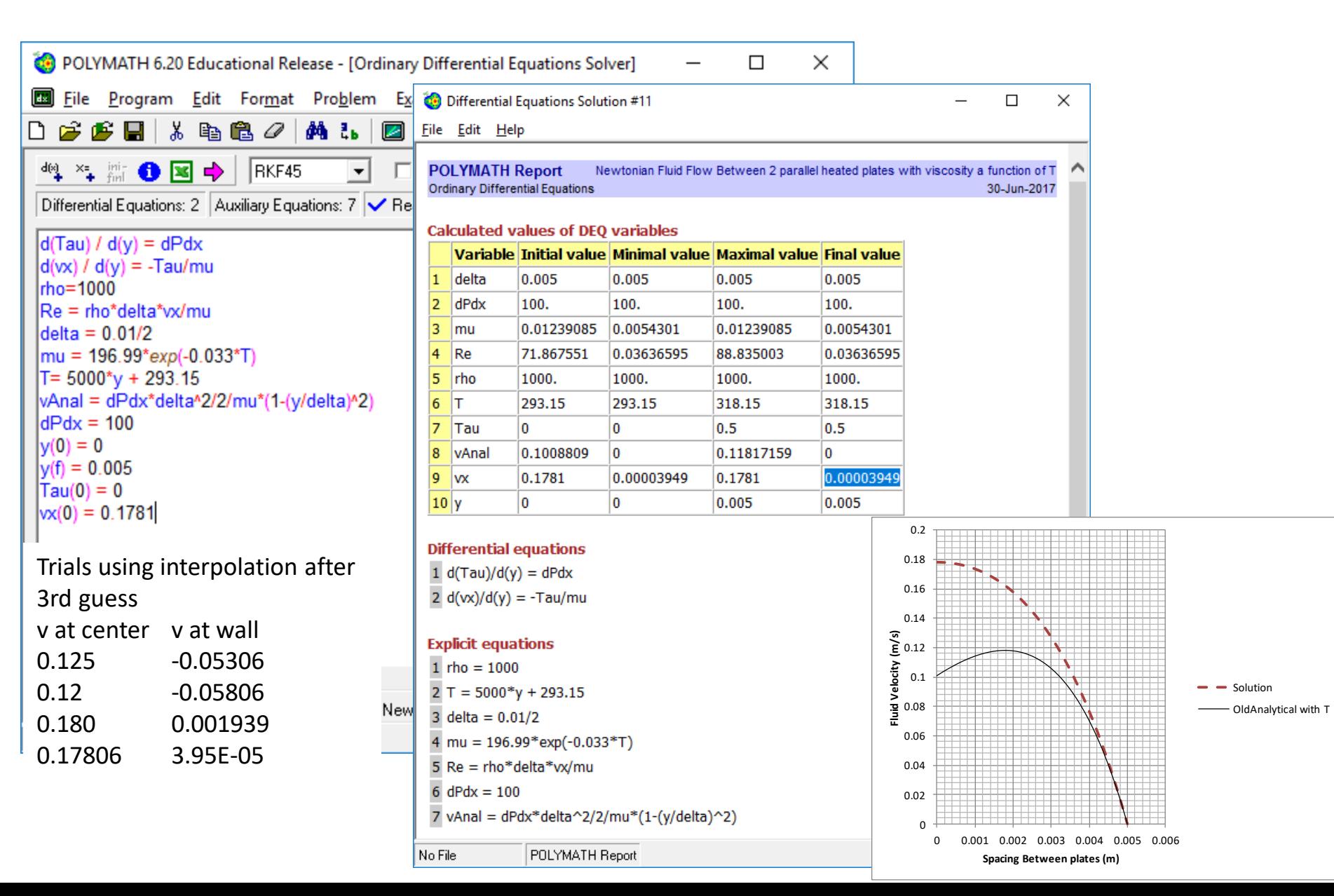

What about models that are formulated as integrals?

- Previous *state of the art* numerical methods where based on evaluating integrals
	- Trapezoidal rule
	- Simpson's Rule
- Many textbooks present models only as integrals

**Transport Processes** AND Separation Process **Principles** (INCLUDES UNIT OPERATIONS)

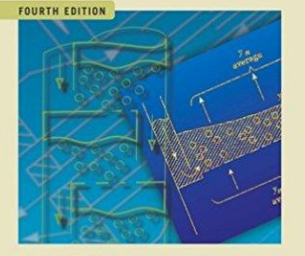

CHRISTIE JOHN GEANKOPLIS

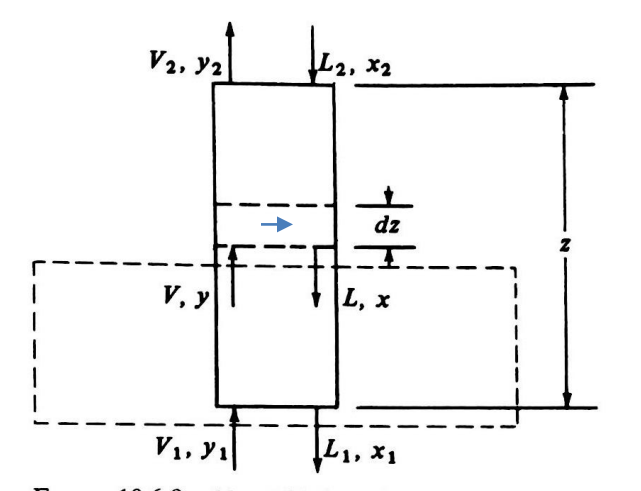

FIGURE 10.6-9. Material balance for a countercurrent packed absorption tower.

### Packed Towers: Gas Absorption Traditional Approach using integrals

5. Design method for packed towers using mass-transfer coefficients. For absorption of A from stagnant  $B$ , the operating-line equation (10.6-5) holds. For the differential height of tower  $dz$  in Fig. 10.6-9, the moles of A leaving V equal the moles entering  $L$ :

$$
d(Vy) = d(Lx) \tag{10.6-10}
$$

where  $V =$  kg mol total gas/s,  $L =$  kg mol total liquid/s, and  $d(Vy) = d(Lx) =$  kg mol A transferred/s in height  $dz$  m. The kg mol A transferred/s from Eq. (10.6-10) must equal the kg mol A transferred/s from the mass-transfer equation for  $N_A$ . Equation (10.4-8) gives the flux  $N_A$ using the gas-film and liquid-film coefficients:

$$
N_A = \frac{k'_y}{(1 - y_A)_{iM}} (y_{AG} - y_{Ai}) = \frac{k'_x}{(1 - x_A)_{iM}} (x_{Ai} - x_{AL})
$$
(10.4-8)

where  $(1 - y_A)_{iM}$  and  $(1 - x_A)_{iM}$  are defined by Eqs. (10.4-6) and (10.4-7). Multiplying the left-hand side of Eq. (10.4-8) by  $dA$  and the two right-side terms by aS  $dz$  from Eq. (10.6-9),

$$
N_A \, dA = \frac{k'_y a}{(1 - y_A)_{iM}} (y_{AG} - y_{Ai}) S \, dz = \frac{k'_x a}{(1 - x_A)_{iM}} (x_{Ai} - x_{AL}) S \, dz \quad (10.6-11)
$$

where  $N_A$   $dA =$  kg mol A transferred/s in height  $dz$  m (lb mol/h).

Equating Eq. (10.6-10) to (10.6-11) and using  $y_{AG}$  for the bulk gas phase and  $x_{AL}$  for the bulk liquid phase,

Dropping the subscripts  $A$ ,  $G$ , and  $L$  and integrating, the final equations are as follows using film coefficients:

$$
\int_0^z dz = z = \int_{y_2}^{y_1} \frac{V dy}{\frac{k'_y aS}{(1 - y)_{iM}} (1 - y)(y - y_i)}
$$
(10.6-17)  

$$
\int_0^z dz = z = \int_{x_2}^{x_1} \frac{L dx}{\frac{k'_x aS}{(1 - x)_{iM}} (1 - x)(x_i - x)}
$$
(10.6-18)

## Derive model using Plug Flow Assumption: Create Differential Equations

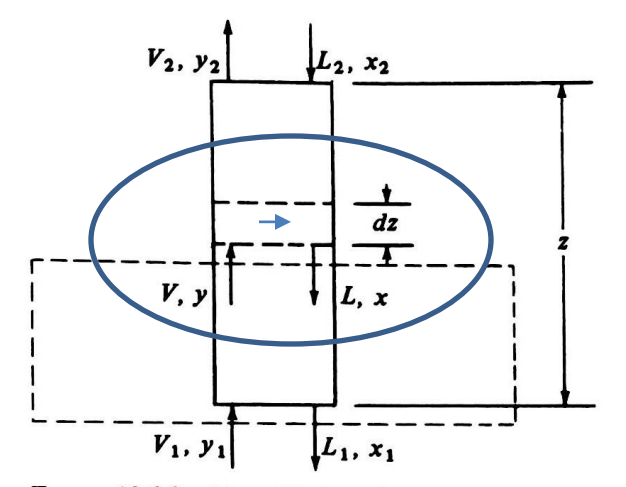

FIGURE 10.6-9. Material balance for a countercurrent packed absorption tower.

$$
\frac{d(Vy_{AG})}{dz} = -\frac{k'_y aS}{(1 - y_A)_{iM}} (y_{AG} - y_{Ai})
$$

$$
\frac{d(Lx_{AG})}{dz} = -\frac{k'_x aS}{(1 - x_A)_{iM}} (x_{Ai} - x_{AL})
$$

5. Design method for packed towers using mass-transfer coefficients. For absorption of A from stagnant  $B$ , the operating-line equation (10.6-5) holds. For the differential height of tower  $dz$  in Fig. 10.6-9, the moles of A leaving V equal the moles entering  $L$ :

$$
d(Vy) = d(Lx) \tag{10.6-10}
$$

where  $V =$  kg mol total gas/s,  $L =$  kg mol total liquid/s, and  $d(Vy) = d(Lx) =$  kg mol A transferred/s in height  $dz$  m. The kg mol A transferred/s from Eq. (10.6-10) must equal the kg mol A transferred/s from the mass-transfer equation for  $N_A$ . Equation (10.4-8) gives the flux  $N_A$ using the gas-film and liquid-film coefficients:

$$
N_A = \frac{k'_y}{(1 - y_A)_{iM}} (y_{AG} - y_{Ai}) = \frac{k'_x}{(1 - x_A)_{iM}} (x_{Ai} - x_{AL})
$$
(10.4-8)

where  $(1 - y_A)_{iM}$  and  $(1 - x_A)_{iM}$  are defined by Eqs. (10.4-6) and (10.4-7). Multiplying the left-hand side of Eq. (10.4-8) by dA and the two right-side terms by aS dz from Eq. (10.6-9),

$$
N_A \, dA = \frac{k'_y a}{(1 - y_A)_{iM}} (y_{AG} - y_{Ai}) S \, dz = \frac{k'_x a}{(1 - x_A)_{iM}} (x_{Ai} - x_{AL}) S \, dz \quad (10.6-11)
$$

where  $N_A$   $dA =$  kg mol A transferred/s in height  $dz$  m (lb mol/h).

Equating Eq. (10.6-10) to (10.6-11) and using  $y_{AC}$  for the bulk gas phase and  $x_{AL}$  for the bulk liquid phase,

$$
d(Vy_{AG}) = \frac{k'_{y}a}{(1 - y_{A})_{iM}}(y_{AG} - y_{Ai})\delta dz
$$
\n
$$
d(Lx_{AL}) = \frac{k'_{x}a}{(1 - x_{A})_{iM}}(x_{Ai} - x_{Li})S dz
$$
\n(10.6-12)

Since  $V' = V(1 - y_{AG})$  or  $V = V/(1 - y_{AG})$ ,

$$
d(Vy_{AG}) = d\left(\frac{V'}{(1 - y_{AG})}y_{AG}\right) = V' d\left(\frac{y_{AG}}{1 - y_{AG}}\right) = \frac{V' dy_{AG}}{(1 - y_{AG})^2}
$$
(10.6-14)

# Polymath Absorber Model

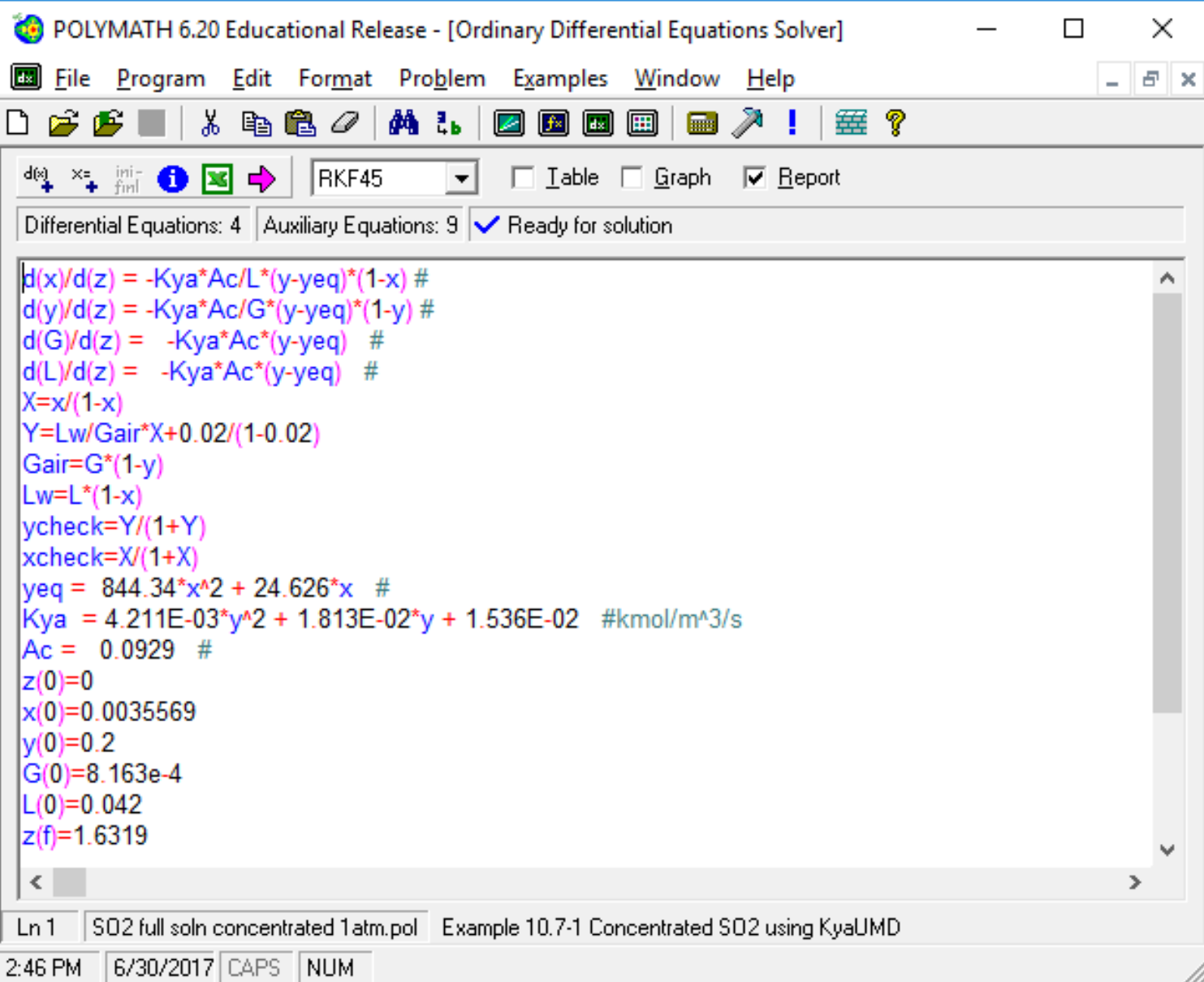

# **Introduction to Problem Solving with PolyMath, Excel and MATLAB**

Robert Hesketh, Professor Chemical Engineering Rowan University Glassboro, NJ 08028 [hesketh@rowan.edu](mailto:hesketh@rowan.edu)

Michael B. Cutllip, Emeritus Professor Dept. of Chemical & Biomolecular **Engineering** University of Connecticut Storrs, CT 06269-3222 [michael.cutlip@uconn.edu](mailto:michael.cutlip@uconn.edu)

### **PLEASE READ BEFORE USING THIS PDF FILE**

**Users of this PDF file are recommended to utilize the latest version of Abobe Acrobat Reader DC. This the latest free Reader software that has enabled us to utilize many attachments. It also allows us to place icons in the text that will bring up and allow the reader to double click on an icon in the text to execute PolyMath and other software with the appropriate problem files. Please go to the the link below to upload and install the latest Acrobat Reader software. Also please install the latest PolyMath EDU Site 6.2 free software distributed with these ASEE Chemical Engineering Summer School materials.**

#### Engineer's Tools - THEN in early 1960's

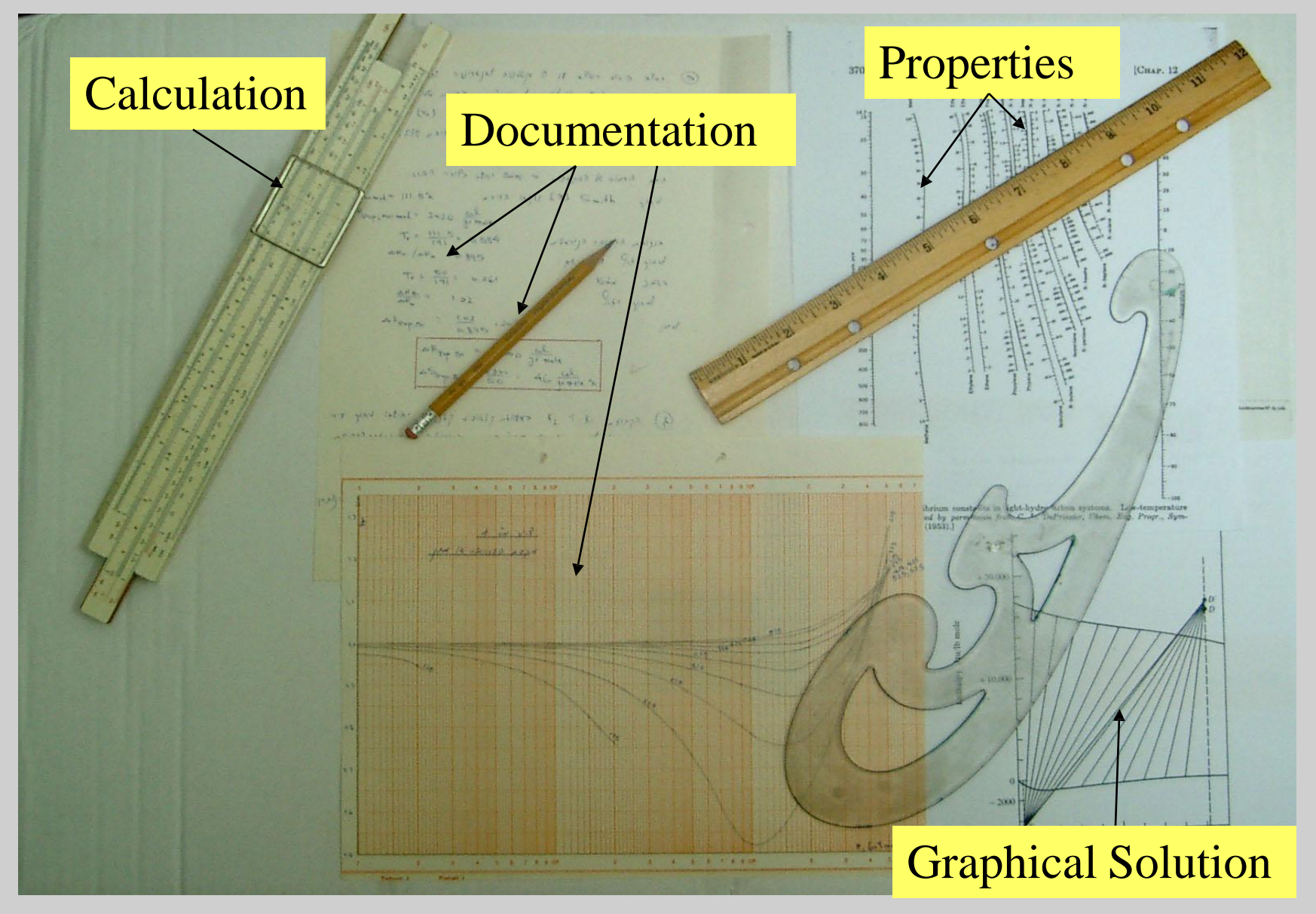

**NOW! Increasing Problem Solving Efficiency and Capabilities with a Novel Combination of Software Tools**

- **POLYMATH© (easy problem formulation)**
- **Excel™ (familiar spreadsheet environment)**
- **MATLAB™ (advanced problem solving)**

Students and Faculty at their personal computers or in computer labs can now effectively solve problems using all the above packages.

## **Desktop Problem Solving Involving Polymath, Excel, and MATLAB**

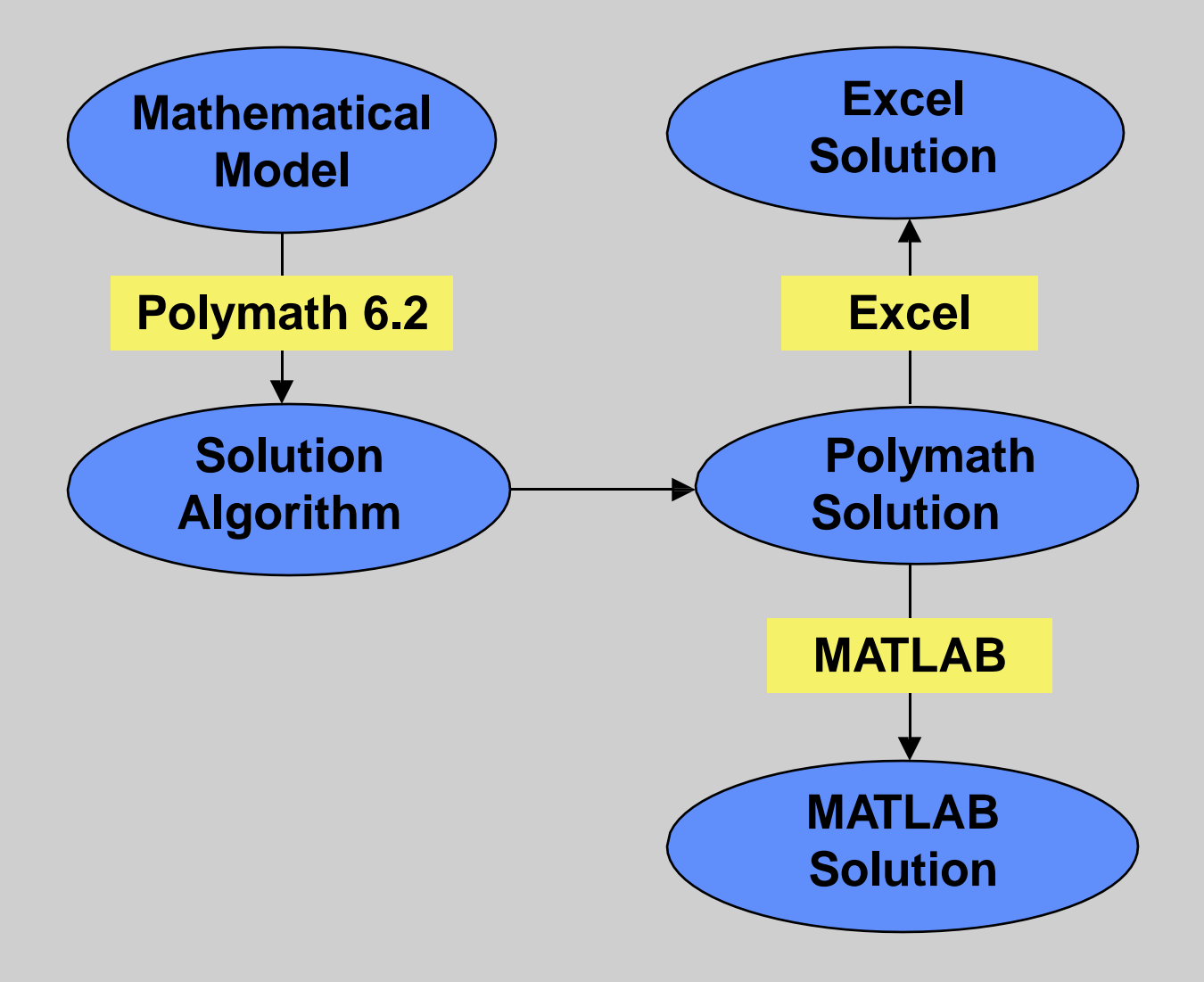

# **POLYMATH Educational 6.2 Numerical Computation Package**

- Extremely Easy-to-Use
- Excellent Problem Solving Capabilities
	- Linear Equations 100 (264) Professional Version
	- Nonlinear Equations 30 (300)
	- Differential Equations 30 (300)
	- Regressions (Linear, Polynomial, Multiple Linear, Nonlinear) - 301 data points (1001)
		- **Automated Export of Problems to Working Excel Spreadsheets Enabling Stand-Alone Excel Calculations (Provides Add-In for Excel that Solves ODEs.**
		- **Enables the Use MATLAB by Automatically Translating Problems to Code for Use in M-files.**

## **POLYMATH 6.2 features include:**

- **EASE OF USE WITHOUT ANY PROGRAMMING LANGUAGES OR CONTROL LANGUAGES TO REMEMBER**
- **STANDARD WINDOWS EDITING**

- **EXTENSIVE USER ALGORITHM SELECTION AND CONTROL**
- **EXECUTION WITH ALL 32-BIT AND 64-BIY WINDOWS OPERATING SYSTEMS INCLUDING WIN 8**
- **COMPATIBILITY WITH PREVIOUS VERSIONS**
- **THREE ON-BOARD UTILITIES: POWERFUL CALCULATOR, UNIT CONVERTER, AND EXTENSIVE ENGINEERING CONVERSION FACTORS**
- **EXTENSIVE ON-LINE DOCUMENTATION**
- **AUTOMATIC PROBLEM EXPORT TO EXCEL EXCEL ADD-IN FOR DIFFERENTIAL EQUATIONS**
- **MATLAB OUTPUT GIVING ORDERED AND FORMATTED EQUATIONS**

## Initial Polymath Software Display with Help that Gives Detailed Information on the Software

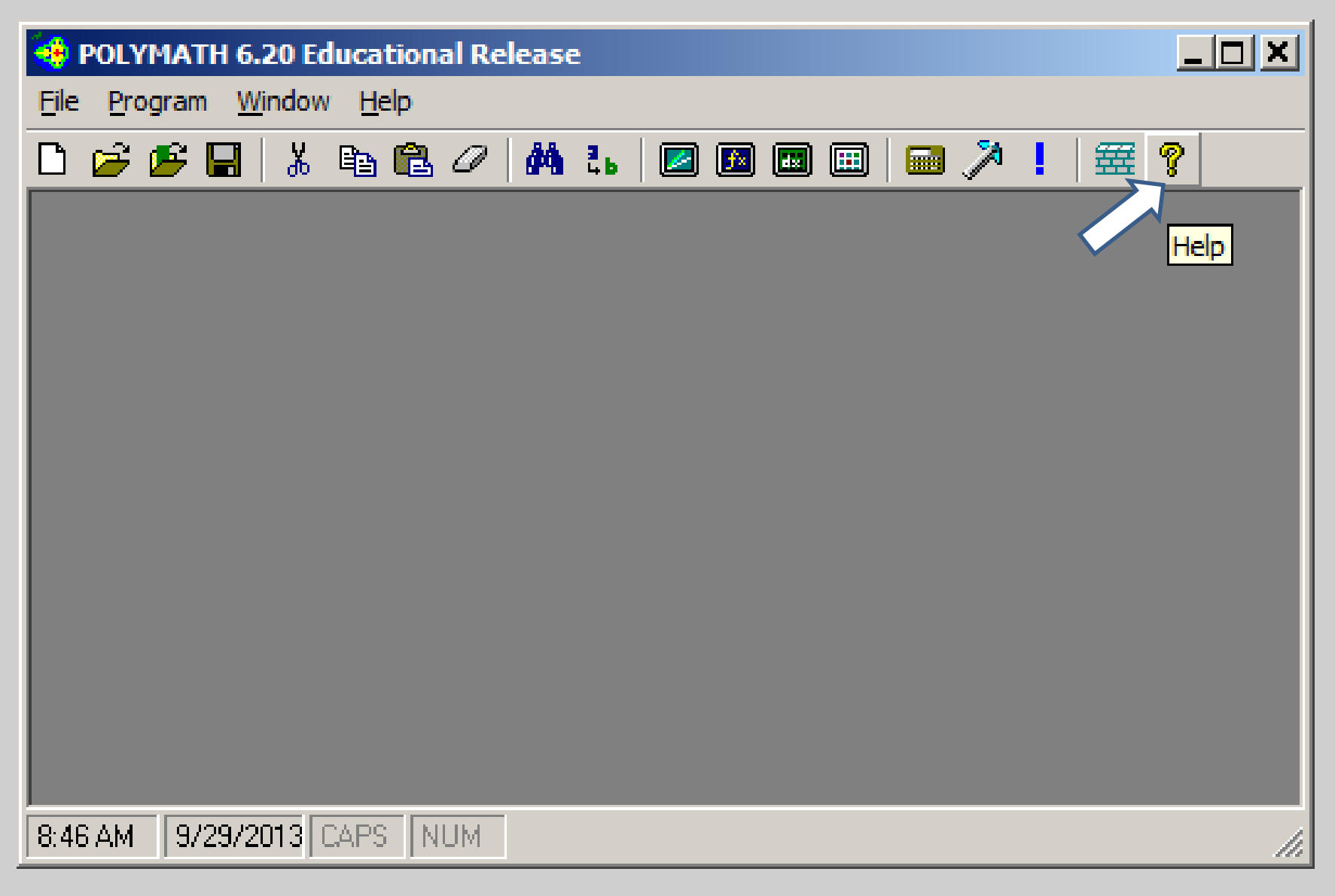

## Polymath Software has Four Main Programs

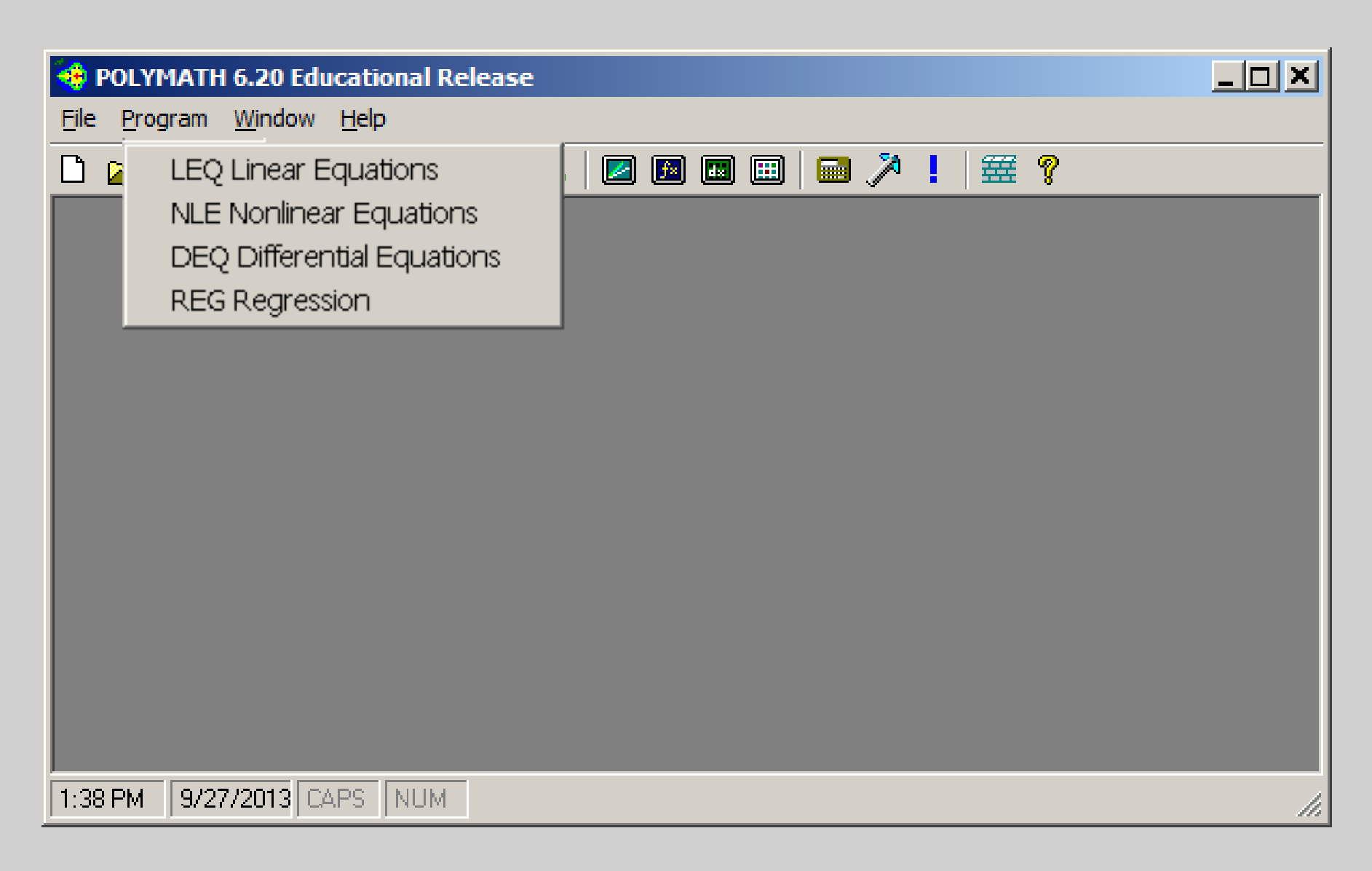

## Polymath Software also has Three Utilities:

#### **Calculator**

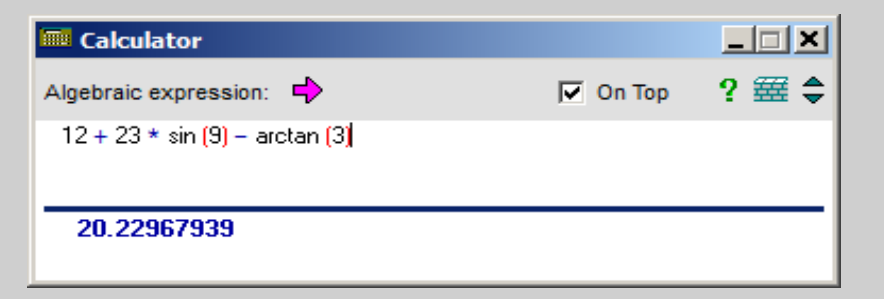

#### • Units Converter

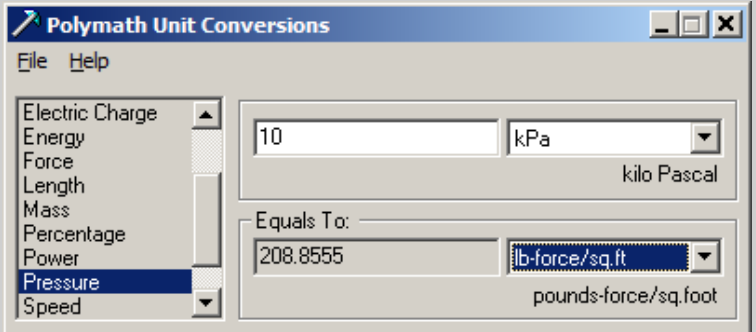

#### • Scientific Constants

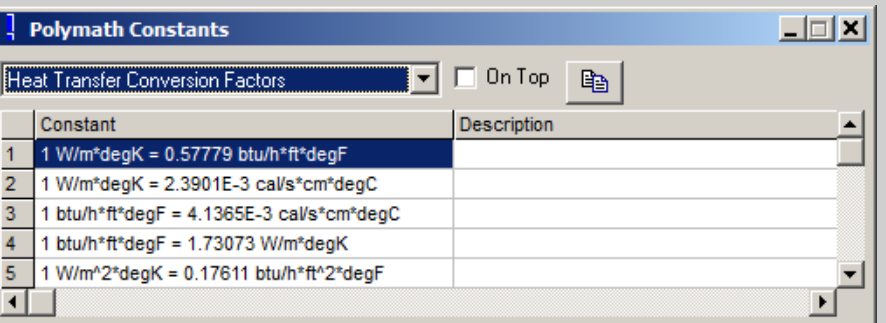

## Polymath Software has Extensive HELP

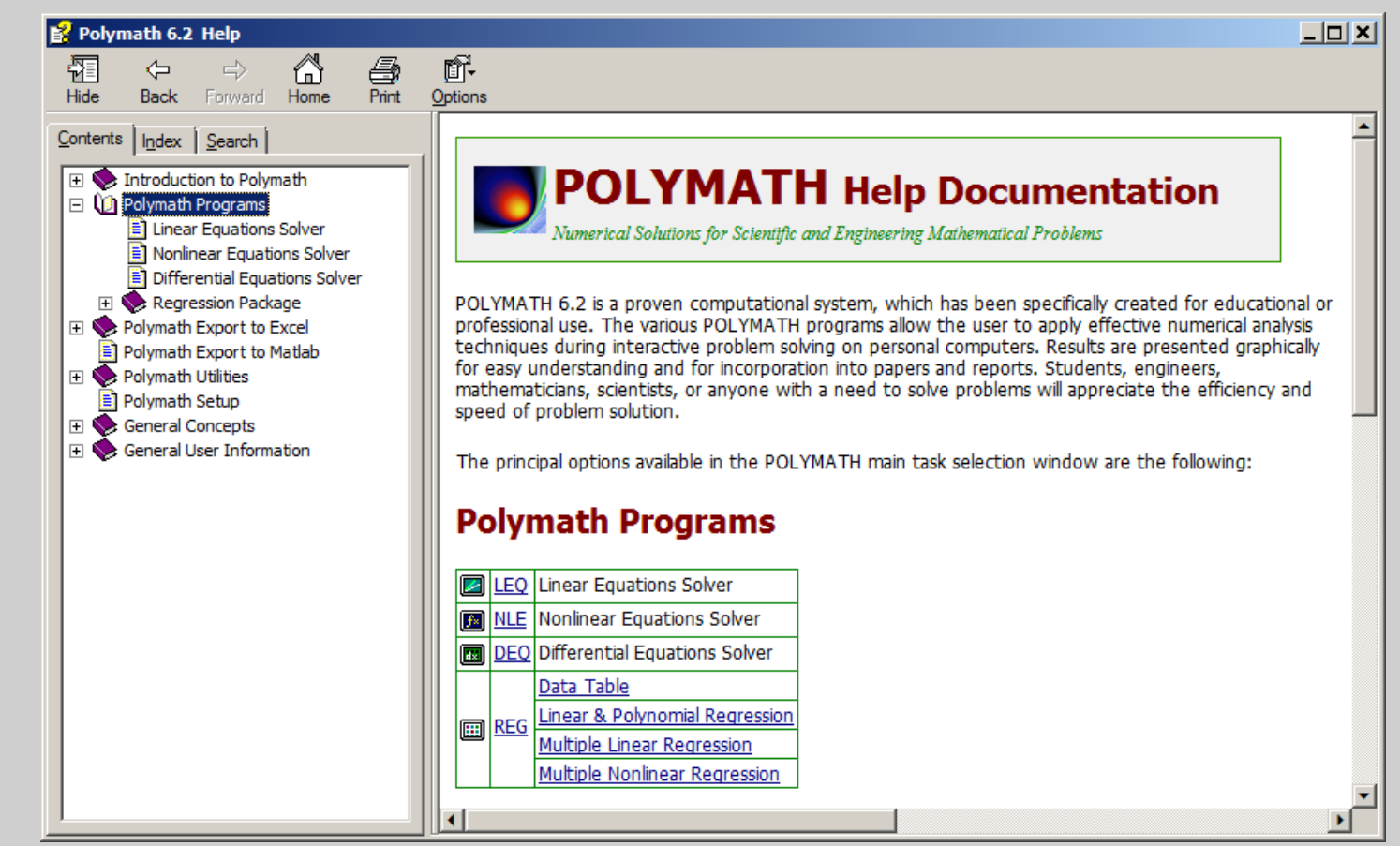

#### **Open Polymath on your computer and look at the HELP to learn more about the program.**

**You can open Polymath HELP by clicking on the ? found at the top Polymath program number 15 and 10 and 10 and 10 and 10 and 10 and 10 and 10 and 10 and 10 and 10 and 10 and 10 and 10 and 10 an going to the Attachments list (click on the arrow icon on the left margin) and then by clicking on the paper clip and then double clicking on Polymath.pol followed by clicking ?.**

# Introductory Problems

- 1. Linear Equations Material Balances for Distillation Columns – Polymath
- 2. Explicit Calculations Equation of State Polymath and Excel
- 3. Nonlinear Equations Pressure Drop for Pipe Flow – Polymath and Excel
- 4. Differential Equations Series Reactions in a Batch Reactor - Polymath, Excel, and MATLAB
- 5. Regression Hardening of Concrete (Multiple Linear Regression) - Polymath, **Excel**
- 6. Regressions Vapor Pressure Data (Linear and Nonlinear) - Polymath, Excel

## Problem 1 - Material Balances for Distillation Columns Determine the Flow Rates B<sub>1</sub>, D<sub>1</sub>, B<sub>2</sub>, and  $D_2$

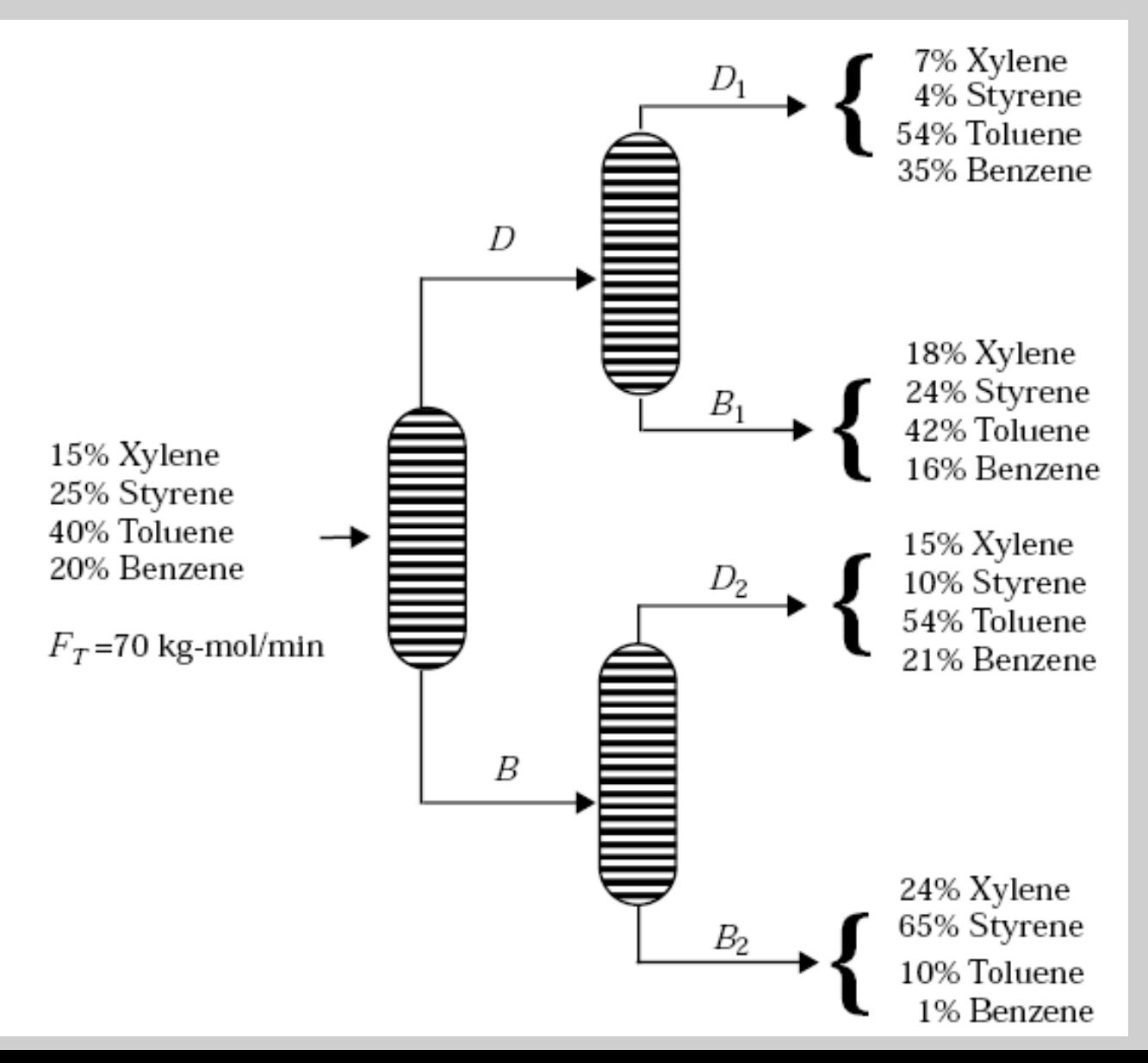

## Linear Equations - Material Balance Problem Determine the Flow Rates  $B_1$ ,  $D_1$ ,  $B_2$ , and  $D_2$

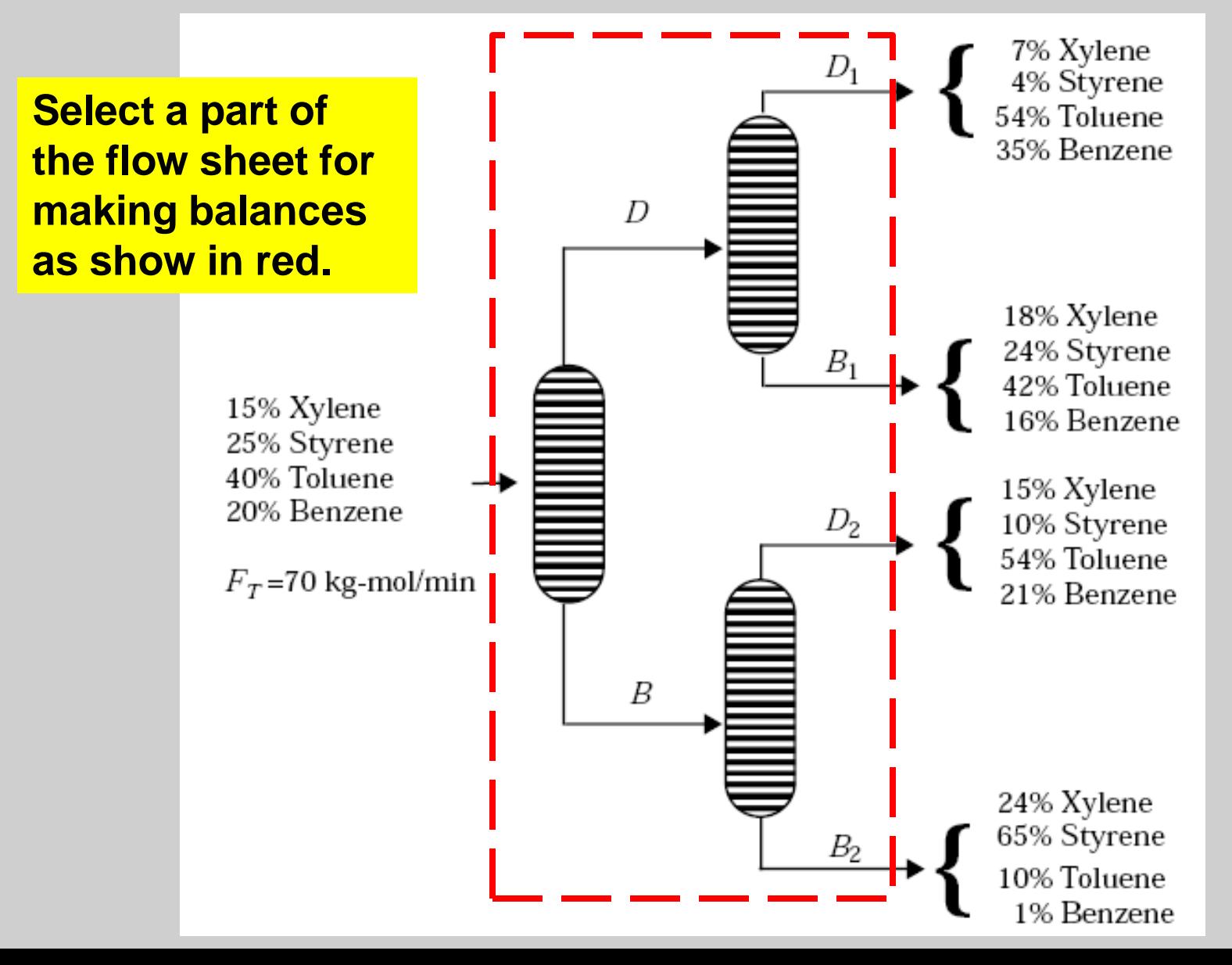

## Linear Equations - Material Balance Problem to Determine the Flow Rates  $B_1$ ,  $D_1$ ,  $B_2$ , and  $D_2$

Xylene:  $0.07D_1 + 0.18B_1 + 0.15D_2 + 0.24B_2 = 0.15 \times 70$ Styrene:  $0.04 D_1 + 0.24 B_1 + 0.10 D_2 + 0.65 B_2 = 0.25 \times 70$ Toluene:  $0.54D_1 + 0.42B_1 + 0.54D_2 + 0.10B_2 = 0.40 \times 70$ Benzene:  $0.35 D_1 + 0.16 B_1 + 0.21 D_2 + 0.01 B_2 = 0.20 \times 70$ 

> **Make Balances on Each Species: Xylene Styrene Toluene Benzene**

Linear Equations - Material Balance Problem to Determine the Flow Rates  $B_1$ ,  $D_1$ ,  $B_2$ , and  $D_2$ 

 $0.07 \cdot D1 + 0.18 \cdot B1 + 0.15 \cdot D2 + 0.24 \cdot B2 = 10.5$  $0.04 \cdot D1 + 0.24 \cdot B1 + 0.1 \cdot D2 + 0.65 \cdot B2 = 17.5$  $0.54 \cdot D1 + 0.42 \cdot B1 + 0.54 \cdot D2 + 0.1 \cdot B2 = 28$  $0.35 \cdot D1 + 0.16 \cdot B1 + 0.21 \cdot D2 + 0.01 \cdot B2 = 14$ 

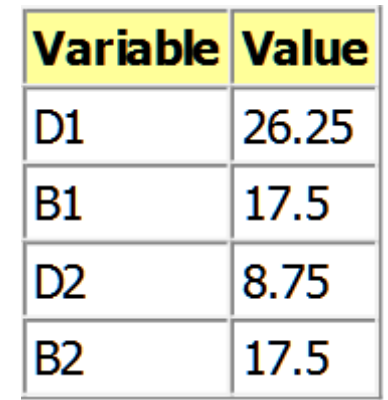

### Demonstration of the Actual Polymath Program

**OR**

**You can go to POLYMATH with the program ready for solution with a Double click on file name from attachments list. You may need to first click on the right arrow on left margin and then the paper clip.**

**POLYMATH – This file attachment name is LinearEquations01.pol**

**You can Double Click on the Link icon below to bring up the Polymath program with the problem already entered.**

### Problem 2 - Explicit Calculations for an Equation of State

Calculate P when the other variables and parameters of the van der Waals equation of state are known.

Hint: Use POLYMATH **Nonlinear Equations** Option (even when all equations are explicit).

$$
R = 0.08206
$$
  
\n
$$
T_c = 304.2
$$
  
\n
$$
P_c = 72.9
$$
  
\n
$$
T = 350
$$
  
\n
$$
V = 0.6
$$
  
\n
$$
a = (24/64)((R^2T_c^2)/P_c)
$$
  
\n
$$
b = (RT_c)/(8P_c)
$$
  
\n
$$
P = (RT)/(V - b) - a/V^2
$$
## Problem 2 - Explicit Calculations for an Equation of State **Polymath Solution Demonstration**

#### **Enter the equations into Polymath.**

**Note that the equations can be entered in any order. Polymath orders equations before solution.**

**Use templates or full screen editor.**

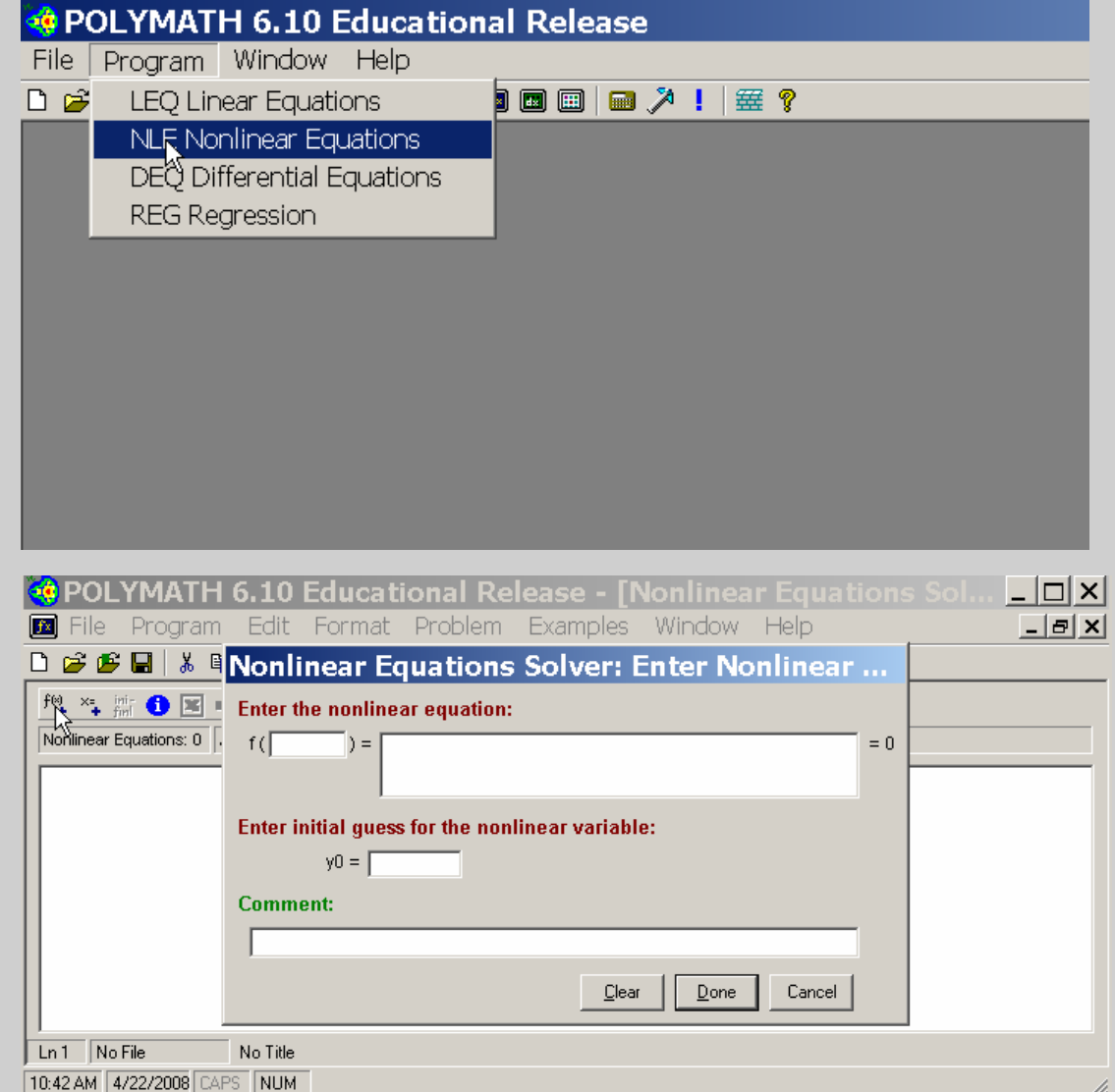

## Problem 2 - Explicit Calculations for an Equation of State **Polymath Solution Exercise**

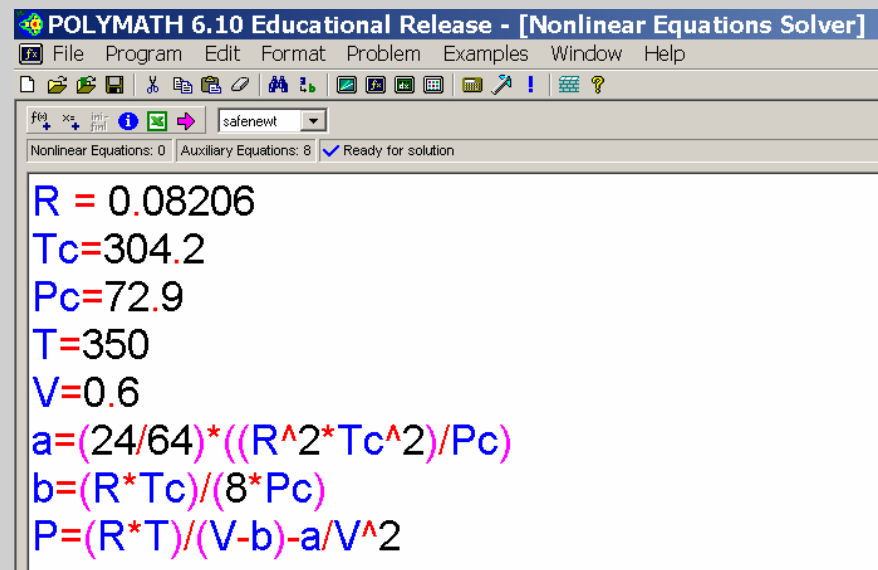

**POLYMATH Report Explicit Equations** 

#### **Calculated values of explicit variables**

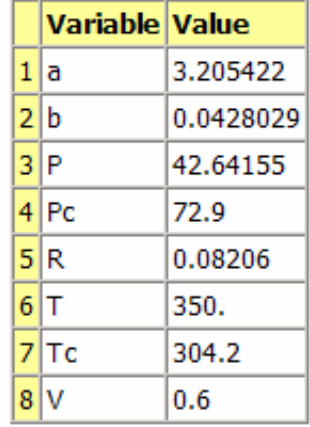

#### **Use Polymath to enter and solve equations**

#### **Execute this problem solution with Polymath and verify the given Polymath Report solution. OR**

**PolymathNonlinear.pol NonlinearEquations01.pol Q** 

#### **Explicit equations**  $R = 0.08206$  $2$  Tc = 304.2  $P<sub>C</sub> = 72.9$  $4T = 350$  $5 V = 0.6$ 6 a =  $(24/64)$ <sup>\*</sup> $((R^2*Tc^2)/PC)$  $7 b = (R*Tc)/(8*Pc)$  $B P = (R^*T)/(V-b)$ -a/V<sup>-2</sup>

Problem 2 - Explicit Calculations for an Equation of State **Polymath Solution then Export to Excel for Solution**

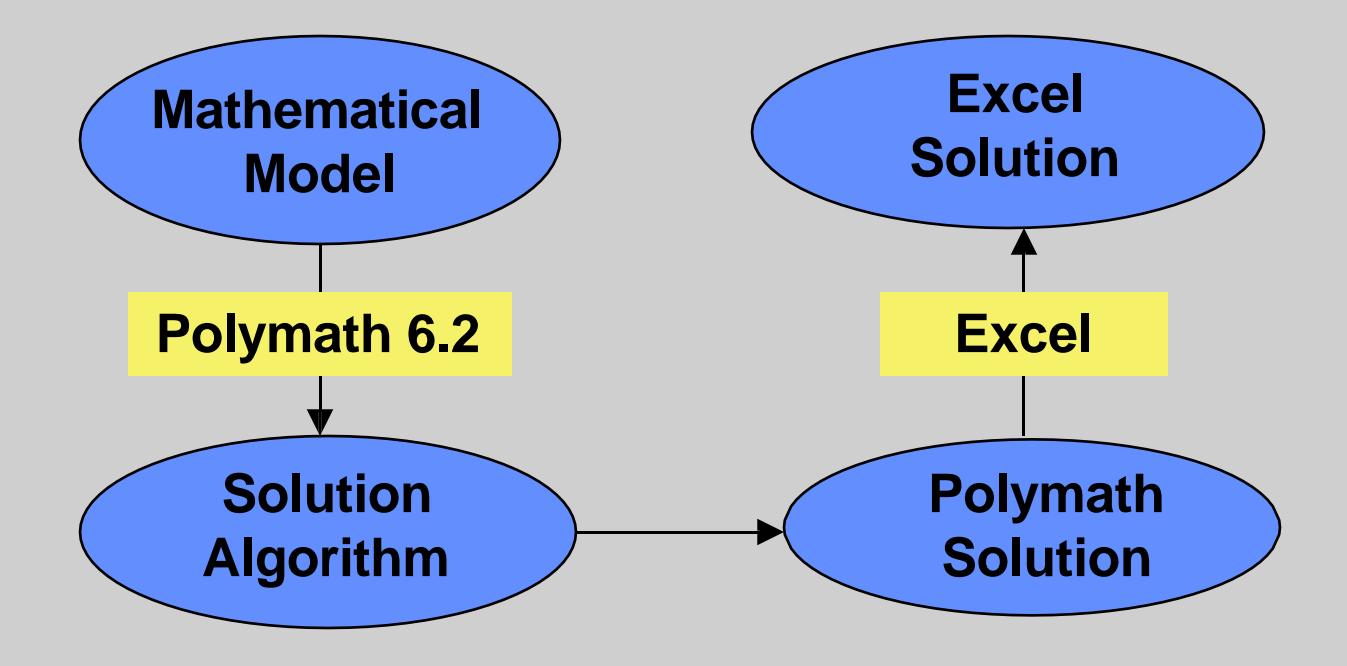

## Problem 2 – Explicit Calculations for an Equation of State **Polymath Solution then Export to Excel for Solution Exercise**

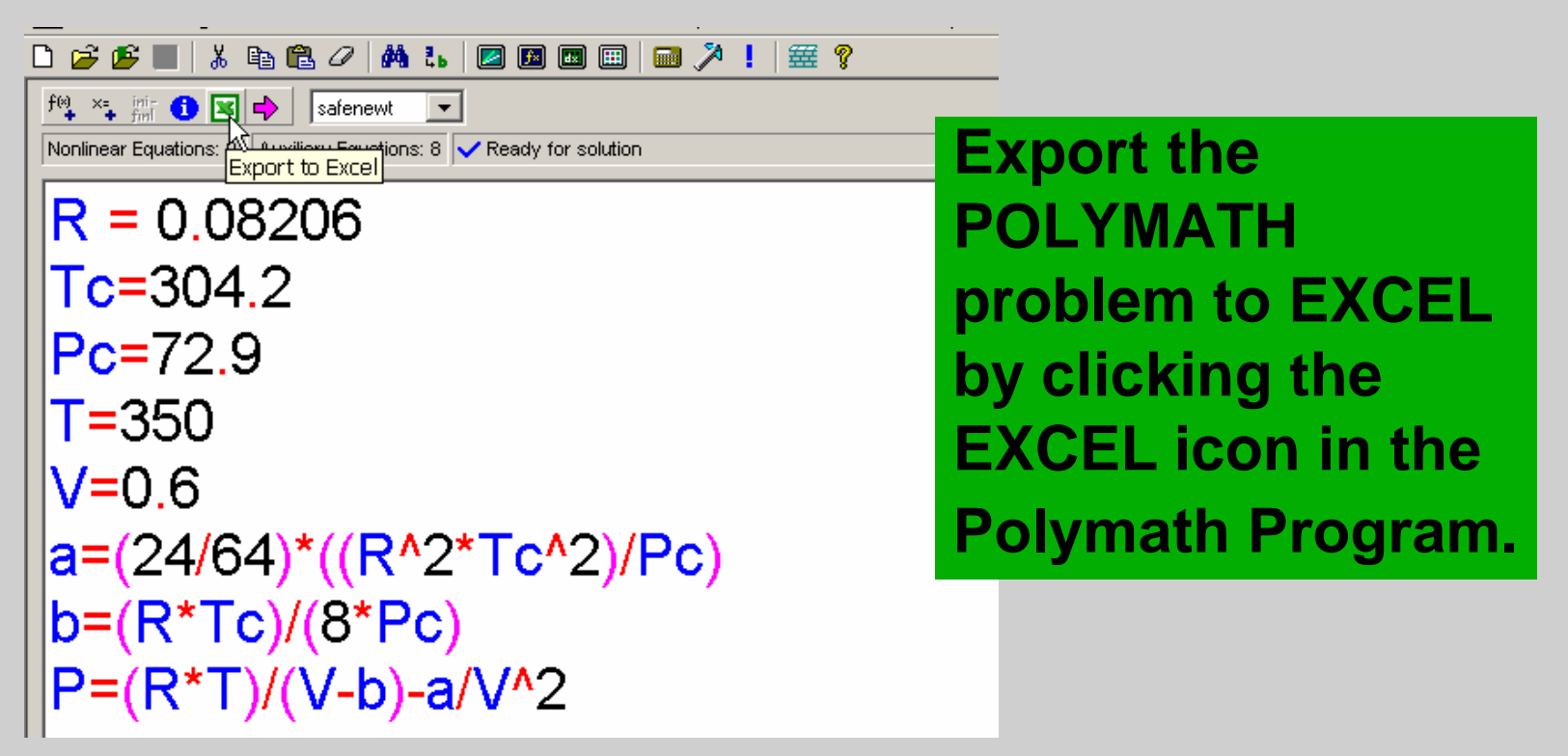

**Hint – Be sure to have an open Excel Spreadsheet running on your computer before exporting problem. Open Excel manually or click on attachment Excel.xls.**

## Problem 2 – Explicit Calculations for an Equation of State **Polymath Solution then Export to Excel for Solution Exercise**

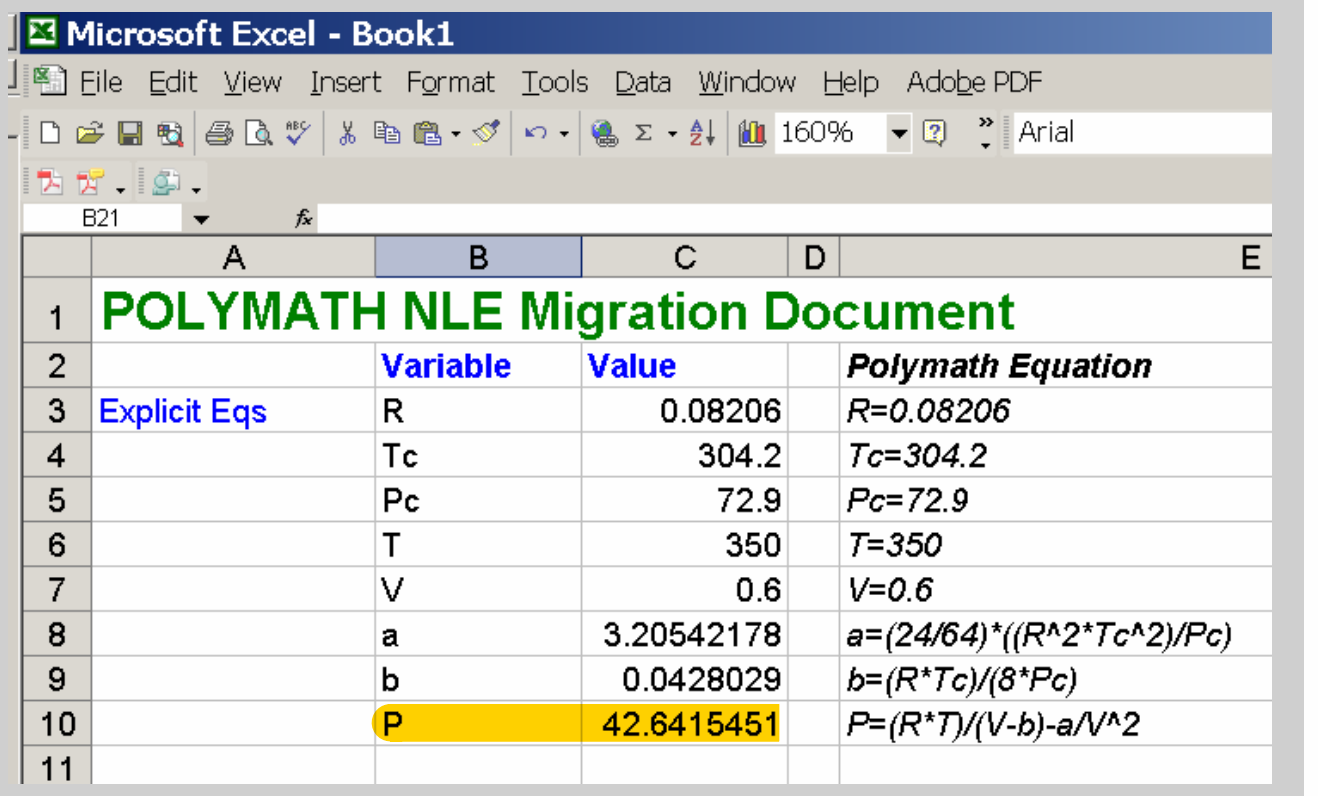

#### **Compare your EXCEL results to the POLYMATH results.**

**POLYMATH Report Explicit Equations** 

**Calculated values of explicit variables** 

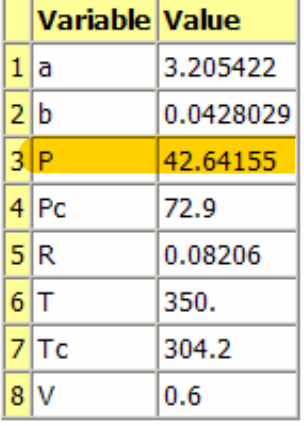

**Explicit equations** 

 $R = 0.08206$ 

- $2 Tc = 304.2$
- $P<sub>C</sub> = 72.9$
- $4T = 350$
- $5 V = 0.6$
- 6 a =  $(24/64)$ <sup>\*</sup> $((R^2Tc^2)/PC)$
- $7 b = (R*Tc)/(8*Pc)$

 $B P = (R^*T)/(V-b)$ -a/V<sup>-2</sup>

Problem 3 - Pressure Drop Calculation for Pipe Flow

Statement Polymath Solution for Two Nonlinear Equations – Simultaneous Solution with If… Then… Else…

#### **Friction Factor Equation**

 $fF = 16 / Re$  if Re < 2100

**The second nonlinear equation uses the If… Then... Else Statement**

 $= 1 / (4 * log(Re * sqrt(fF)) - 0.4)$  ^ 2 if Re >= 2100

becomes in Polymath

f(fF) = **If** (Re < 2100) **Then** (fF - 16 / Re) **Else** (fF - 1 / (4 \* *log*(Re \* *sqrt*(fF)) - 0.4) ^ 2) Problem 3 - Pressure Drop Calculation for Pipe Flow

Polymath Solution for Two Nonlinear Equations – Simultaneous Solution with If… Then… Else… Statement

#### **Pressure Drop Equation**

$$
dp = 2 * fF * rho * v * v * L/D
$$

becomes in Polymath

**The nonlinear equation is rearranged to equal zero.**

$$
f(D) = dp - 2 * fF * rho * v * v * L/D
$$

Problem 3 - Pressure Drop Calculation for Pipe Flow Polymath Solution for Two Nonlinear Equations – Simultaneous Solution with If… Then… Else…

Statement

**Solution will be made in Polymath and Excel**

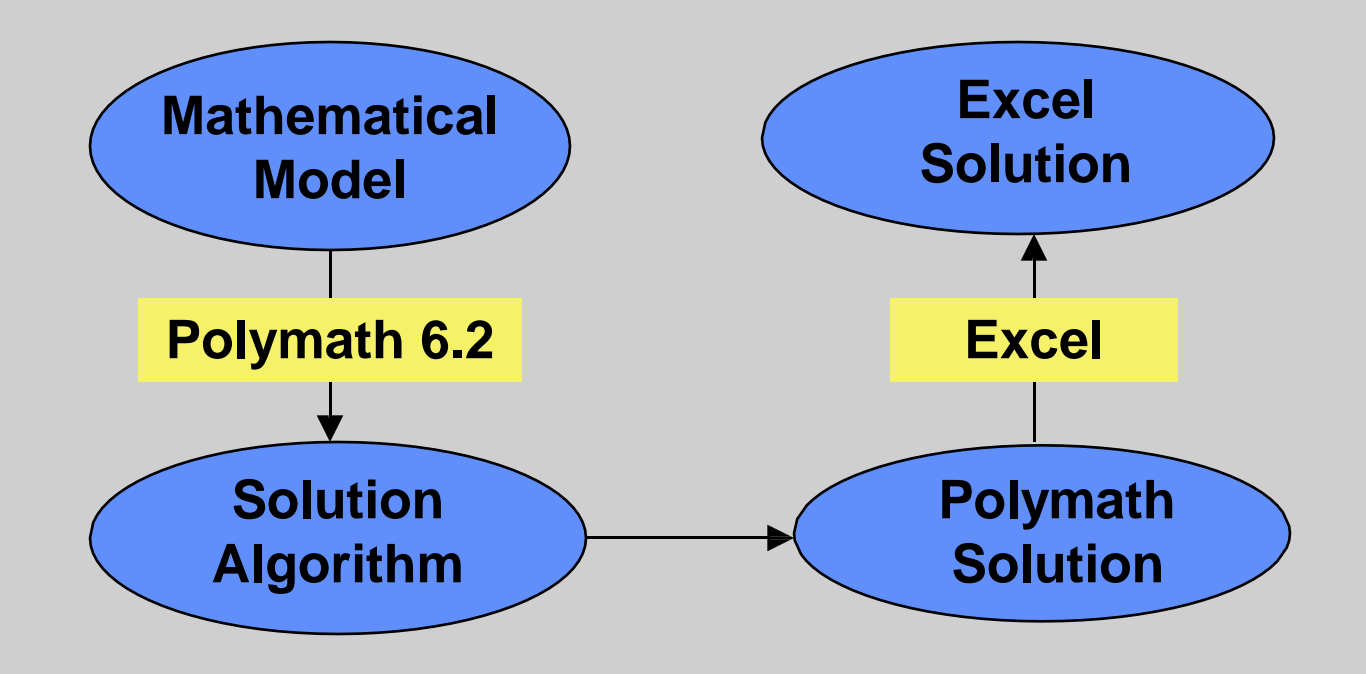

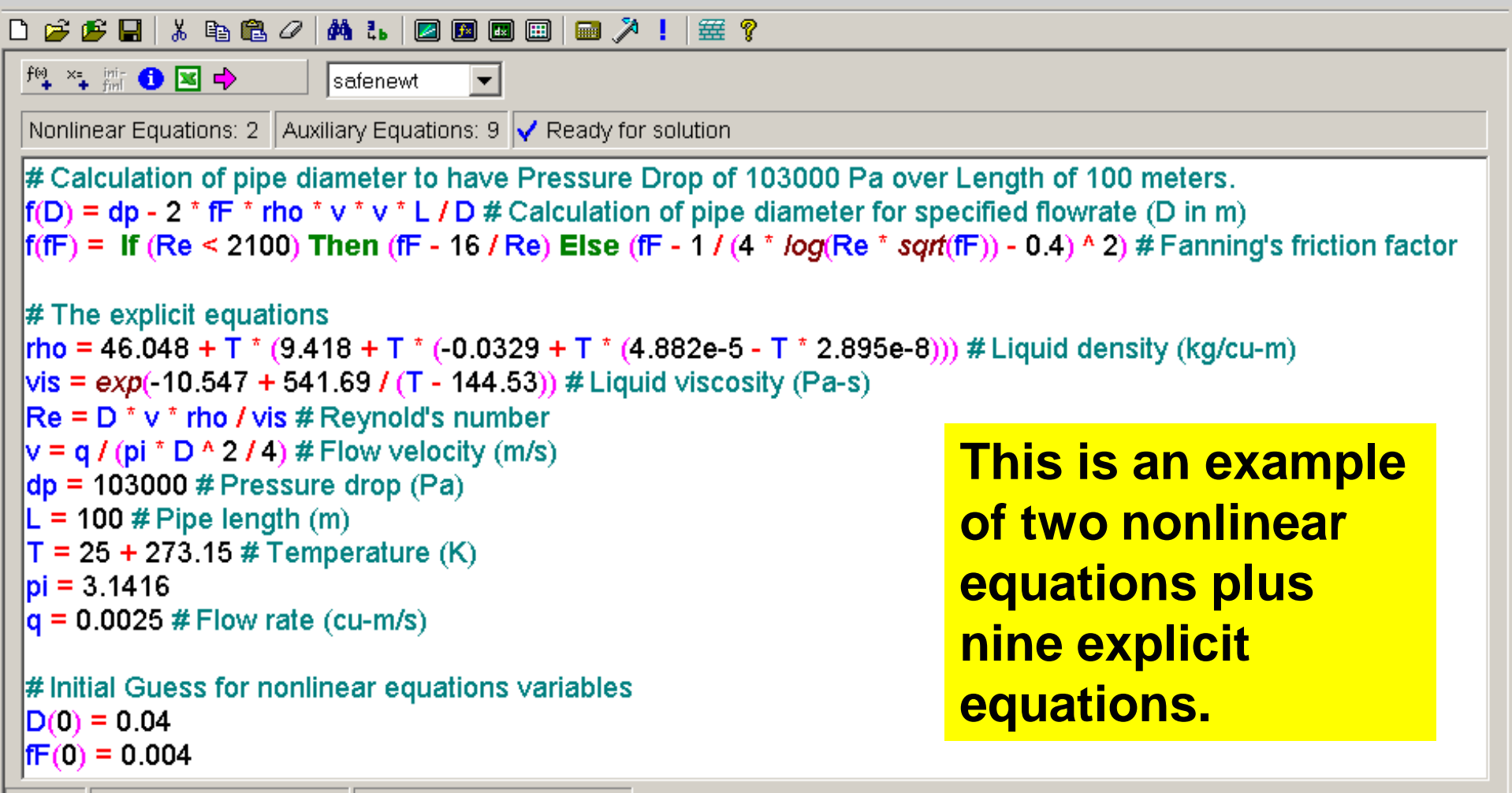

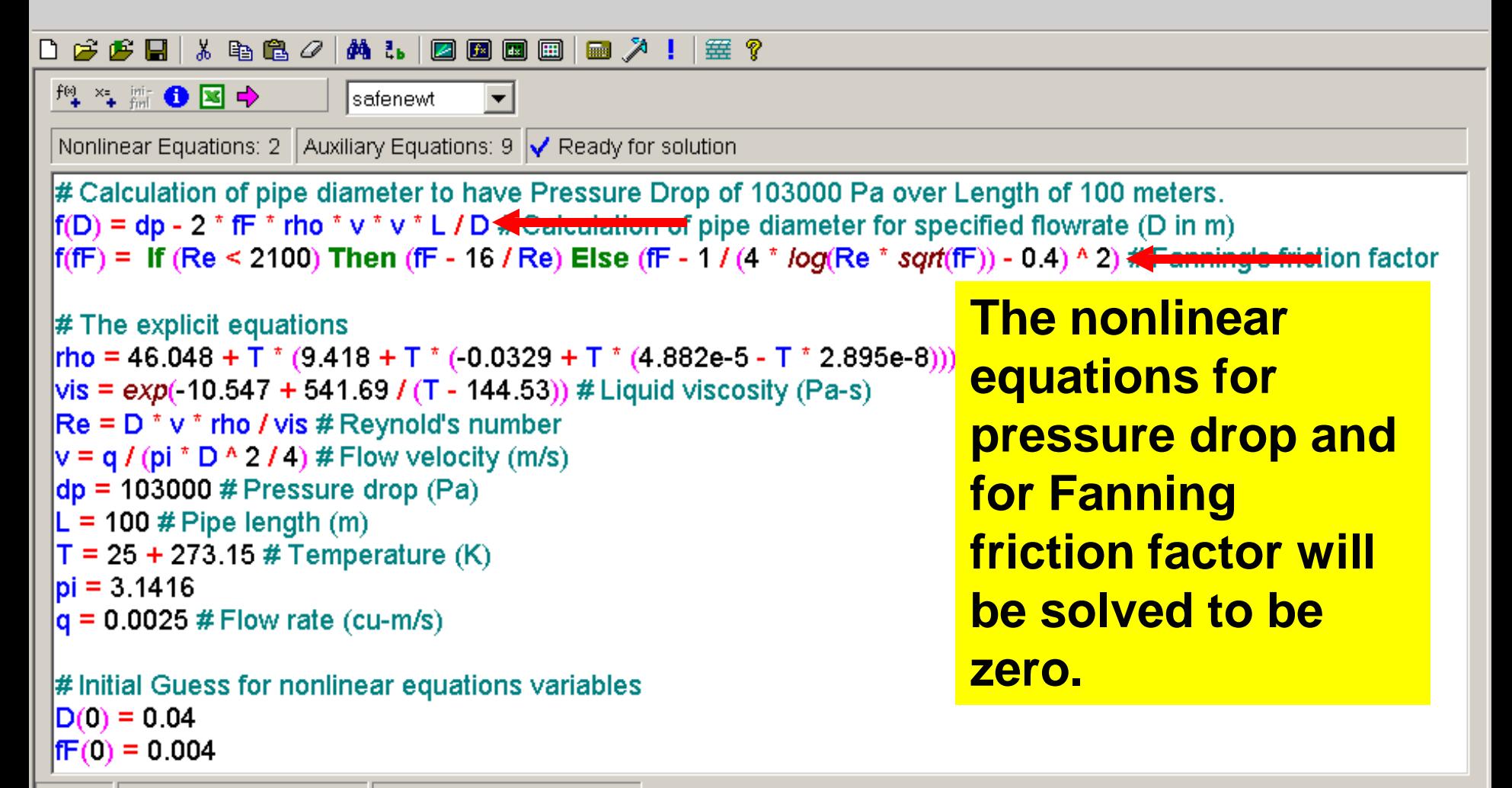

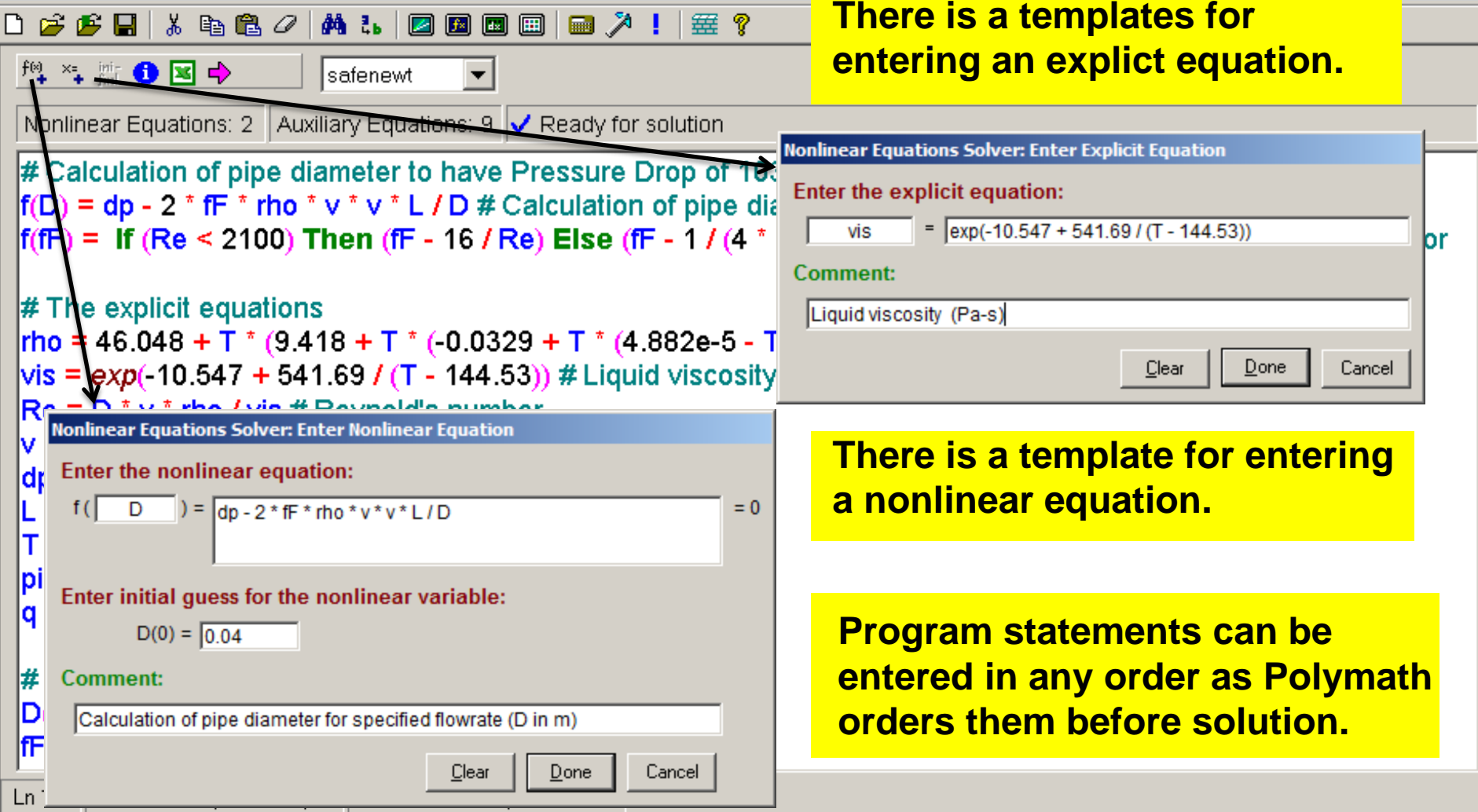

Problem 3 - Pressure Drop Calculation for Pipe Flow Two Nonlinear Equations – Simultaneous Solution with If… Then… Else… Statement **The solution is possible when the arrow turns to a red color**  <u>ᢢ</u>▝<sub>▖</sub>▓ ❶ 図 o<del>V</del> safenewt **and is clicked with the mouse.** Nonlinear Equations: 2 | Auxiliary Equations: 9  $\sqrt{}$  Ready for solution **Confinent Equations Solution #0** File Edit Help # Calculation of pipe diameter to have Pressure Drop of 103000 Pa  $|f(D) = dp - 2$  \* fF \* rho \* v \* v \* L / D # Calculation of pipe diameter fo **POLYMATH Report Calculation of Pipe Diameter**  $|f(fF)| = |f(Re \le 2100)$  Then (fF - 16 / Re) Else (fF - 1 / (4  $^*$  /og(Re  $^*$ lactor **Nonlinear Equations** 29-Sep-2013 **Calculated values of NLF variables** # The explicit equations **Initial Guess Variable Value**  $f(x)$  $\ket{\text{rho} = 46.048 + T^* (9.418 + T^* (0.0329 + T^* (4.882e-5 - T^* 2.8956))}$  $|1|$ D  $0.0389653$  4.133E-09 0.04  $\sqrt{vis}$  = exp(-10.547 + 541.69 / (T - 144.53)) # Liquid viscosity (Pa-s)  $\sqrt{2}$ fF  $|0.0045905|$ -8.674E-19 $|0.004$  $Re = D^* v^*$  rho / vis # Reynold's number  $v = q / (pi * D * 2 / 4)$  # Flow velocity (m/s) **Variable Value**  $dp = 103000 #$ Pressure drop (Pa)  $1$ dp  $1.03F + 05$  $L = 100 #$  Pipe le  $|2|L$ **Here is a partial Polymath**  100.  $T = 25 + 273.15$  $3|pi$ 3.1416 **solution of this problem** $|4|q$ 0.0025  $5$  Re 9.097E+04  $6|$ rho 994.5715 # Initial Guess for nonlinear equations variables 7 T 298.15

 $|8|v$ 

9 vis

No File

2.096491

0.0008931

POLYMATH Report

٠

 $D(0) = 0.04$ 

 $|fF(0)| = 0.004$ 

NonLinearEquation02.pol Calculation of Pipe Diameter  $Ln 18$ 

Problem 3 - Pressure Drop Calculation for Pipe Flow

Excel Solution for Two Nonlinear Equations Simultaneous Solution with If… Then… Else… Logic

Polymath Software has the option of automatically sending a problem to Excel by clicking on the Excel icon where the problem is ready to be solved. For Nonlinear Equations, you will use the Solver Add-In to obtain Excel solution. Excel must be open on your computer.

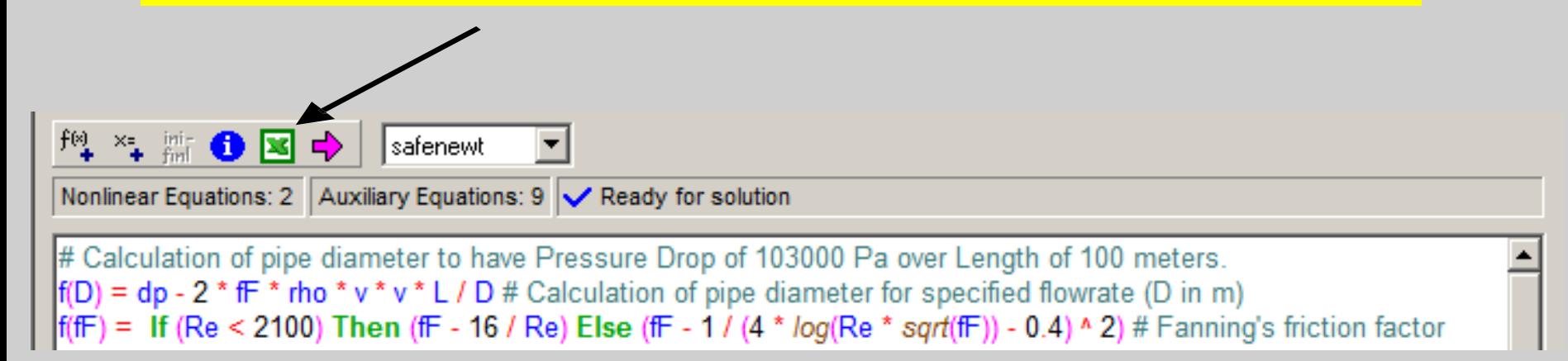

#### Problem 3 - Pressure Drop Calculation for Pipe Flow

#### 0 2 2 1 3 4 6 7 4 1 2 2 8 8 8 7 8 8 7  $f^{\text{\tiny{(1)}}}$   $\ast$  ,  $\lim_{m}$   $\bigoplus$   $\bigoplus$   $\bigoplus$  $\blacktriangledown$ **From** Isafenewt **One Key Press on**  Nonlinear Equative of the world Equations: 9 √ Ready for solution **the Excel icon**  # Calculation of pipe diameter to have Pressure Drop of 103000 Pa ov **Polymath**  $|f(D) = dp - 2$  \* fF \* rho \* v \* v \* L / D # Calculation of pipe diameter for **automatically**   $|f(fF)| = |f(Re| < 2100)$  Then (fF - 16 / Re) Else (fF - 1 / (4  $*$  /og(Re  $*$  s) **creates problem in**  Microsoft Excel - Book1 **Excel.** File Edit View Insert Format Tools Data Window Help Acrobat **To** D<del>C</del> BBBC<sup>ザ</sup> & BB· ♂ 0 · α · B Σ · 2, 2, 0 M B 130% ·  $-2$  $\blacktriangledown |\hspace{-1.9pt}[\mathbf{B}]\hspace{-1.9pt}[\hspace{1.9pt}I\hspace{1.9pt}]\hspace{1.9pt}[\hspace{1.9pt}\overline{\phantom{0}}\hspace{1.9pt}\overline{\phantom{0}}\hspace{1.9pt}\overline{\phantom{0}}\hspace{1.9pt}\overline{\phantom{0}}\hspace{1.9pt}\overline{\phantom{0}}\hspace{1.9pt}\overline{\phantom{0}}\hspace{1.9pt}\overline{\phantom{0}}\hspace{1.9pt}\overline{\phantom{0}}\hspace{1.9pt}\overline{\phantom{0}}\hspace{1.9pt}\over$ Arial ا ⊸  $C16$  $f_{\star} = ((C14 \land 2) + (C15 \land 2))$ **Excel**  $\overline{A}$ <sub>B</sub> Ċ. E. D **POLYMATH NLE Migration Document**  $\mathbf{1}$ ⊕  $\overline{2}$ **Variable Value Polymath Equation Explicit Eqs** 994.5715 rho=46.048 +  $T$  \* (9.418 +  $T$  \* (-0.0329 +  $T$  \* (4.8) 3 rho **vis**  $0.0008931$ vis=exp(-10.547 + 541.69 / (T - 144.53)) 4  $Re=D * v * rho / vis$ 5 Re 88620.363 6 1.9894321  $v=q/(pi * D * 2 / 4)$ V.  $\overline{7}$ dp=103000 dp 103000 8  $L = 100$  $100$ L 9 298.15  $T = 25 + 273.15$ Τ  $10$  $3.1416$ pi=3.1416 pi  $11$  $0.0025$  $q=0.0025$ q  $12<sub>2</sub>$ Implicit Vars  $D(0)=0.04$ D  $0.04$ fF  $13$  $0.004$ fF(0)=0.004 Implicit Eqs  $f(D)$ 24272.898  $f(D)=dp - 2 * fF * rho * v * v * L/D$  $14$ 15  $f(fF)$ f(fF)=If (Re < 2100) Then (fF - 16 / Re) Else (fF - $-0.000695$ 16 Sum of Squares: 58917357  $F = f(D)^{n}2 + f(fF)^{n}2$

 $47$ 

#### Two Nonlinear Equations – Simultaneous Solution with If… Then… Else… Statement **Use**

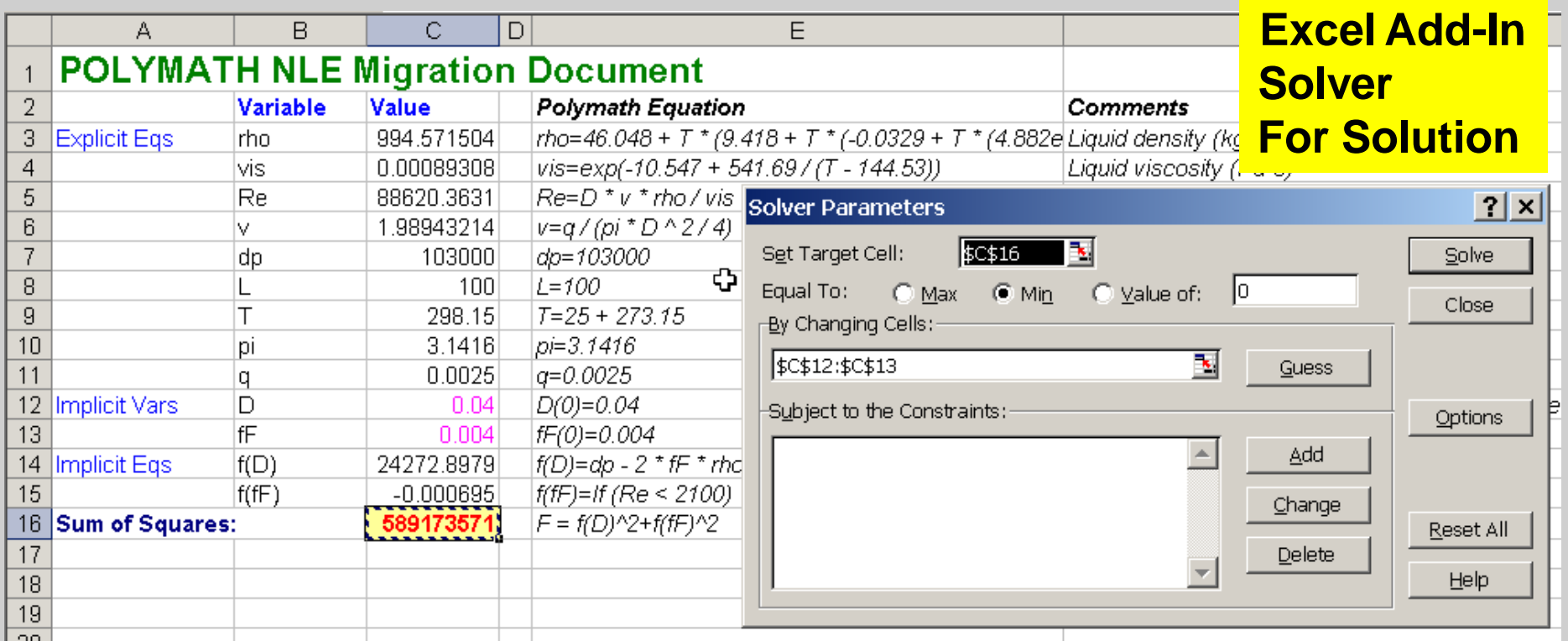

# **Excel Solution**

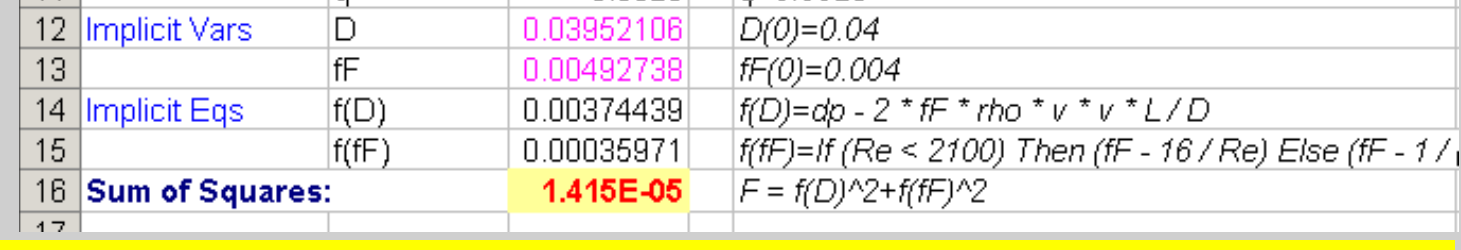

Note - The Solver display, options, and results vary with the Excel version being used.

Refer to the previously presented Polymath Solution and the Export and Solution of Same Problem in Excel to solve this problem with Polymath and Excel.

# **First Let's Open an Excel Worksheet**

**Please open Excel and have Solver Add-In available. This file is Excel.xls**

#### **Let's Solve Polymath Problem, Export to Excel, and Solve in Excel**

**POLYMATH – This file is NonLinearEquations02.pol** 

**Excel – Ready for Solution file is NonLinearEquations02.xls**

## $k_1$   $k_2$  $A \rightarrow B \rightarrow C$ Differential Equations – Simultaneous ODEs Problem 4 – Batch Reactor Kinetics

Consider a Batch Reactor that initially has only reactant A

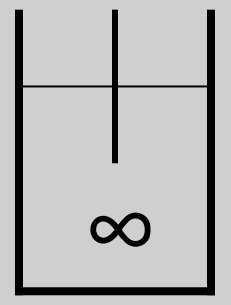

$$
\frac{dC_A}{dt} = -k_1 C_A \qquad \text{I. C. } C_A \Big|_{t=0} = 1
$$
  

$$
\frac{dC_B}{dt} = k_1 C_A - k_2 C_B \qquad \text{I. C. } C_B \Big|_{t=0} = 0
$$
  

$$
\frac{dC_C}{dt} = k_2 C_B \qquad \text{I. C. } C_C \Big|_{t=0} = 0
$$
  

$$
k_1 = 2 \qquad k_2 = 3
$$

 $\mathbf{\theta}$ **POLYMATH – This file is DifferentialEquations01.pol**

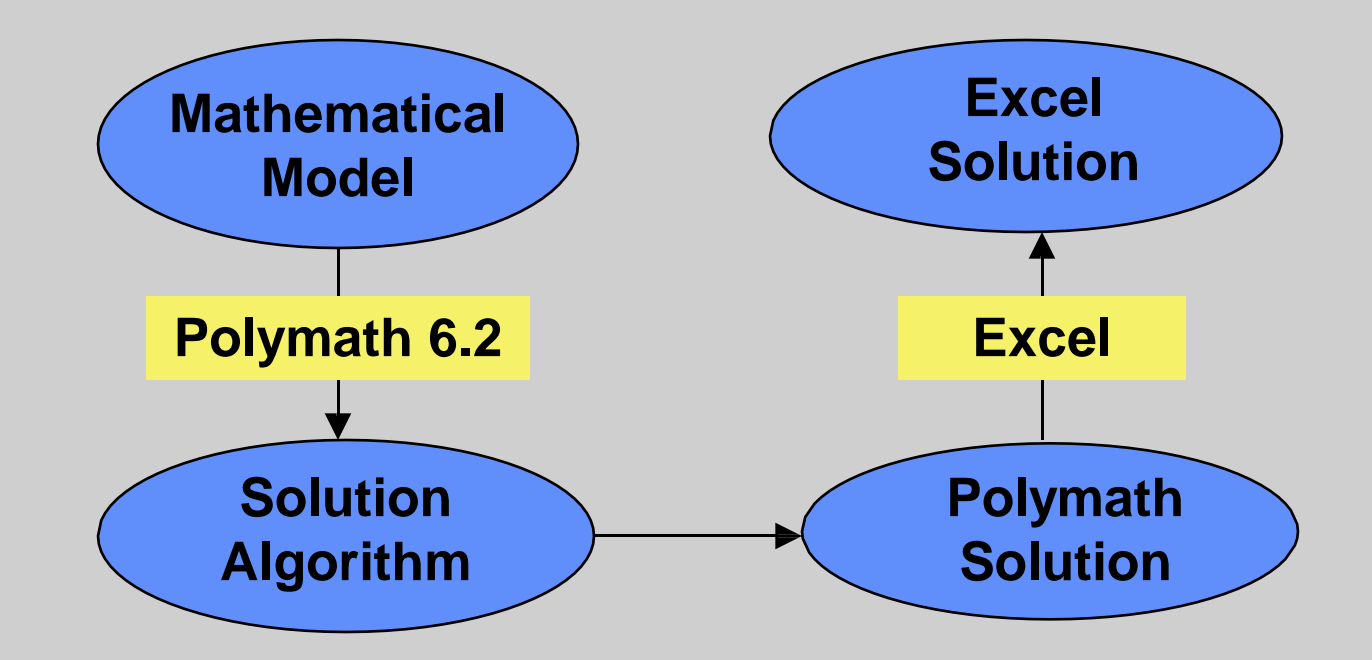

#### **Let's Enter and Solve this Problem in POLYMATH**

**POLYMATH – The solution file is DifferentialEquation1.pol. Please check for the Graph and the Report to be given during the solution.** U

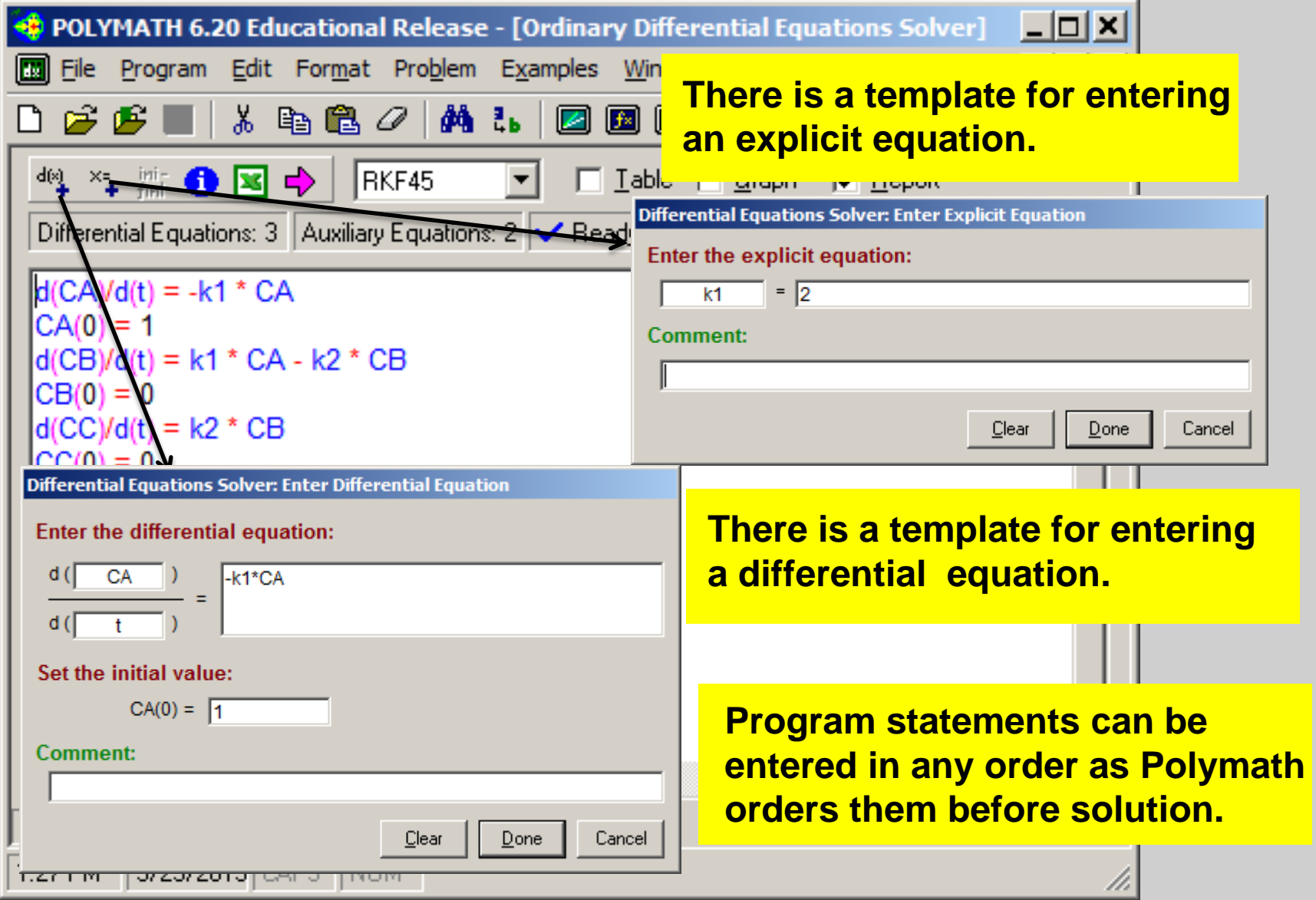

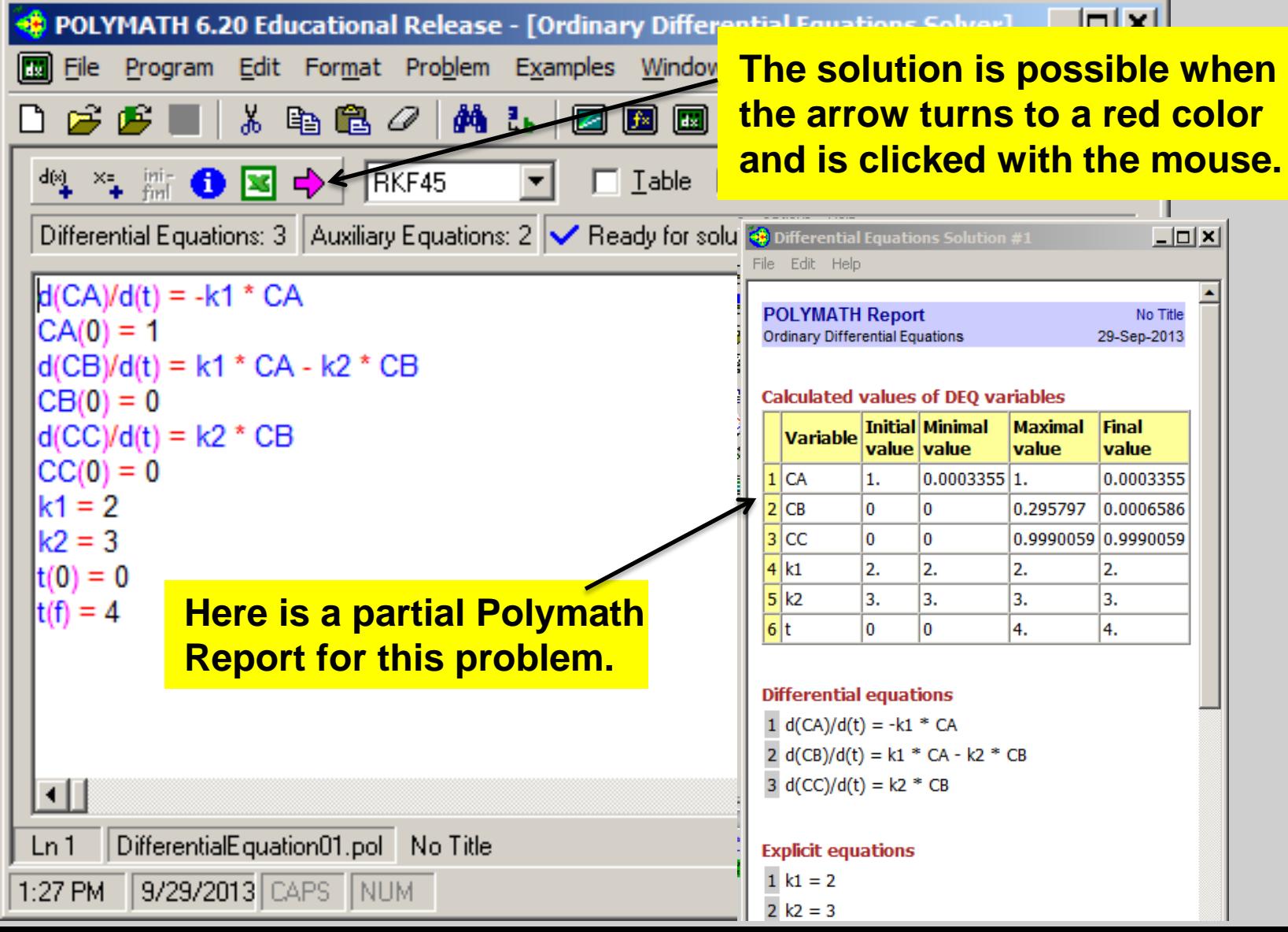

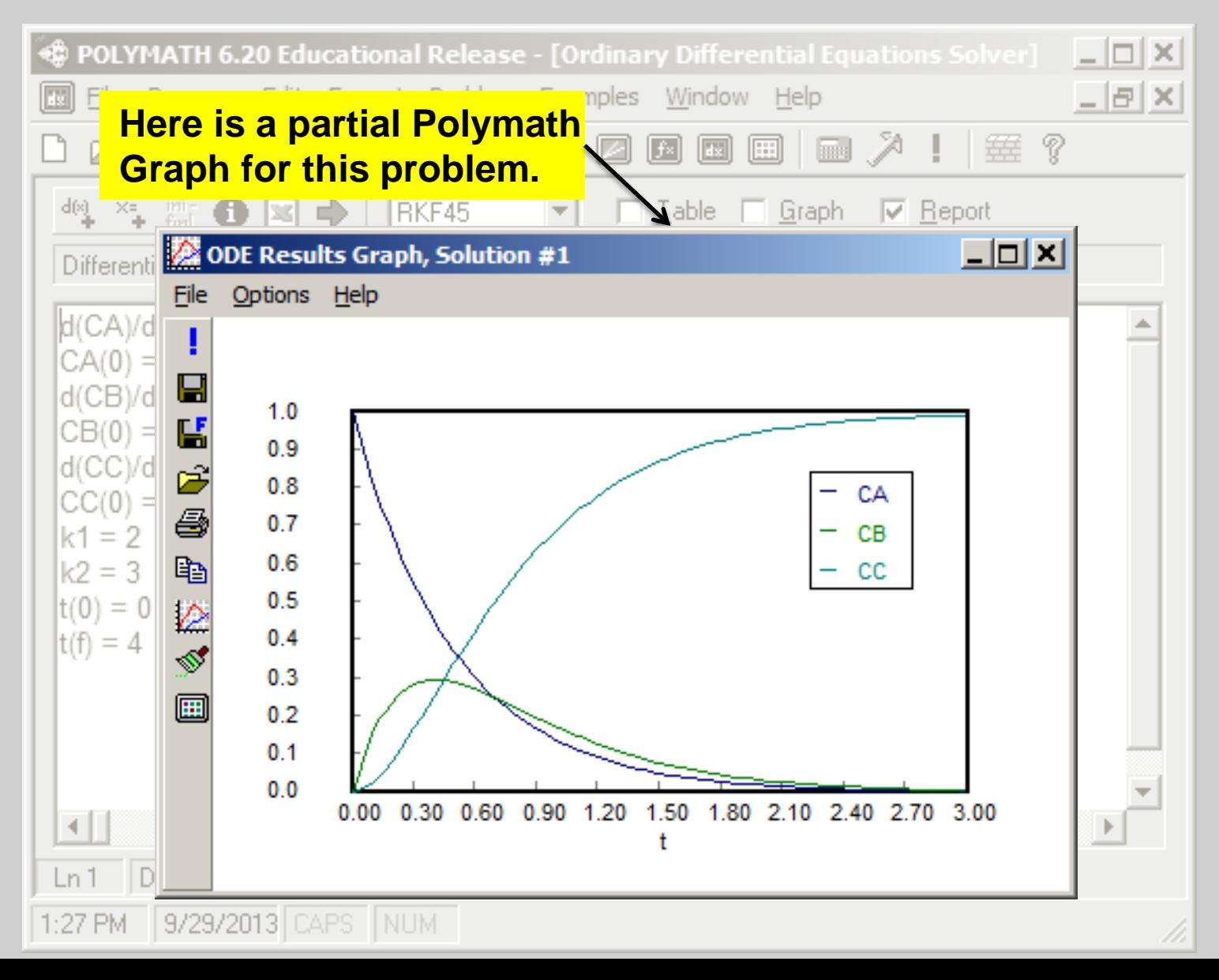

**Let's Open Excel and Export Problem to Excel by pressing the Excel icon. Polymath ODE\_Solver should be available on Add-Ins sheet at top left and press to bring up Polymath ODE control box.**

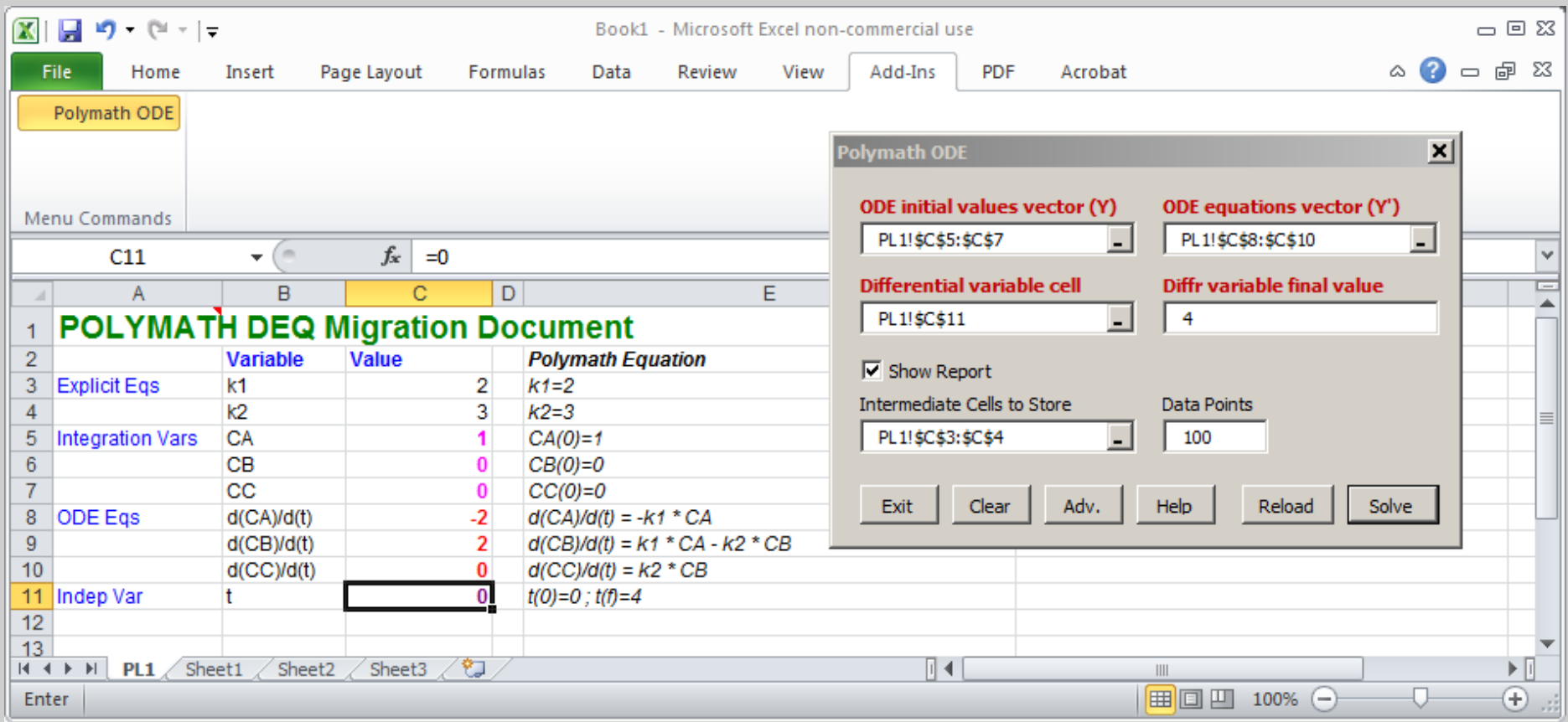

**POLYMATH – The solution file is DifferentialEquation01.pol. Open Excel before export from Polymath or open DifferentialEquation01.xls for solution.**

**Setup solution in Polymath and export to Excel. Solve with ODE\_Solver AddIn in Excel and** compare with Polymath solution.

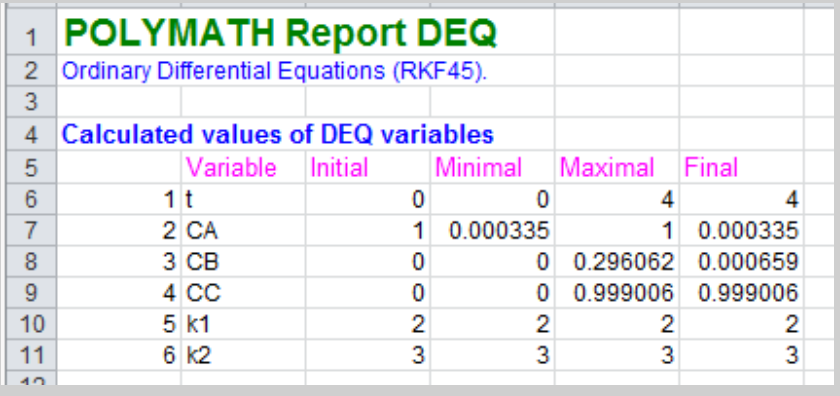

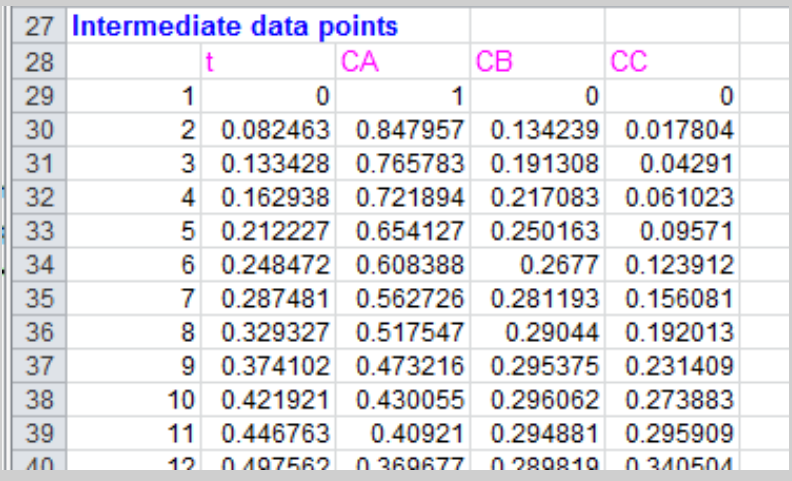

**The problem variables names can be added to the results that is similar to the Polymath report.**

**The problem variables can be added to the Intermediate data points and plotted using Excel graphics.**

**Solution is on DifferentialEquations01.xls on sheet DEQ Solution (1).** 

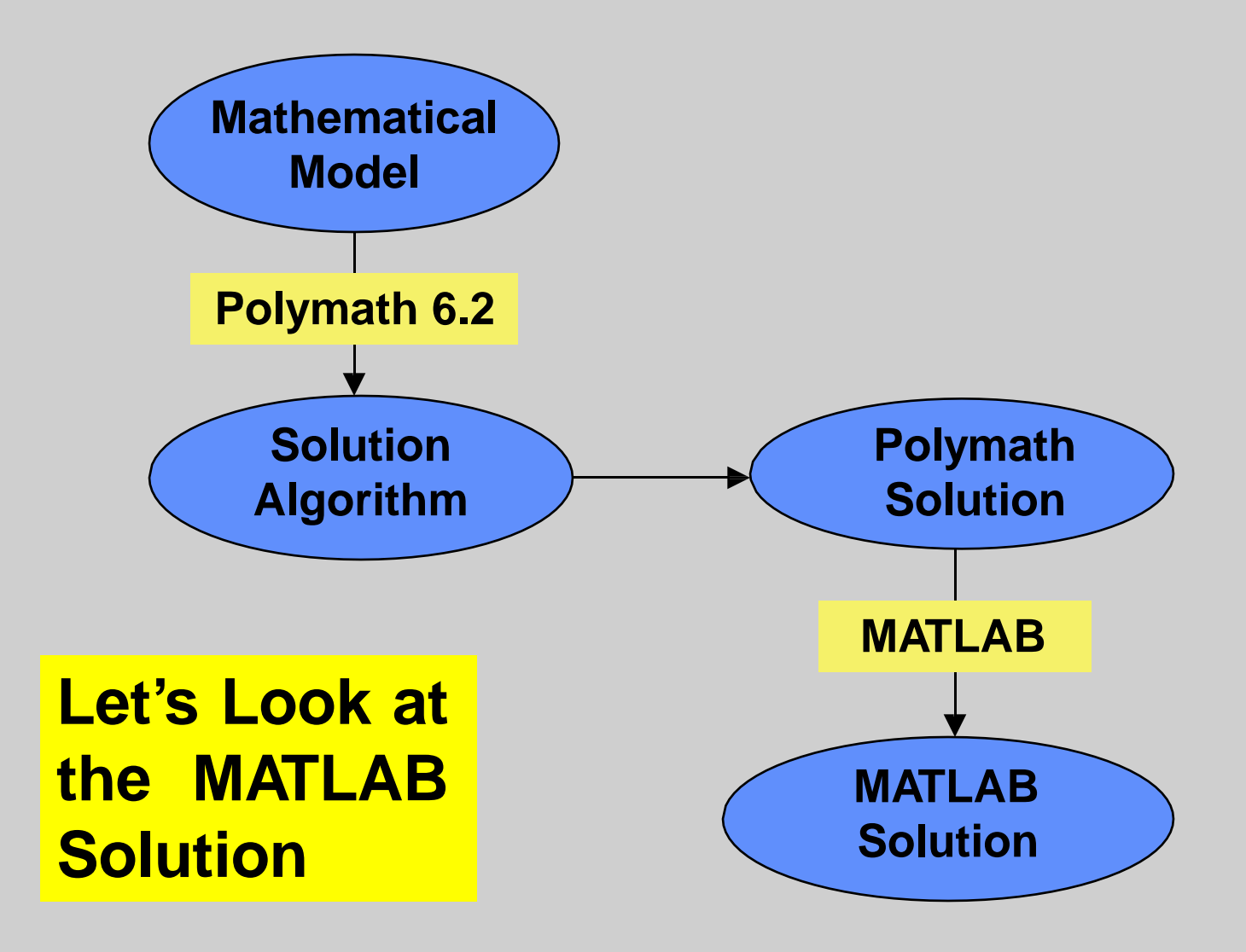

MATLAB problem solution is obtained by first requesting MATLAB output in the Polymath Setting window found with the Settings Icon.

#### POLYMATH 6.10 Educational Release - [Differential Equation

Edit Window Help File  $D \ncong \nabla \blacksquare | \nabla \mathbf{h} = \nabla \mathbf{h}$ 

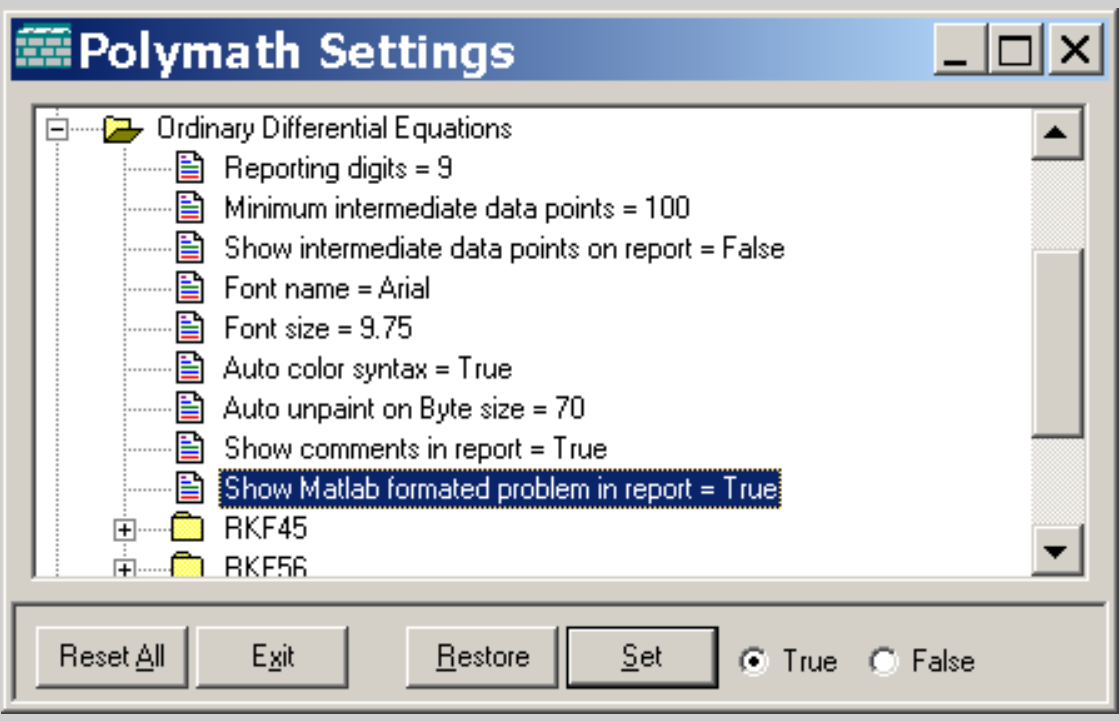

This option for MATLAB formatted output results in the MATLAB code to be generated automatically at the end of the POLYMATH report.

#### **Matlab formatted problem**

```
tspan = [0 4.]; % Range for the independent variable
y0 = [1, 0, 0]; % Initial values for the dependent
variables
function dYfuncvecdt = ODEfun(t,Yfuncvec);CA = Yfuncvec(1);
CB = Yfuncvec(2);CC = Yfuncvec(3);k1 = 2;
k2 = 3;
dCAdt = 0 - (k1 * CA);dCBdt = k1 * CA - (k2 * CB);dCCdt = k2 * CB;dYfuncvecdt = [dCAdt; dCBdt; dCCdt];
```
The MATLAB formatted output is copied and pasted into the MATLAB template that is provided within the Polymath HELP materials.

#### 3. Differential Equations

The MATLAB program template for a Polymath program involving differential equations is given in the box below. This can be copied into the MATLAB editor and saved as **MultipleDEQtemplate.m** for future use.

function % Insert here your file name after function (Use Alphanumberic names only) clear, clc, format short g, format compact tspan= % Replace this line with tspan line from Polymath report y0= % Replace this line with y0 line from Polymath report disp('Variable values at the initial point');  $disp(f' t = 'num2str(tspan(1))$ :  $disp('y dy/dt');$ disp([y0 ODEfun(tspan(1),y0)]); [t,y]=ode45(@ODEfun,tspan,y0); for  $i=1$ :size(y,2) disp([' Solution for dependent variable y' int2str(i)]);  $disp('t y' int2str(i))$ ;  $disp([t y(:,i)]);$  $plot(t,y(:,i))$ ; title([' Plot of dependent variable y' int2str(i)]); xlabel('Independent variable (t)'); ylabel(['Dependent variable y' int2str(i)]); pause end  $\frac{1}{2}$ % Replace this and the following line with the function copied from the Polymath report % Do not include the tspan and y0 lines

```
function MATLABO1
 \mathbf{1}clear, clc, format short g, format compact
 \overline{a}tspan = [0 4.1; * Range for the independent variable
 з.
      \forall 0 = [1, 0, 0], % Initial values for the dependent variables
 4
      disp('Variable values at the initial point ');5.
      disp(\lceil \cdot \rceil t = \lceil \cdot \rceil num2str(tspan(1))]);
 6.
                                             dy/dt \qquad7 -disp('v
      disp([y0 ODEfun(tspan(1),y0)]);
 8 -[t, y] = ode45(00Efun, tspan, y0);9 -for i=1:size(\nabla,2)10 -11 -disp([' Solution for dependent variable \nabla' int2str(i)]);
12 -disp( [y' int2str(i)]);
                                  t
13 -disp([t, y(:, i)]);
14 -plot(t, y(:, i));15 -title([' Plot of dependent variable y' int2str(i)]);
16 -xlabel(' Independent variable (t)');
17 -ylabel([' Dependent variable y' int2str(i)]);
18 -pause
19 - end20
21function dYfuncvecdt = ODEfun(t, Yfuncvec);
22 - \text{CA} = \text{Yfuncvec}(1);
|23| - CB = Yfuncvec(2);
24 - \text{CG} = \text{Yfuncvec}(3);
25 - k1 = 2;
26 - k2 = 3;
27 - dCAdt = 0 - (k1 * CA);
28 - dCBdt = k1 * CA - (k2 * CB);
29 - dCCdt = k2 * CB;
     dYfuncvecdt = [dCAdt; dCBdt; dCCdt];
30 -
```
# **MATLAB code is entered into template**

The MATLAB m-file thus created provides graphical output for all differential variables.

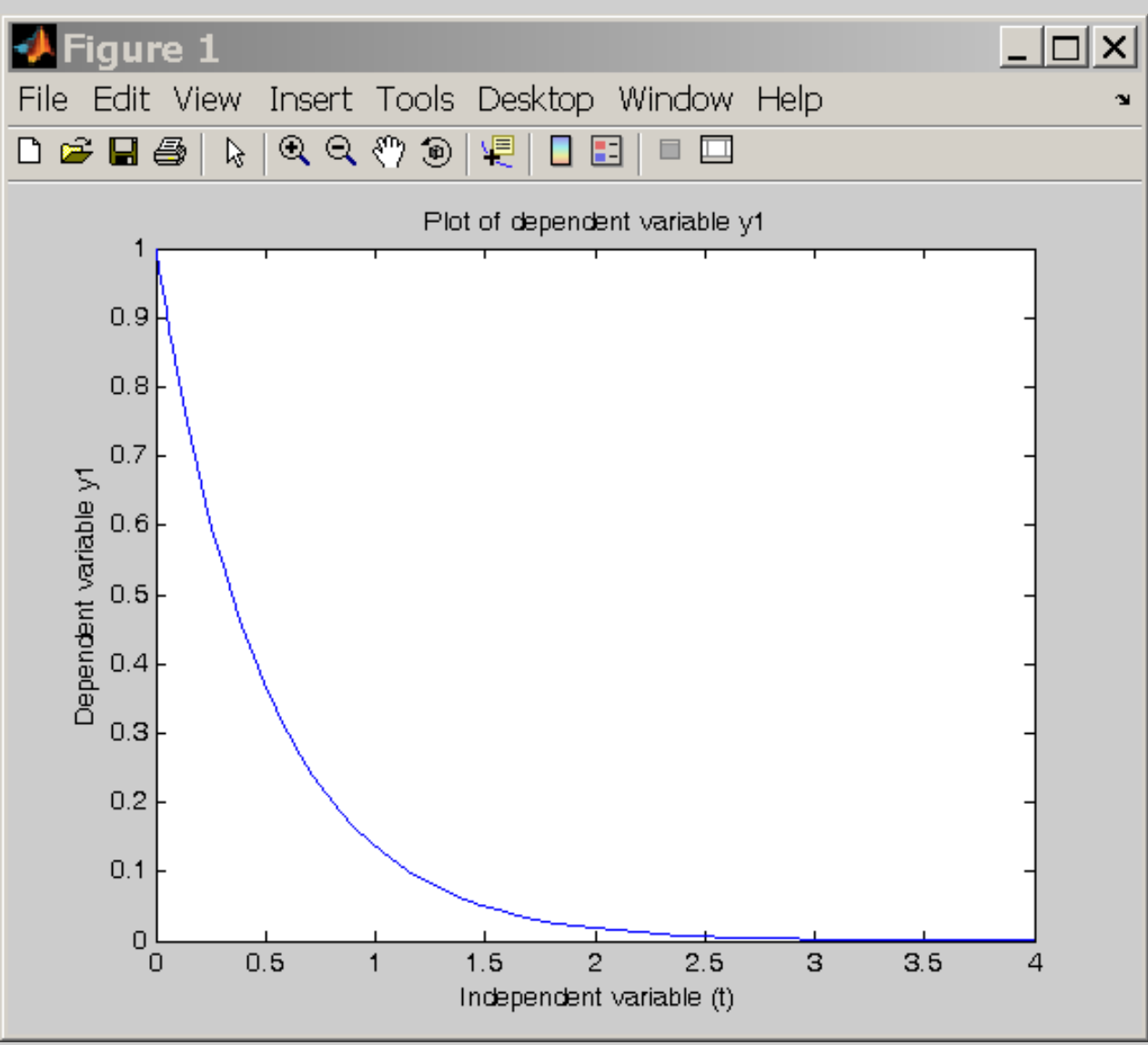

The MATLAB m-file thus created provides graphical output for all differential variables.

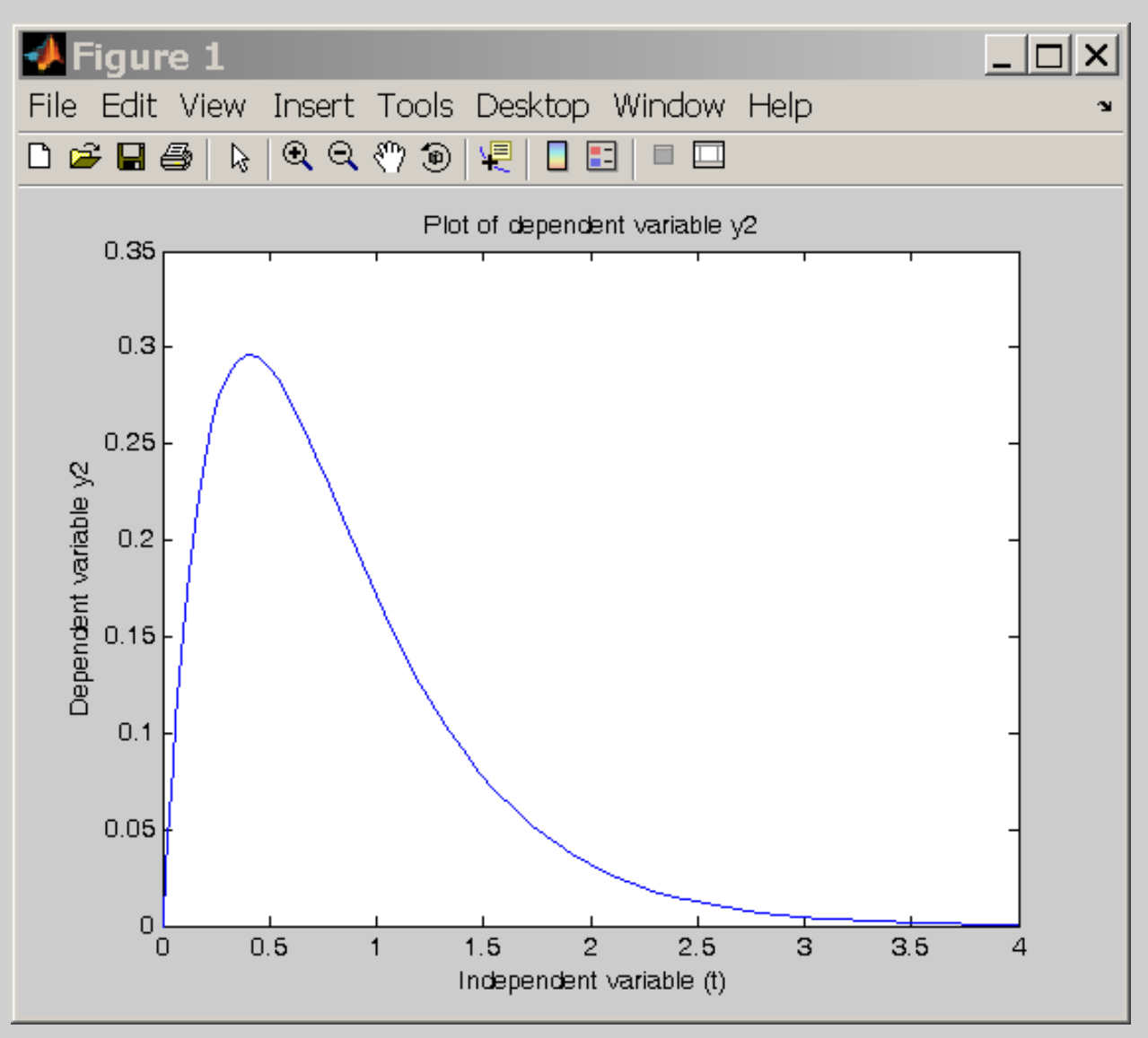

The MATLAB m-file thus created provides graphical output for all differential variables.

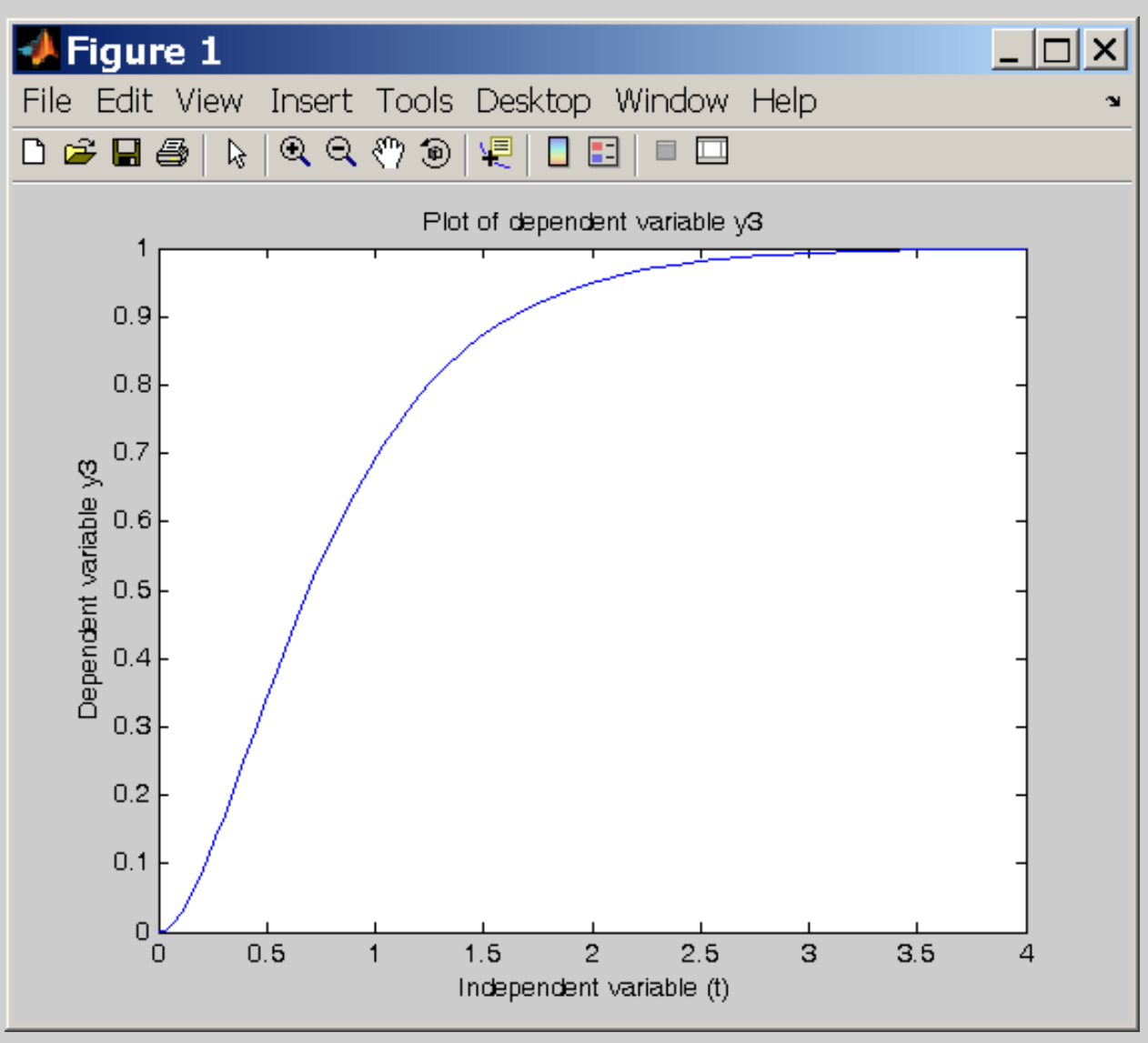

The MATLAB m-file thus created also provides tabular output within the MATLAB editor.

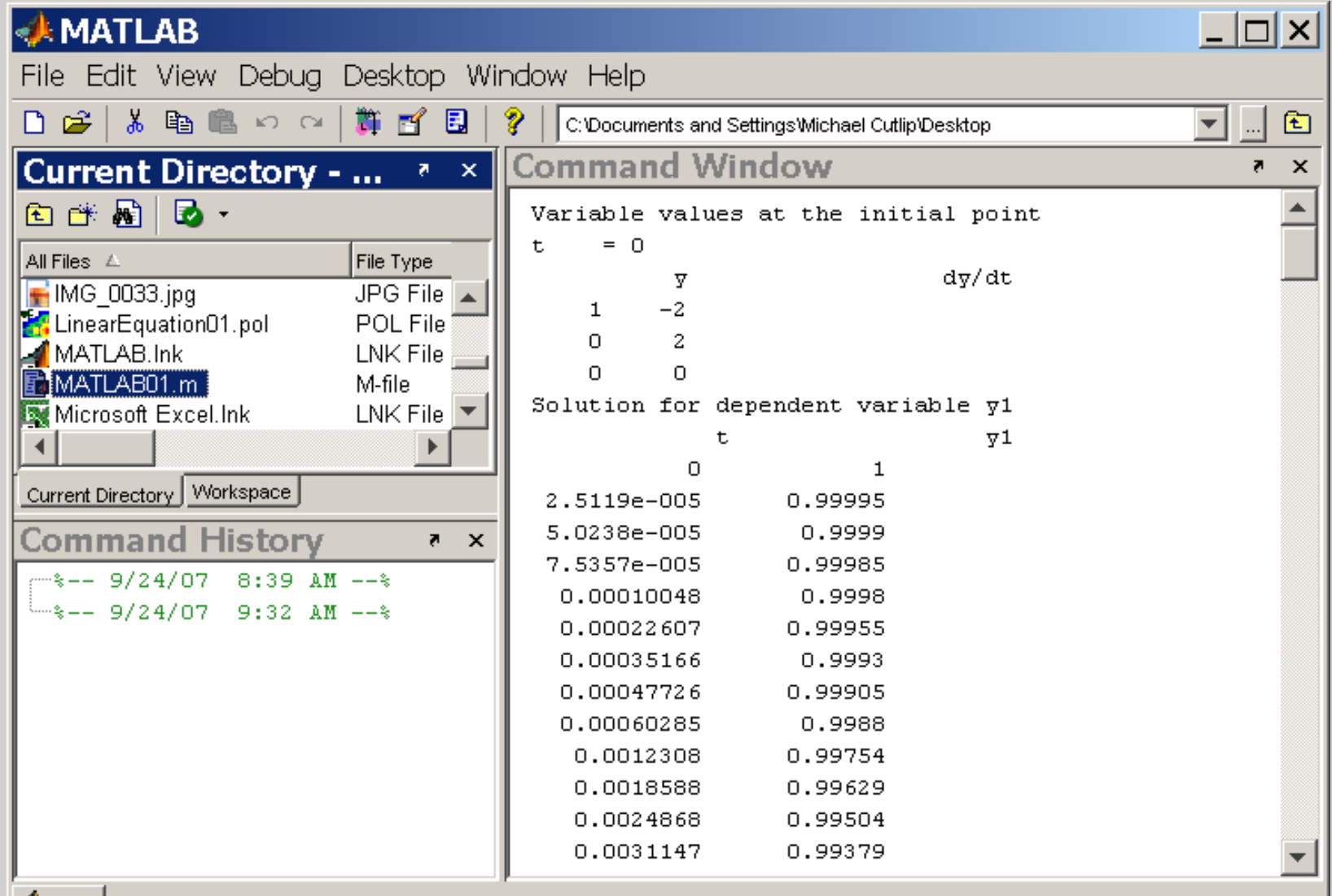

**A** Start

This optional demonstration requires the use of MATLAB program on your PC.

> **Let's Go to the POLYMATH Problem, Solve the Problem, and Generate MATLAB Code!**

**POLYMATH – This file is DifferentialEquation01.pol**

**Let's Open MATLAB with Template for Multiple Differential Equations, Insert Generated Code, and Solve in MATLAB**

 **Template File is MultipleDEQtemplate.m**  $\mathbf{Q}$  **Solution File is MATLAB01.m**  $\mathbf{Q}$ 

## Problem 5 - Regression of Hardening of Concrete Regression – Multiple Linear

Consider laboratory data for the hardening of cement with four components.

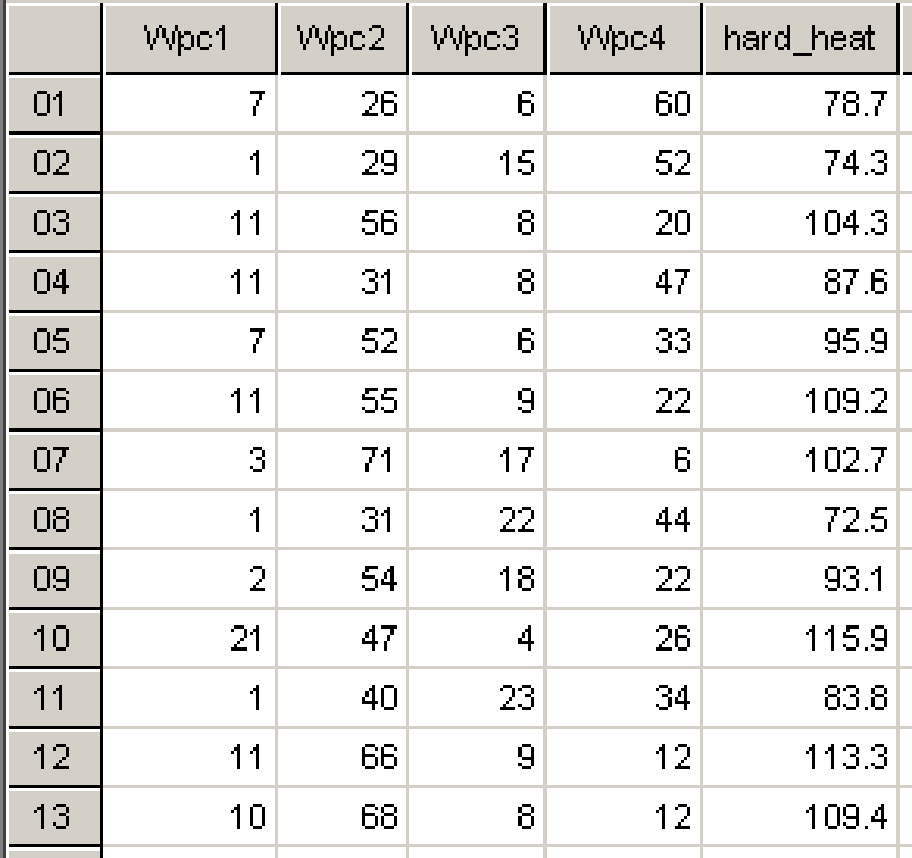

Problem 5 - Regression of Hardening of Concrete Regression – Multiple Linear

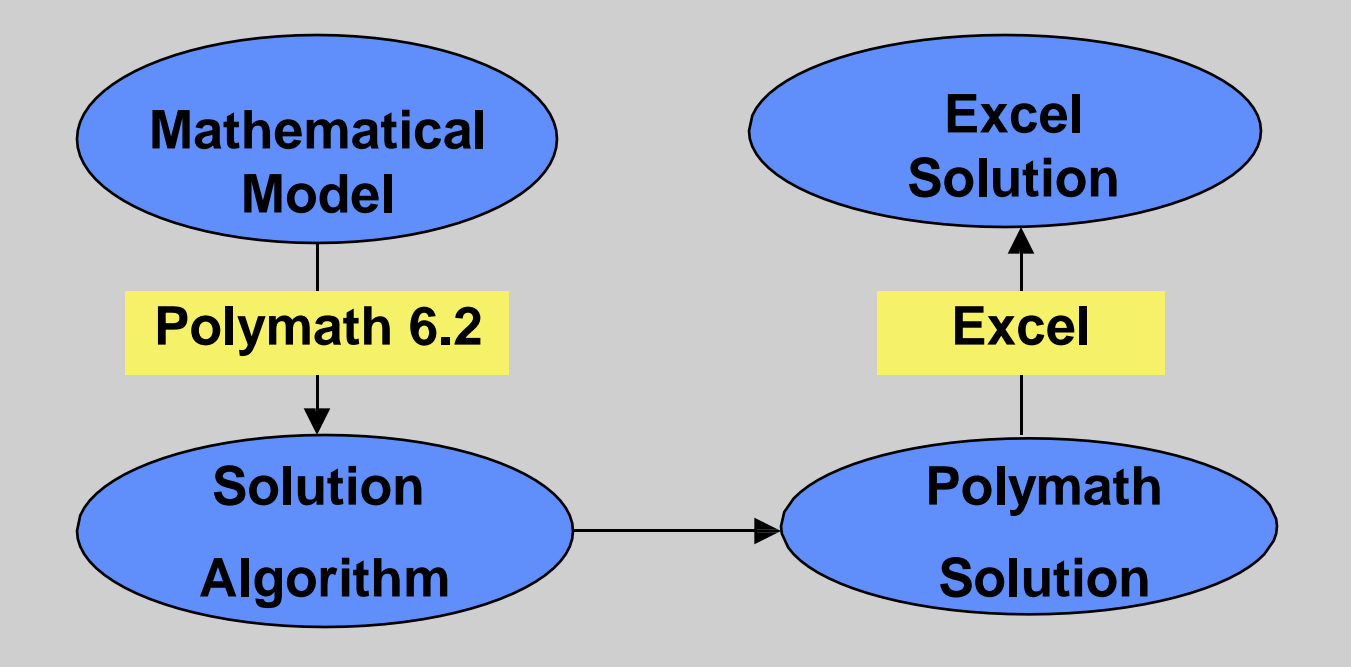

#### Problem 5 - Regression of Hardening of Concrete Regression – Multiple Linear

Use Multiple Linear Regression to correlate the hardening of cement with four components.

This Polymath option will fit a linear function of the form:

$$
y(x_1, x_2, ..., x_n) = a_0 + a_1 x_1 + a_2 x_2 + ... + a_n x_n
$$

where  $a_0$ ,  $a_1$ , ...,  $a_n$  are regression parameters, to a set of N tabulated values of  $x_1, x_2, ..., x_n$  (independent variables) versus y (dependent variable). Note that the number of data points must be greater than  $n+1$  (thus N  $\geq$   $n+1$ ). The program calculates the coefficients  $a_0$ ,  $a_1$ , ...,  $a_n$  by minimizing the sum of squares of the deviations between the calculated and the data for y.
Problem 5 - Regression of Hardening of Concrete Regression – Multiple Linear

 $\mathbf{a}$ 

Live Demonstration of the Polymath Solution

### **Let's Go to POLYMATH and Generate the Problem Solution**

**POLYMATH – This file is Regression01.pol**

**Use the Regression Program to carry out a Multiple Linear Regression using the variables indicated where the holding down the Ctrl key allows all independent variables to be selected. This case yields the lowest variance.**

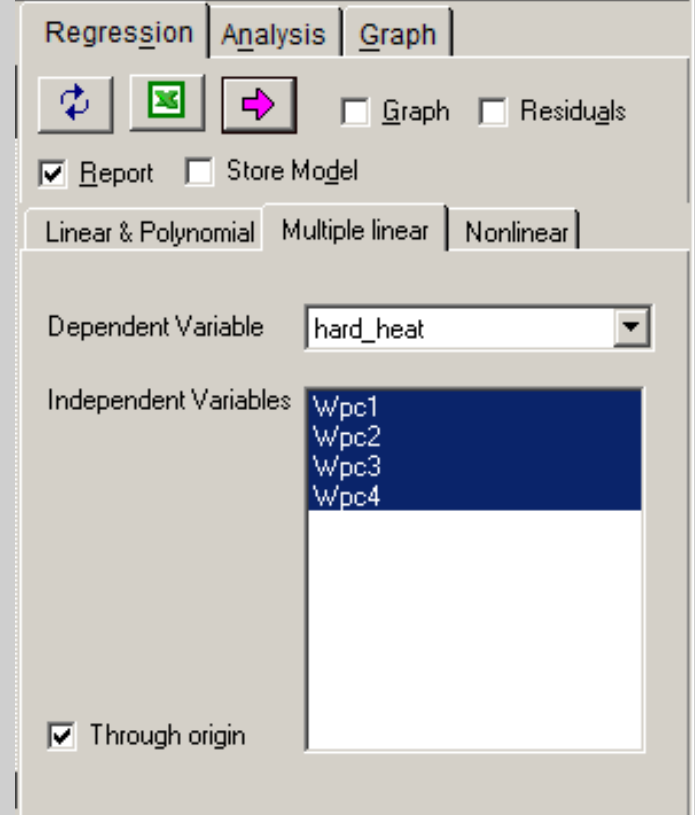

## Problem 5 - Regression of Hardening of Concrete Regression – Multiple Linear

**POLYMATH Multiple Linear Problem Report (through the origin)**

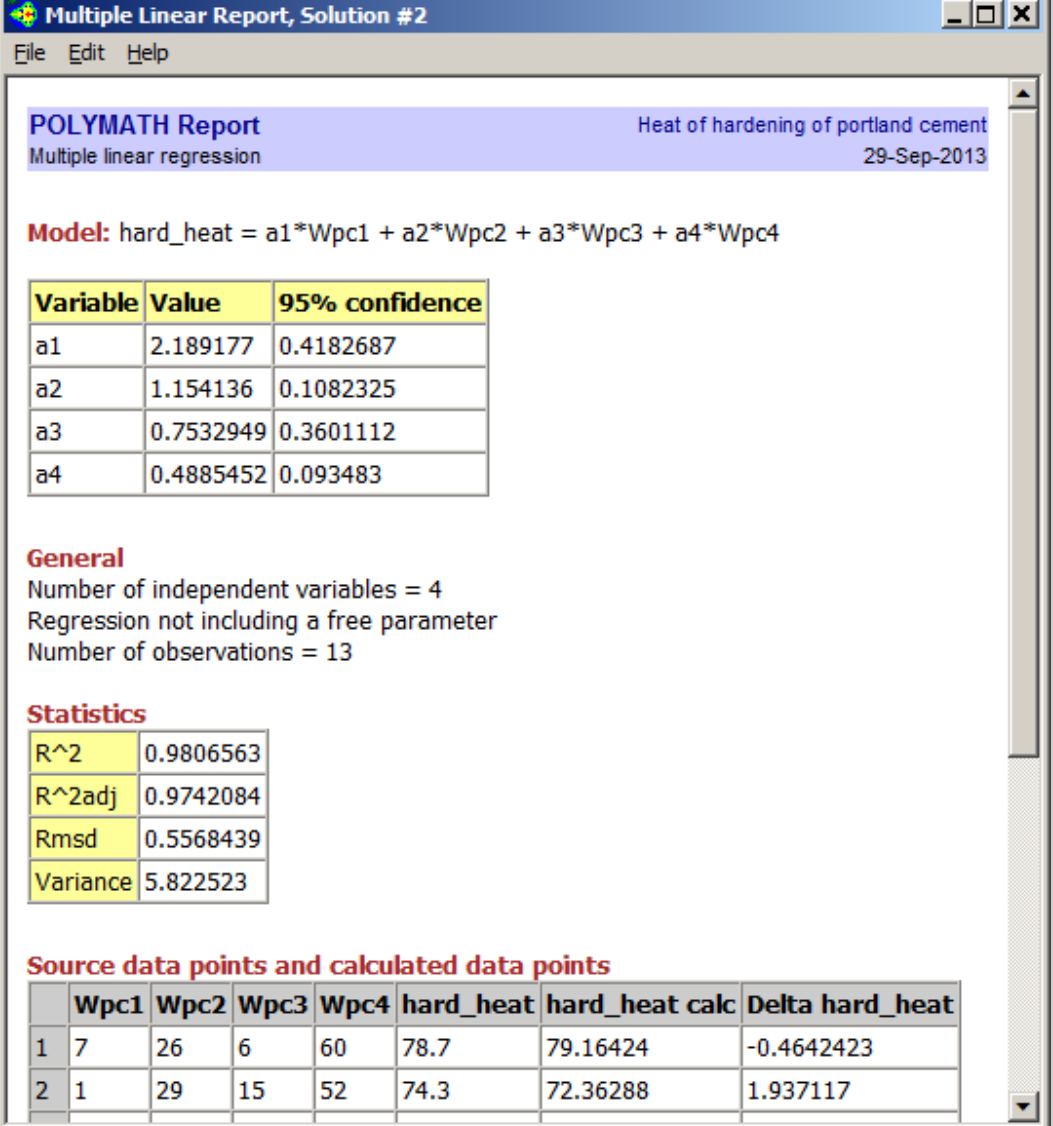

No File POLYMATH Report

Problem 5 - Regression of Hardening of Concrete Regression – Multiple Linear

Live Demonstration of the Polymath Solution and Solution of Same Problem in Excel

### **Let's Open Excel and Export Polymath Problem to Excel.**

#### **Excel – The Solution file is Regression01.xls**  $\mathbf{\theta}$

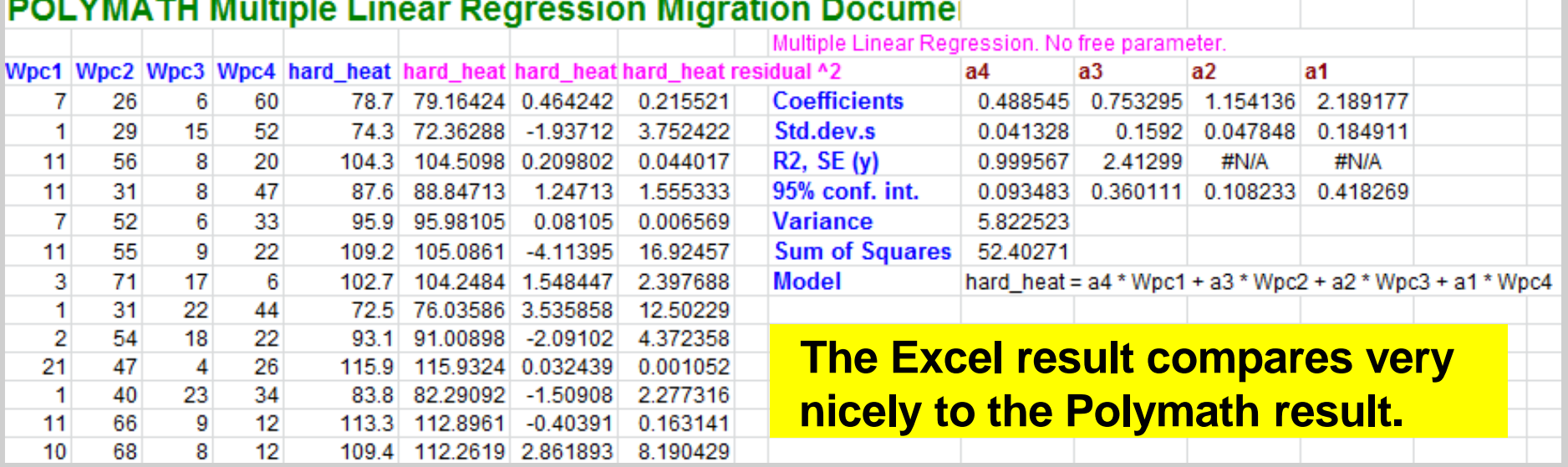

### Problem 6 – Regressions – Vapor Pressure Data

The Clapeyron equation is commonly used to correlate vapor pressure  $(P_v)$  with absolute temperature (T) in °C where  $\Delta H_v$  is the latent heat of vaporization and R is the gas constant. This equation can be written with two parameters, D and E, when  $\Delta H_{v}$  is constant with temperature.  $P_v$  is typically in mm Hg and T is usually in °C.

$$
\log P_{\nu} = -\frac{\Delta H_{\nu}}{RT} + B = \frac{D}{T} + E
$$

Another common vapor pressure correlation is the Antoine equation, which utilizes three parameters given by  $A, B$ , and  $C$ .

$$
\log P_{\nu} = A + \frac{B}{T + C}
$$

Determine the values of D and E for the Clapeyron equation and the values of A, B, and C for the Antoine equation using the data given below. Compare these correlations.

Vapor Pressure Data

| $T^{\circ}$ C)                                  |  |  | 41.77   56.69   69.66   84.78   95.65   100.18   114.79   123.40 |      |      |
|-------------------------------------------------|--|--|------------------------------------------------------------------|------|------|
| $ P(\text{mm Hg}) $ 100   200   300   500   700 |  |  | 900                                                              | 1200 | 1500 |

Problem 6 – Regressions – Vapor Pressure Data

### **Regressions – Linear and Nonlinear**

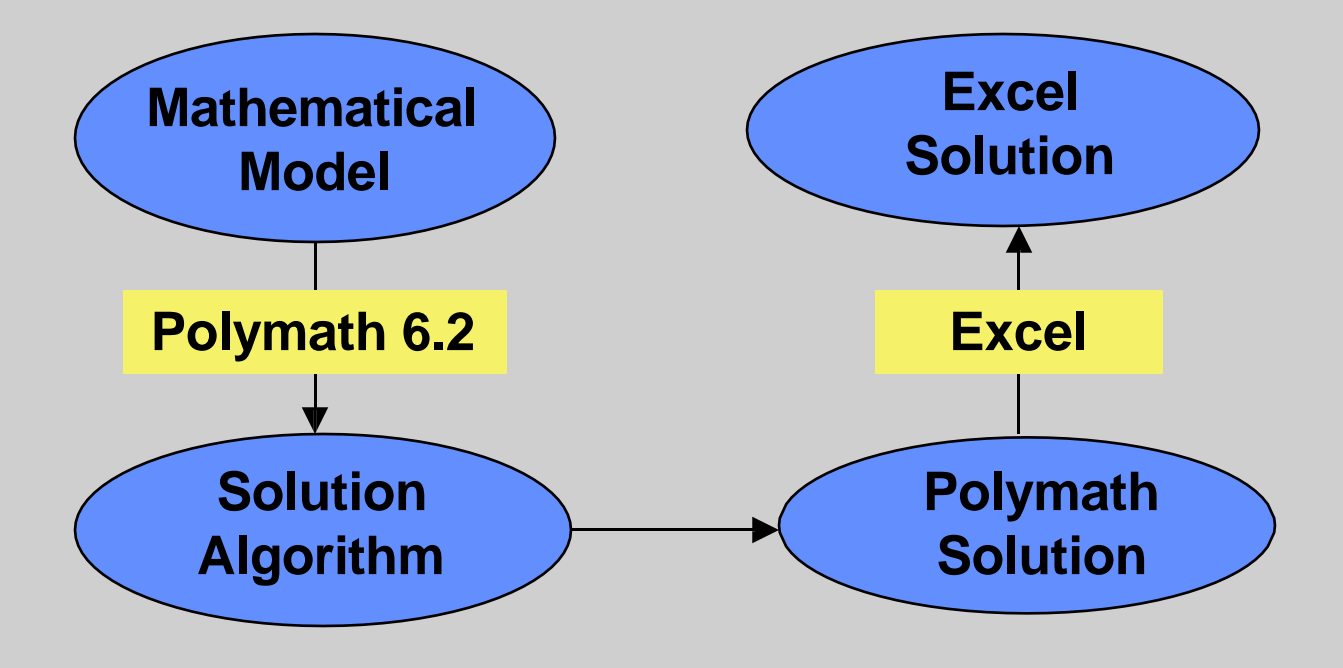

### POLYMATH Clapeyron Equation Linear Regression **EXERCISE** Problem 6 – Regressions – Vapor Pressure Data

Utilize the Polymath Regression Program to input the data to the Data Table.

Create a new column for a variable logP that is the log of the pressure.

 $logP = log(P)$ 

Then create another column for a variable invT that is the inverse of the temperature in °C.

```
InvT = 1/T
```
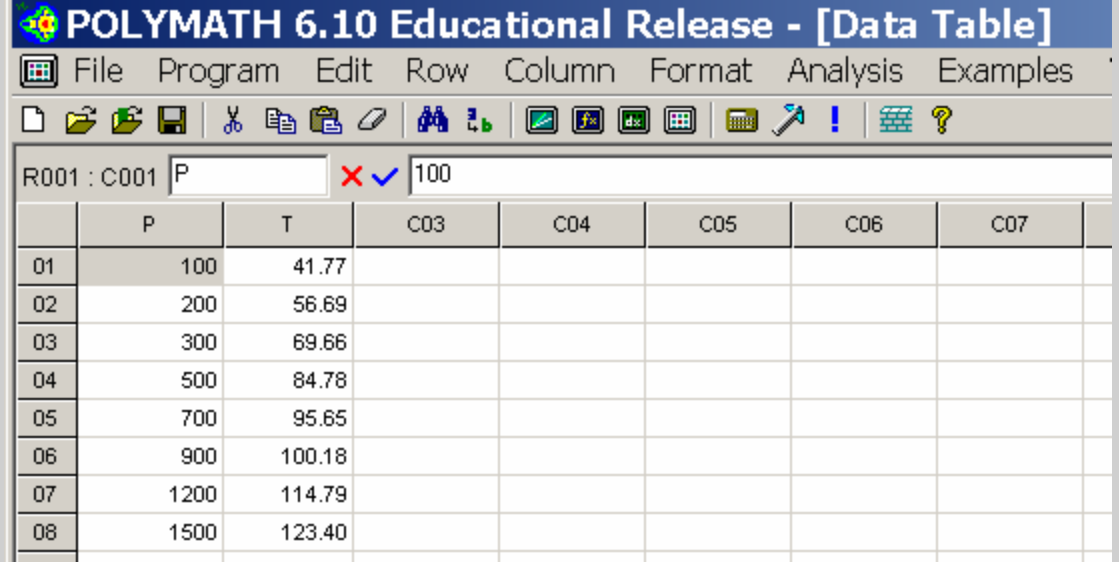

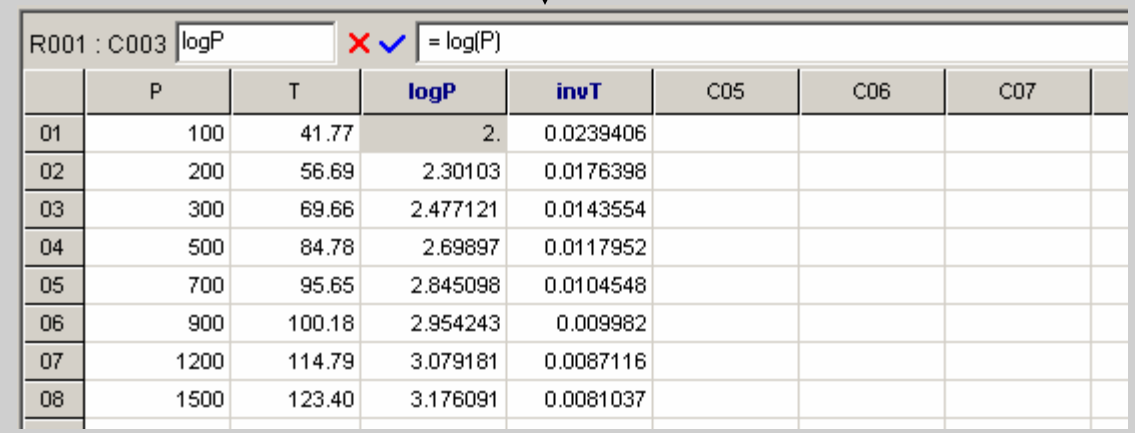

Utilize the Polymath Regression Program to make a Linear Regression of logP versus invTK to yield the parameters D and E of the Clapeyron equation.

 $E = a0 = 3.658$ 

 $D = a1 = -73.61$ 

**Use the Polymath Problem Data File**

**OR**

**Use the Polymath Solution File**

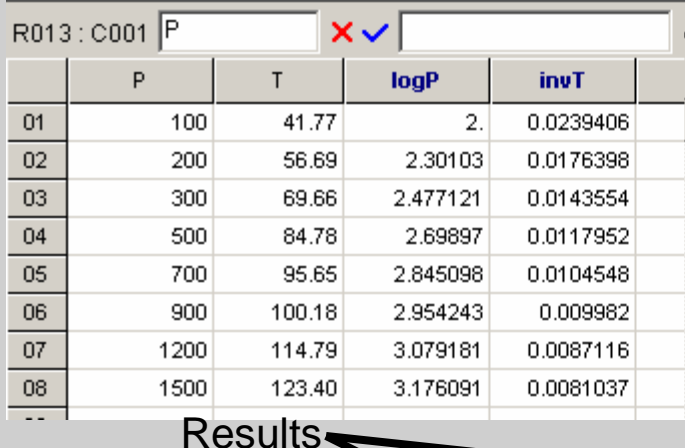

Regression | Analysis | Graph |  $\mathbf{E}$  $\nabla$  Graph  $\nabla$  Residuals **☑** Report ■ Store Model Linear & Polynomial | Multiple linear | Nonlinear | Dependent Variable llogP.  $\blacktriangledown$  $\mathsf{limvT}$ Independent Variable  $\blacktriangledown$ Polynoesjal Degree 1 Linear □

Model:  $logP = a0 + a1*invT$ 

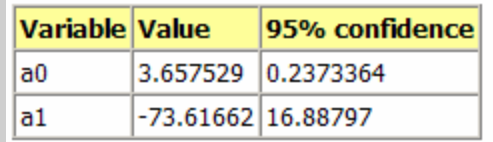

#### General

Regression including a free parameter Number of observations  $= 8$ 

#### **Statistics**

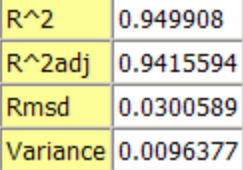

#### Source data points and calculated data points

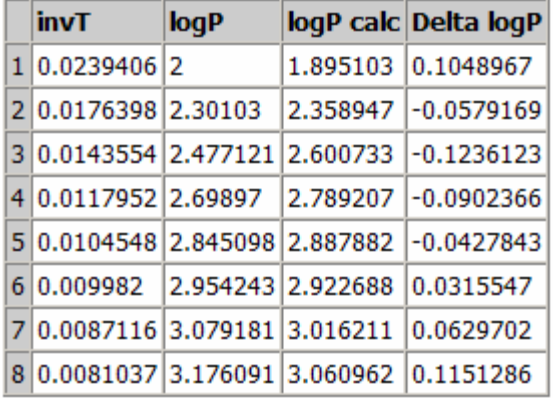

**Polymath Data File is RegressionData02.pol Polymath Solution File is Regression02.pol**

The Graph Option from the Polymath Regression Program indicates a reasonable representation of the data.

However, the Residuals Plot Option shows a trend in the errors.

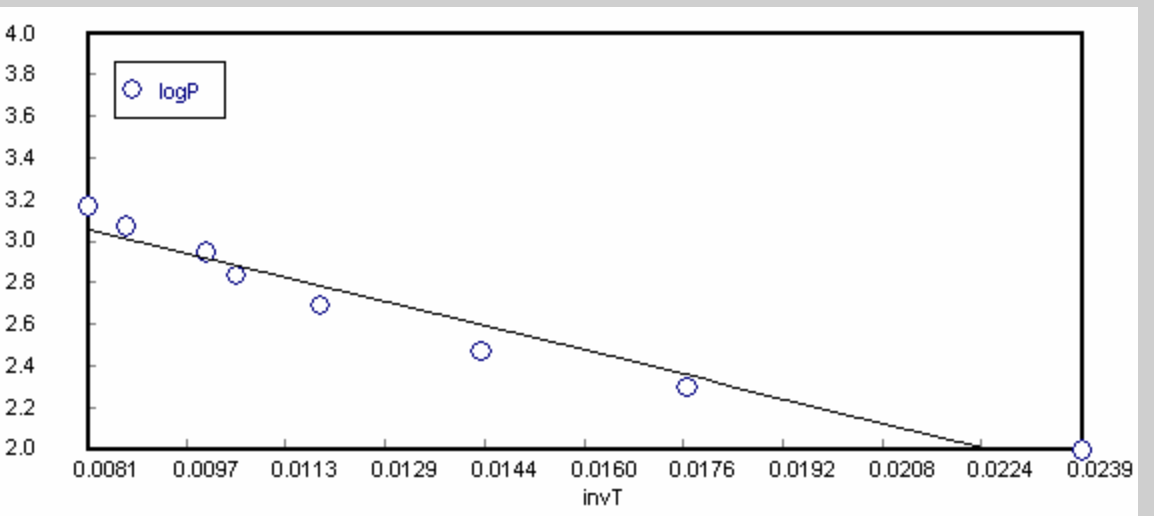

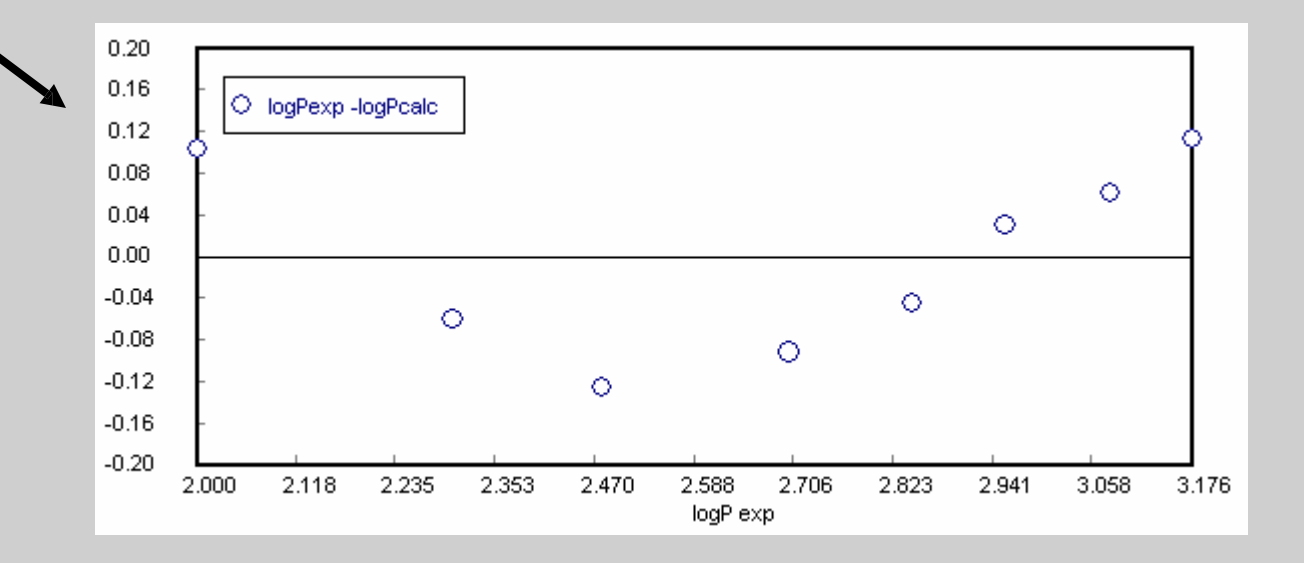

Utilize the Export to EXCEL Option from the Polymath Regression Program to make a Linear Regression of logP versus invTK. The results, shown below, are essentially the same as those obtained with Polymath.

**Q** 

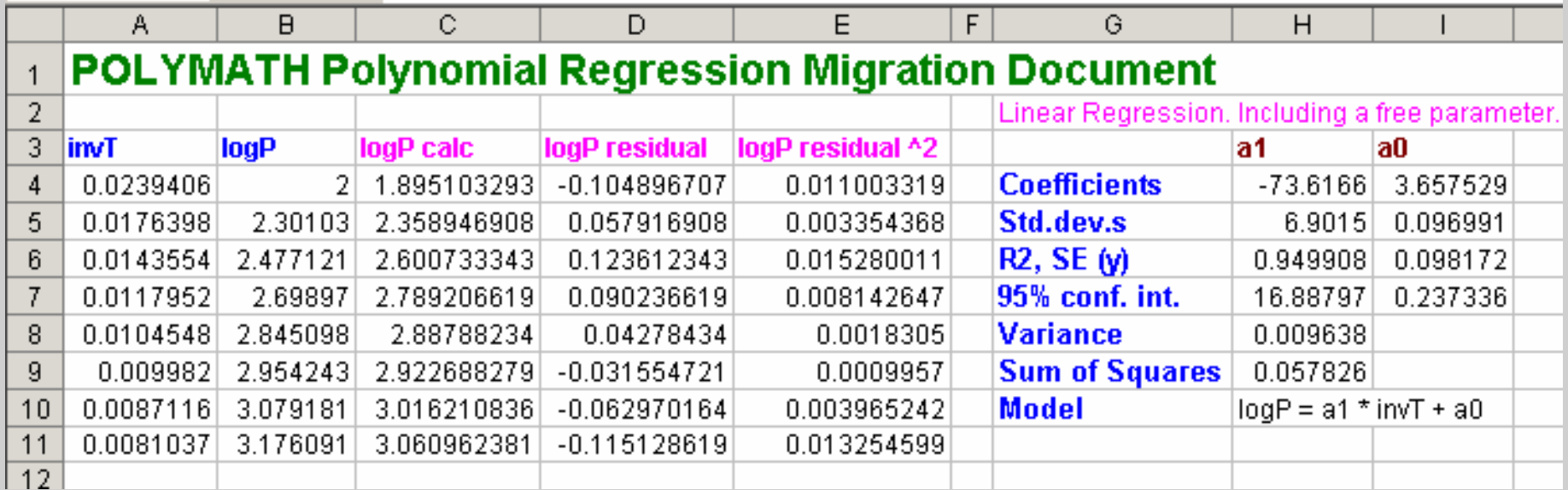

**You may need the EXCEL Problem Solution File**

Utilize the Polymath Regression Program to make a Nonlinear Regression of the Antoine Equation. Use the initial guesses as shown. Plot the Graph and the Residual for this regression.

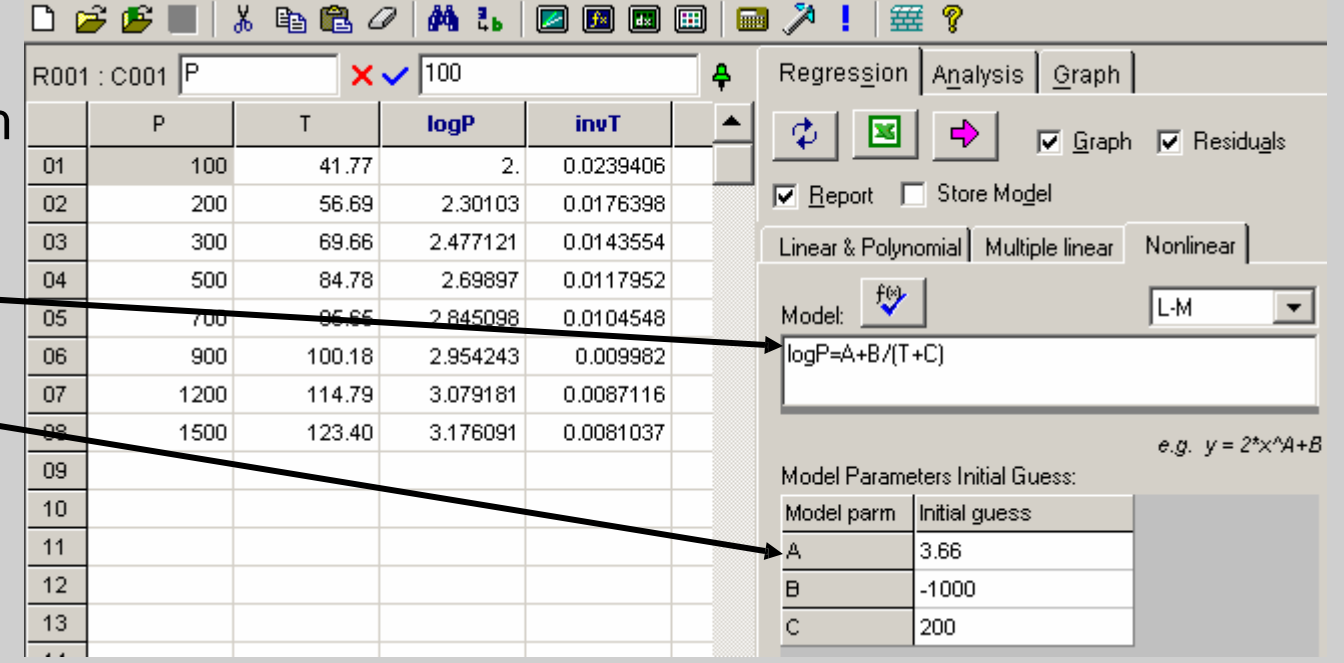

**You may use the Polymath Problem Data File**

File is RegressionData02.pol

**OR**

#### **You may use the Polymath Solution File**

File is Regression03.pol  $\mathbb{N}$  Model:  $logP = A+B/(T+C)$ 

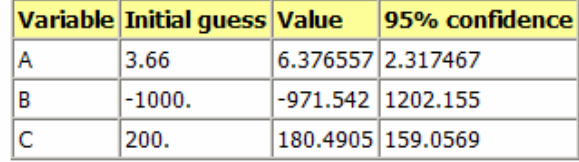

**Nonlinear regression settings** Max # iterations =  $64$ 

Deocicion

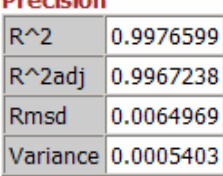

The Graph Option from the Polymath Nonlinear Regression Program indicates a reasonable representation of the data.

The Residuals Plot Option shows a more random distribution of the errors.

These graphs plus the lower variance for the Antoine equation indicate that the data are well represented.

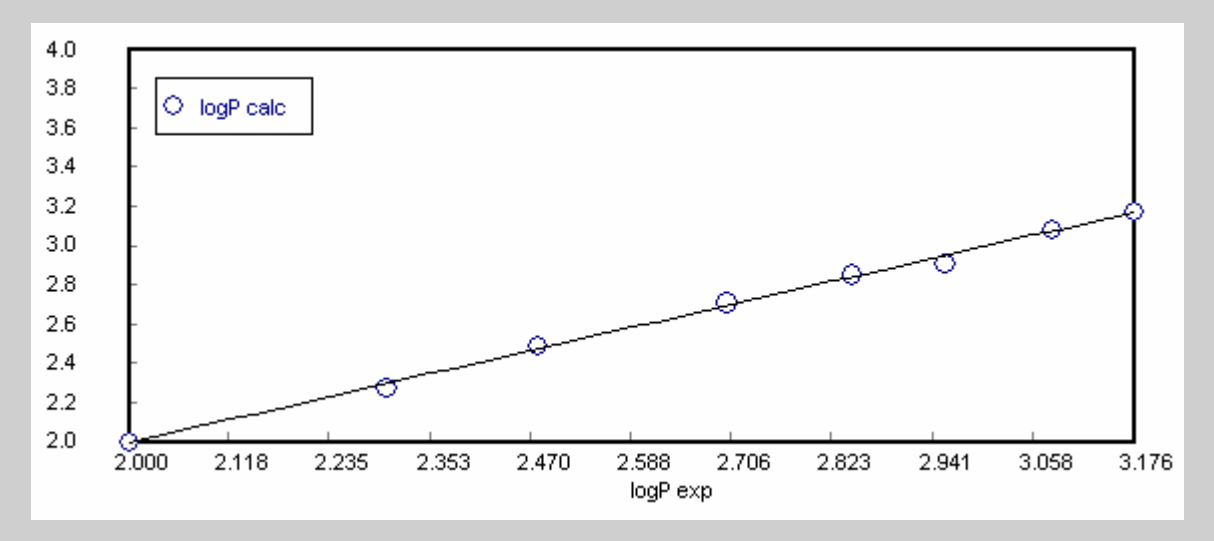

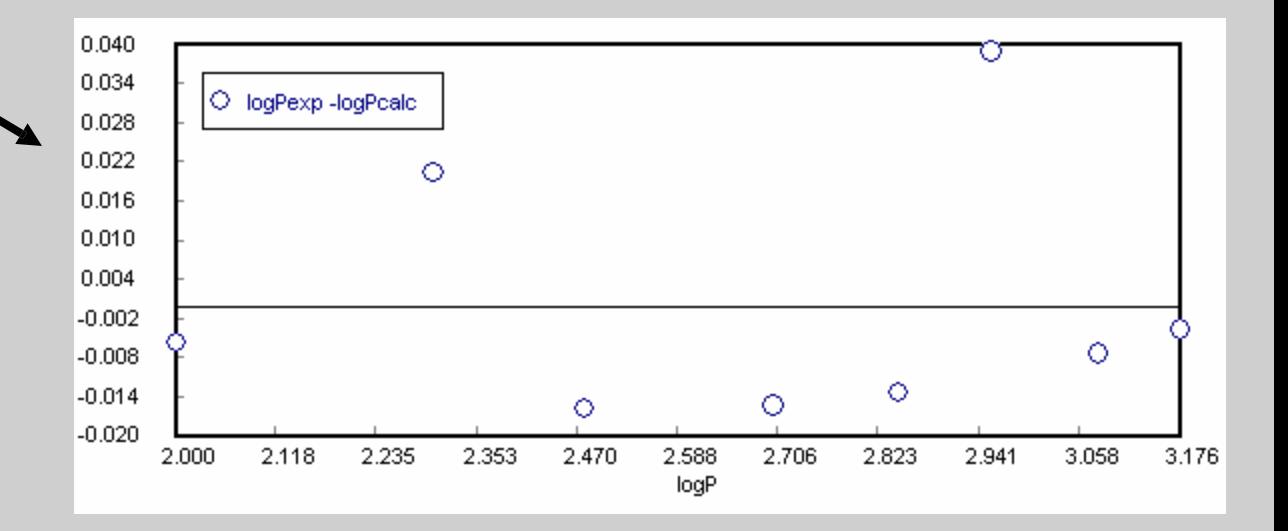

Utilize the Export to EXCEL Option from the Polymath Regression Program to make a Nonlinear Regression of logP versus invTK. The results, shown below, are essentially the same as those obtained with Polymath. Note that the EXCEL Add-In Solver must be used to complete the Nonlinear Regression. Problem 6 – Regressions – Vapor Pressure Data POLYMATH/Excel Solution EXERCISE

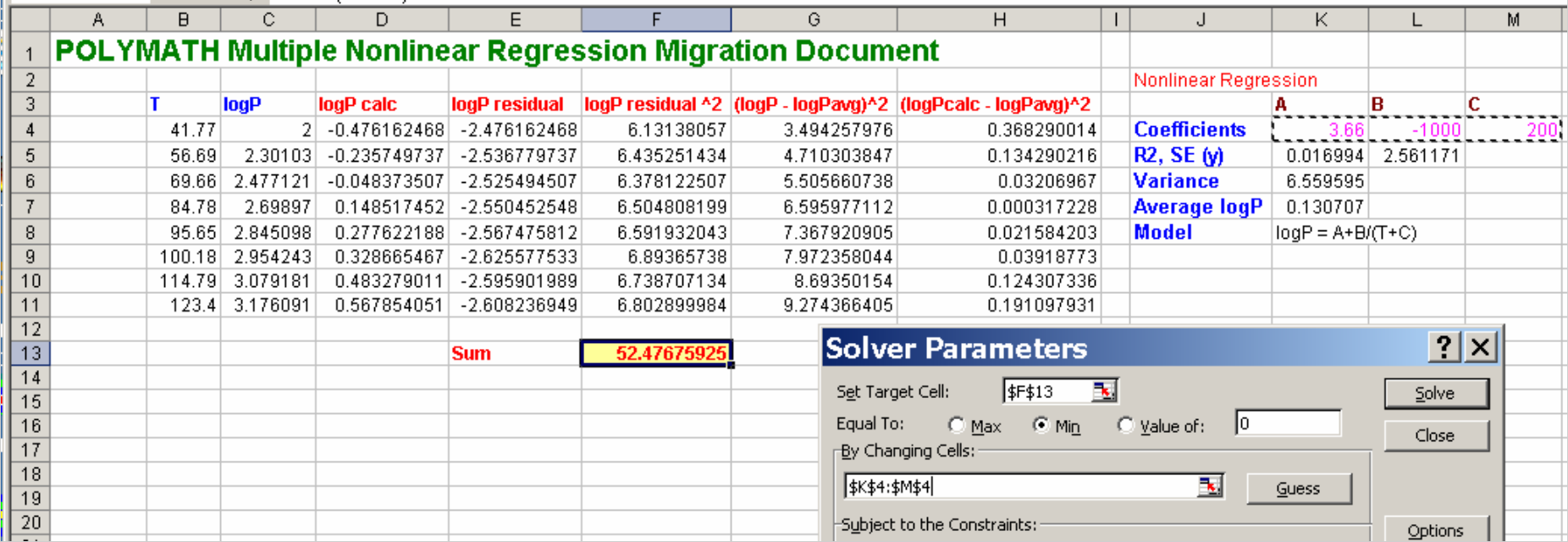

The EXCEL Nonlinear Regression results, obtained with Solver that is available from the Data tab, are shown below in spreadsheet and magnified view. Results are essentially the same as those obtained with Polymath.

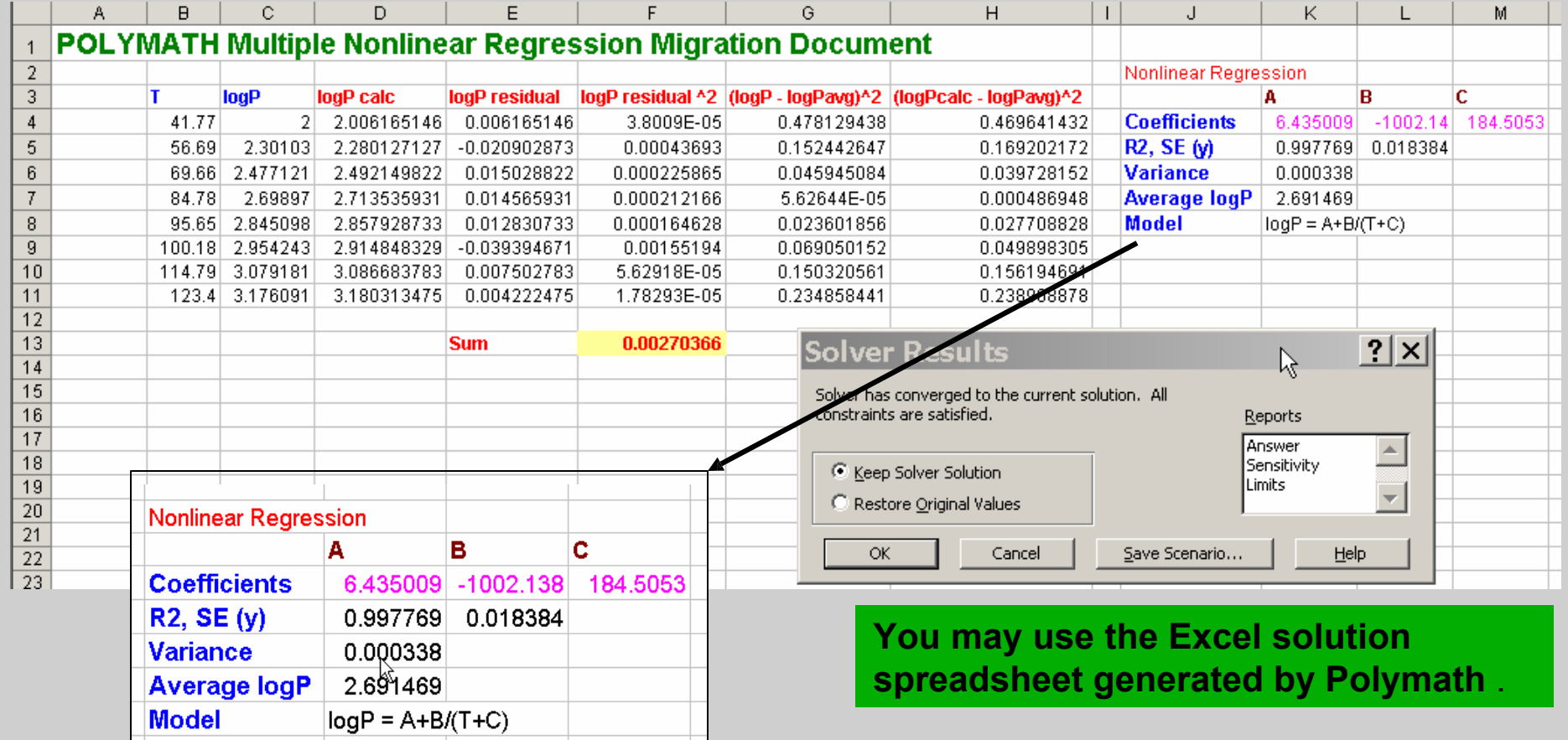

File is Regression03.xls  $\mathbf{u}$ 

### **SUMMARY - Desktop Problem Solving Involving Polymath, Excel, and MATLAB**

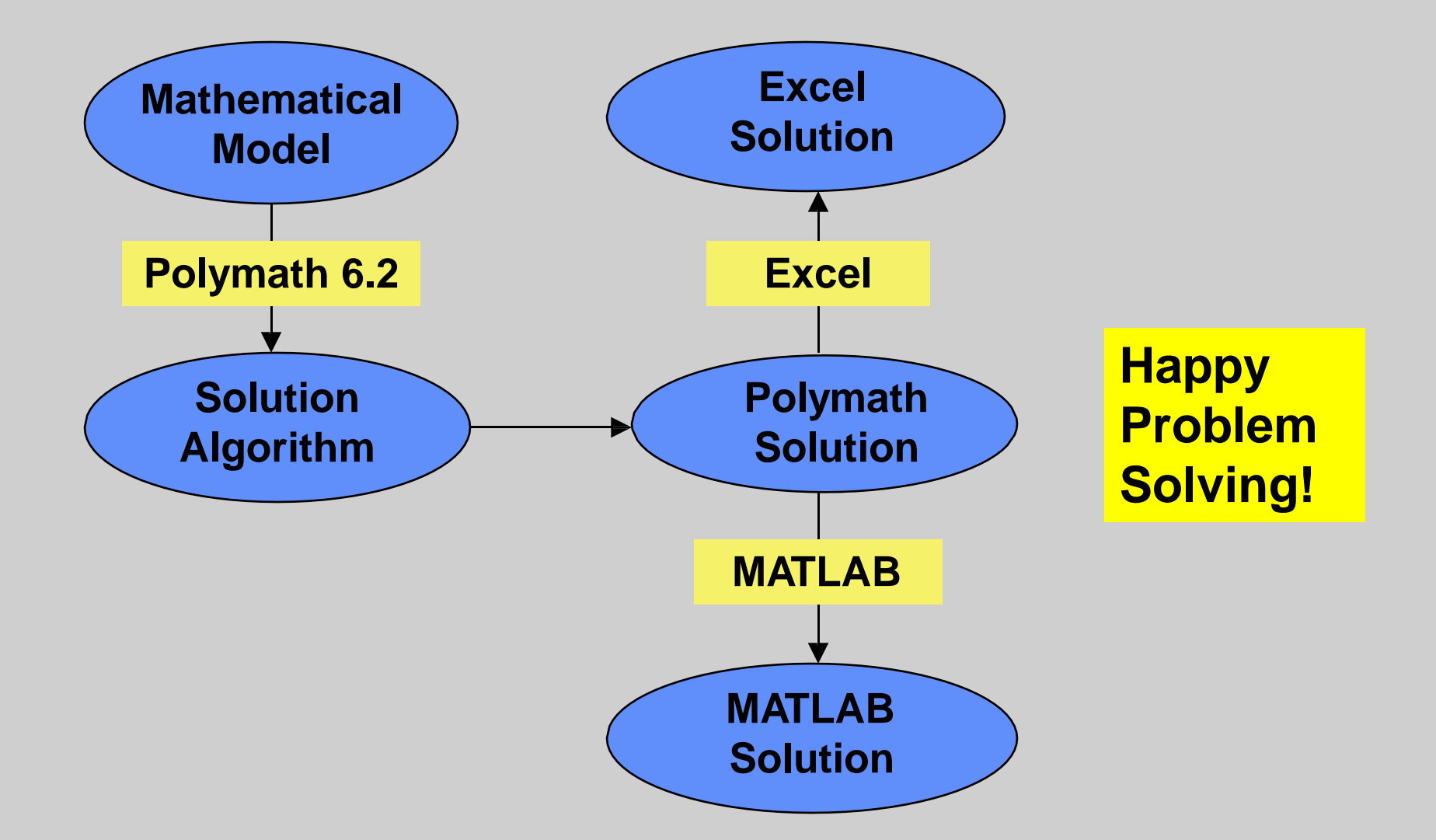

# Advanced Topics

## 2<sup>nd</sup> Order ODE or 2 coupled ODE's with Split Boundary Conditions

• NonNewtonian fluid flow through a pipe (POLYMATH Text 8.2c)

$$
\frac{d(r\tau_{rx})}{dr} = -\frac{dP}{dx}r
$$
\n
$$
(du) / (du) \sqrt{(r-1)}
$$

• 
$$
\tau_{rx} = -K \left( \frac{dv_x}{dr} \right) \left( \left| \frac{dv_x}{dr} \right| \right)^{(n-1)}
$$

• Boundary Conditions:  $r = 0$   $v_{x_i} = \max_{\Omega} \quad \tau_{rx} = 0$  $r = wall v_x = 0 \tau_{rx} \stackrel{\cdot \alpha}{=} max$ 

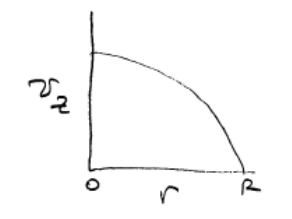

#### **Calculated values of DFO variables**

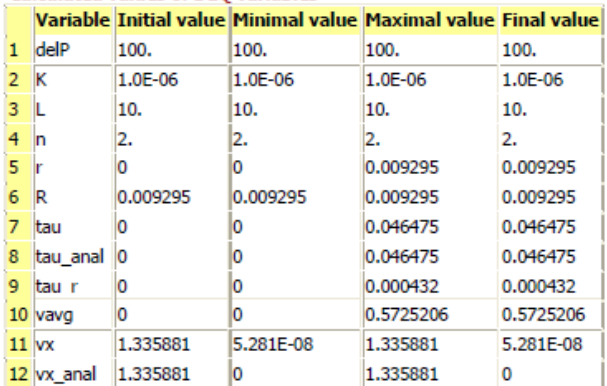

solution since you do not know the values for velocity at r=0. You do know that at r=0 the stress is zero. So you must guess a value for the velocity and then run POLYMATH. You will know that you have quessed the correct velocity when the velocity at r=R is very small e.g. nearly zero. To minimize the number of trials, quess 2 initial velocities and then use interpolation to find the 3rd guess. And then every new value after that will be found by interpolation.

This is a trial and error

#### **Differential equations**

1  $d(tau_r)/d(r) = delP/L*r$ 

2 d(vx)/d(r) = if(tau>0) then (-(tau/K)^(1/n)) else ((-tau/K)^(1/n)) 3 d(vavg)/d(r) =  $vx^*r^*2/R^2$ 

#### **Explicit equations**

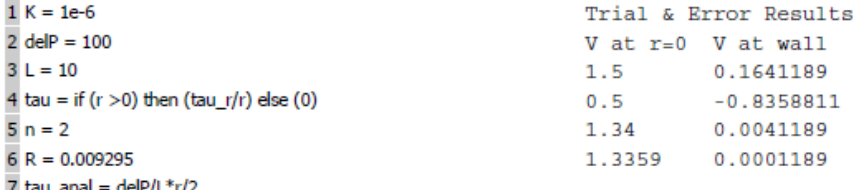

8 vx\_anal = n/(n+1)\*(delP/L/2/K)^(1/n)\*R^((n+1)/n)\*(1-(r/R)^((n+1)/n))

#### General

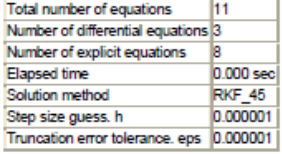

C: POLYMATH 6.10 Professional Release - [Ordinary Differential Equations ...  $\Box$  $\times$ File Program Edit Format Problem Examples Window Help  $\approx$   $\times$ 人名尼人 ! | 鐸 ? **确品** L 囲 **Final** ↗ ª \* \* \* ● × ↑ RKF45  $\vert \cdot \vert$ □ Lable □ Graph □ Report Differential Equations: 3 Auxiliary Equations: 8 √ Ready for solution  $d(tau r)/d(r) = delP/L<sup>*</sup>r$  $d(x)/d(r) = if(tau>0)$  then  $(-(tau/K)^{A}(1/n))$  else  $((-tau/K)^{A}(1/n))$  $d(vavg)/d(r) = vx^*r^*2/R^2$  $K = 1e-6$  $delP = 100$  $1 = 10$  $| \tan = |$  if (r >0) then (tau r/r) else (0)  $\ln = 2$ |vx\_anal = n/(n+1)\*(delP/L/2/K)^(1/n)\*R^((n+1)/n)\*(1-(r/R)^((n+1)/n)) tau anal=delP/L\*r/2  $R = 0.009295$  $r(0)=0$ tau r(0)=0 wx(0)=1.3358812  $\sqrt{\text{vavg}(0)} = 0$ r(f)=0.009295  $\langle$  $\rightarrow$  $Ln 1$ C&S8-2ab.pol 8.2 a&b Laminar Flow of Non-Newtonian Fluids in a Horizontal Pipe 6:44 PM | 7/13/2017 CAPS | NUM

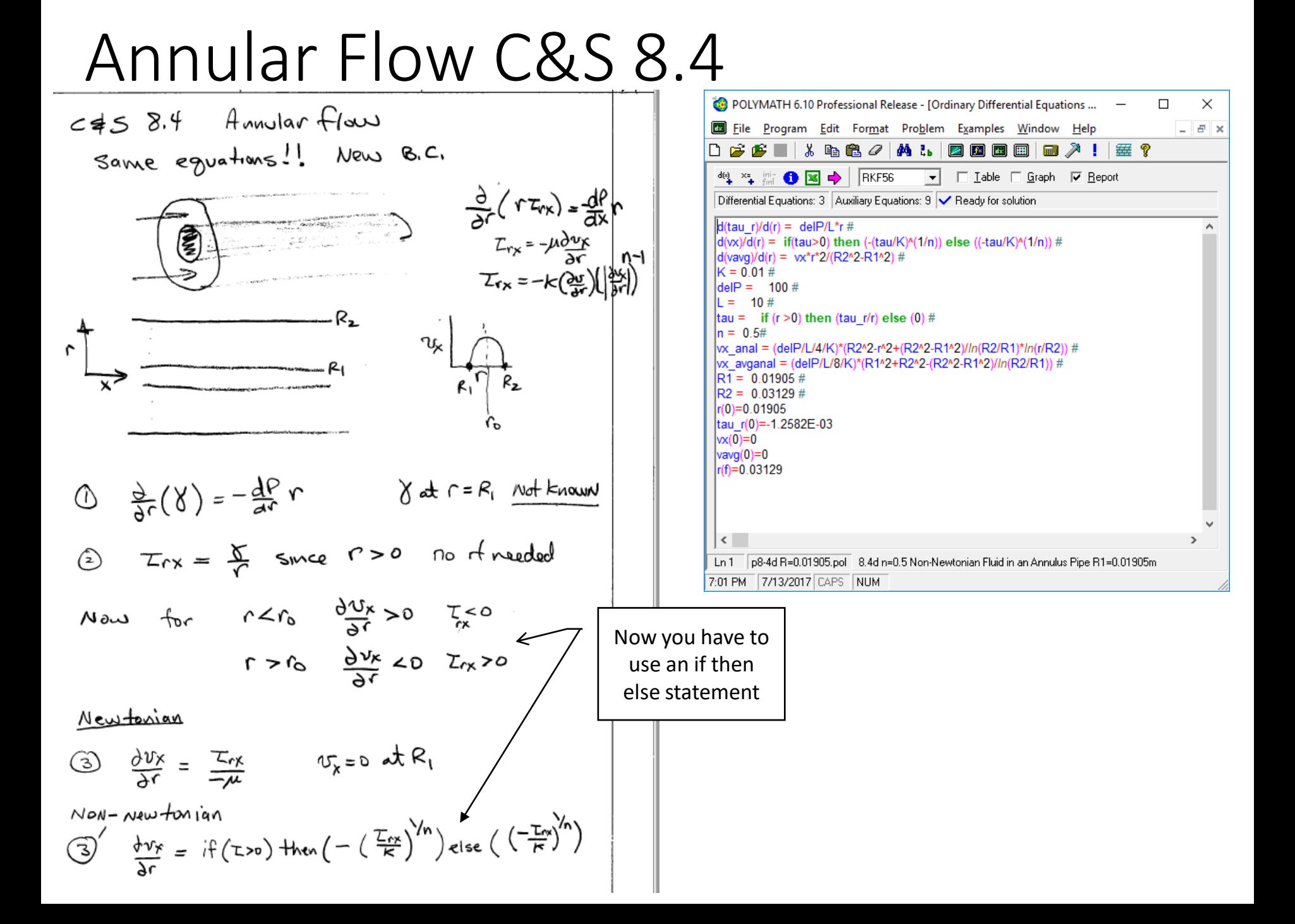

## Procedure

Annular flow, flow, procedure

\nSince we know 
$$
U_X
$$
 at  $r = R_1$  and don't know 0

\n1)  $Guess Y$ 

\n2) Solve

\n3)  $\pm f U_X|_{R_2} = 0$  then finished

\n4)  $\pm V_X|_{R_2} \neq 0$   $\pm V_X|_{R_1} \neq 0$   $\pm V_X|_{R_2} \neq 0$   $\pm V_X|_{R_1}$ 

\nUsing the following conditions, we can find that the following conditions:

\nWhat if  $\Delta$  to  $\Delta$  is not a solution of  $\Delta$  to  $\Delta$  is not a solution of  $\Delta$  to  $\Delta$  is not a solution of  $\Delta$  to  $\Delta$  to  $\Delta$ 

Unsteady-state cooling of a sphere (POLYMATH Text 9.13)

Heat conduction within Sphere  $9.13 b$  $\Delta V = 4\pi r^2 \Delta V$  $\Delta V Q Q \frac{\partial T}{\partial t} = Q r 4 \pi r^2 \Big|_{r} - Q r 4 \pi r^2 \Big|_{r \to \infty}$  $\left\{\lim_{\Delta S\to 0} \left| e^{C}e^{-\frac{1}{\Delta t}} = -\frac{(4t^2\pi r^2|_{r+\Delta r} - 4t^2\pi r^2|_{r})}{4\pi r^2 (r+\Delta r-r)} \right|\right\}$  $\theta \varphi \frac{\partial \tau}{\partial t} = - \frac{\partial (\varphi_r r^2)}{\partial^2 \varphi_r}$ with initial condition at  $t=0$   $T=300^{\circ}C$ for all r B.C. at  $r=0$   $\frac{\partial \tau}{\partial r}=0$  $r = r_o$   $-k\frac{\partial \tau}{\partial r} = h(T) - T_{\infty}$ 

To solve this using Polymath a series obtained by transforming the PDE, This procedure is given in the cuttip & shacham text and also in the Pecture

## Transform PDE's using Method of Lines

- Divide into 10 segments (11 lines)
- $\frac{\partial T_n}{\partial t}$  $\partial t$ = 1  $4\pi r^2\rho C_p$ Approximation  $\frac{dq}{dx}$  $\frac{dr}{ }$
- Use 2<sup>nd</sup>-order central difference formula for all but the boundary conditions
- Use forward and backward finite difference for boundary condition

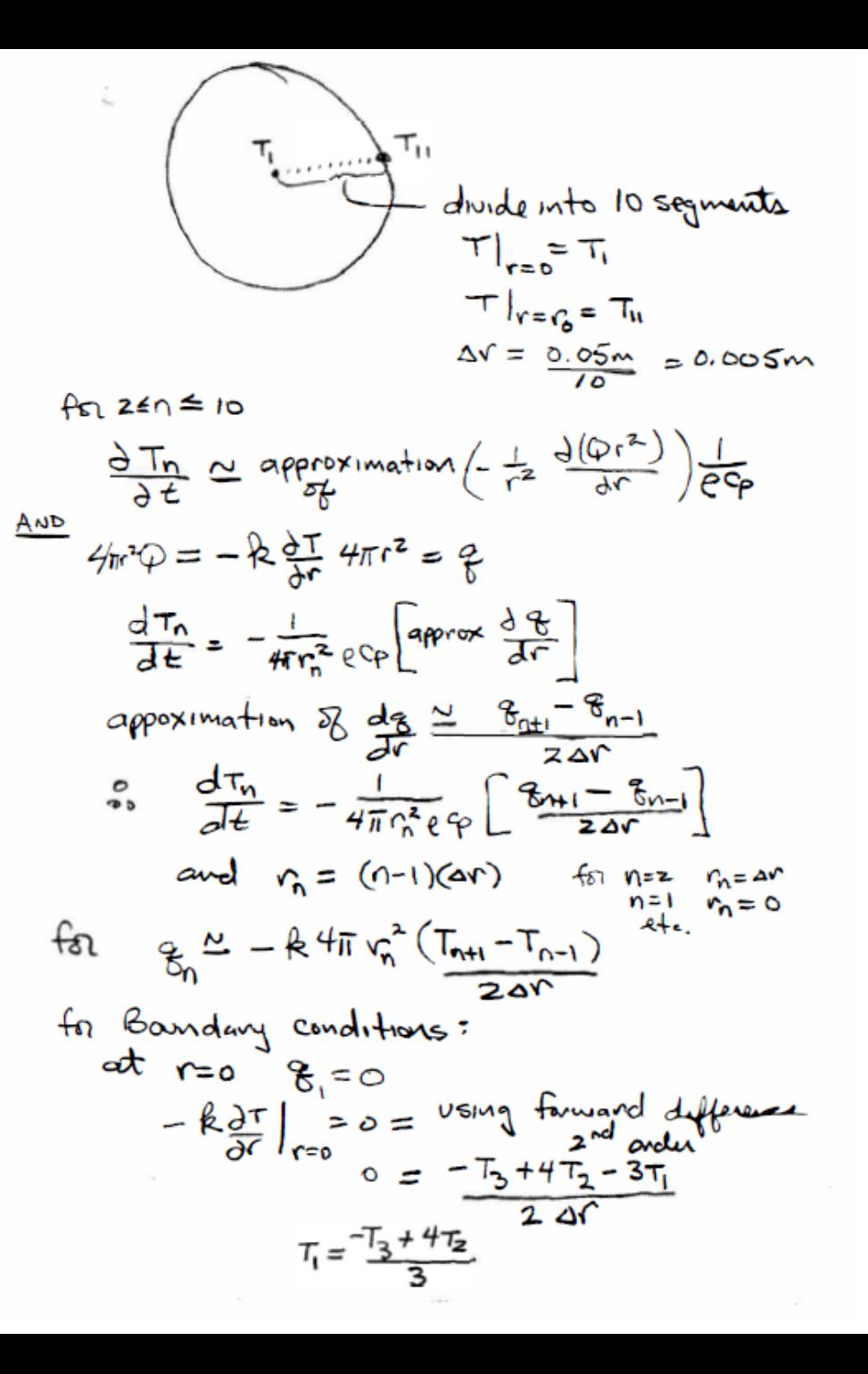

$$
x^2 + 3x + 4x = 4
$$
\n
$$
x^2 + 4x = 4
$$
\n
$$
x^3 + 4x = 2
$$
\n
$$
x^4 + 4x = 2
$$
\n
$$
x^2 + 4x = 2
$$
\n
$$
x^2 + 4x = 2
$$
\n
$$
x^2 + 4x = 2
$$
\n
$$
x^2 + 4x = 2
$$
\n
$$
x^2 + 4x = 2
$$
\n
$$
x^2 + 4x = 2
$$
\n
$$
x^2 + 4x = 2
$$
\n
$$
x^2 + 4x = 2
$$
\n
$$
x^2 + 4x = 2
$$
\n
$$
x^2 + 4x = 2
$$
\n
$$
x^2 + 4x = 2
$$
\n
$$
x^2 + 4x = 2
$$
\n
$$
x^2 + 4x = 2
$$
\n
$$
x^3 + 2x = 2
$$
\n
$$
x^2 + 2x = 2
$$
\n
$$
x^4 + 4x = 2
$$
\n
$$
x^3 + 2x = 2
$$
\n
$$
x^4 + 4x = 2
$$
\n
$$
x^2 + 4x = 2
$$
\n
$$
x^2 + 4x = 2
$$
\n
$$
x^3 + 2x = 2
$$
\n
$$
x^2 + 4x = 2
$$
\n
$$
x^4 + 4x = 2
$$
\n
$$
x^2 + 4x = 2
$$
\n
$$
x^3 + 2x = 2
$$
\n
$$
x^2 + 4x = 2
$$
\n
$$
x^4 + 4x = 2
$$
\n
$$
x^3 + 4x = 2
$$
\n
$$
x^4 + 4x = 2
$$
\n
$$
x^4 + 4x = 2
$$
\n
$$
x^3 + 4x = 2
$$
\n
$$
x^4 + 4x = 2
$$
\n
$$
x^4 + 4x = 2
$$
\n
$$
x^3 + 4x = 2
$$
\n<

[1] 2012년 11월 11일 - 대한민국의 대한민국의 대한민국의 대한민국의 대한민국의 대한민국의 대한민국의 대한민국의 대한민국의 대한민국의 대한민국의 대한민국의 대한민국의 대한민국의 대한민국의

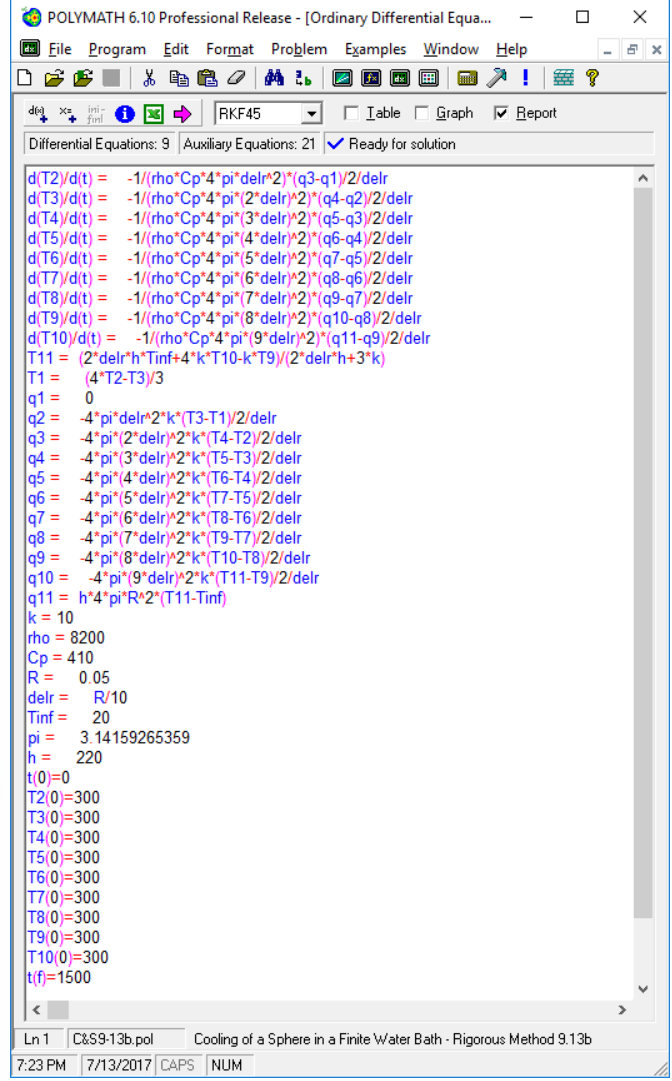

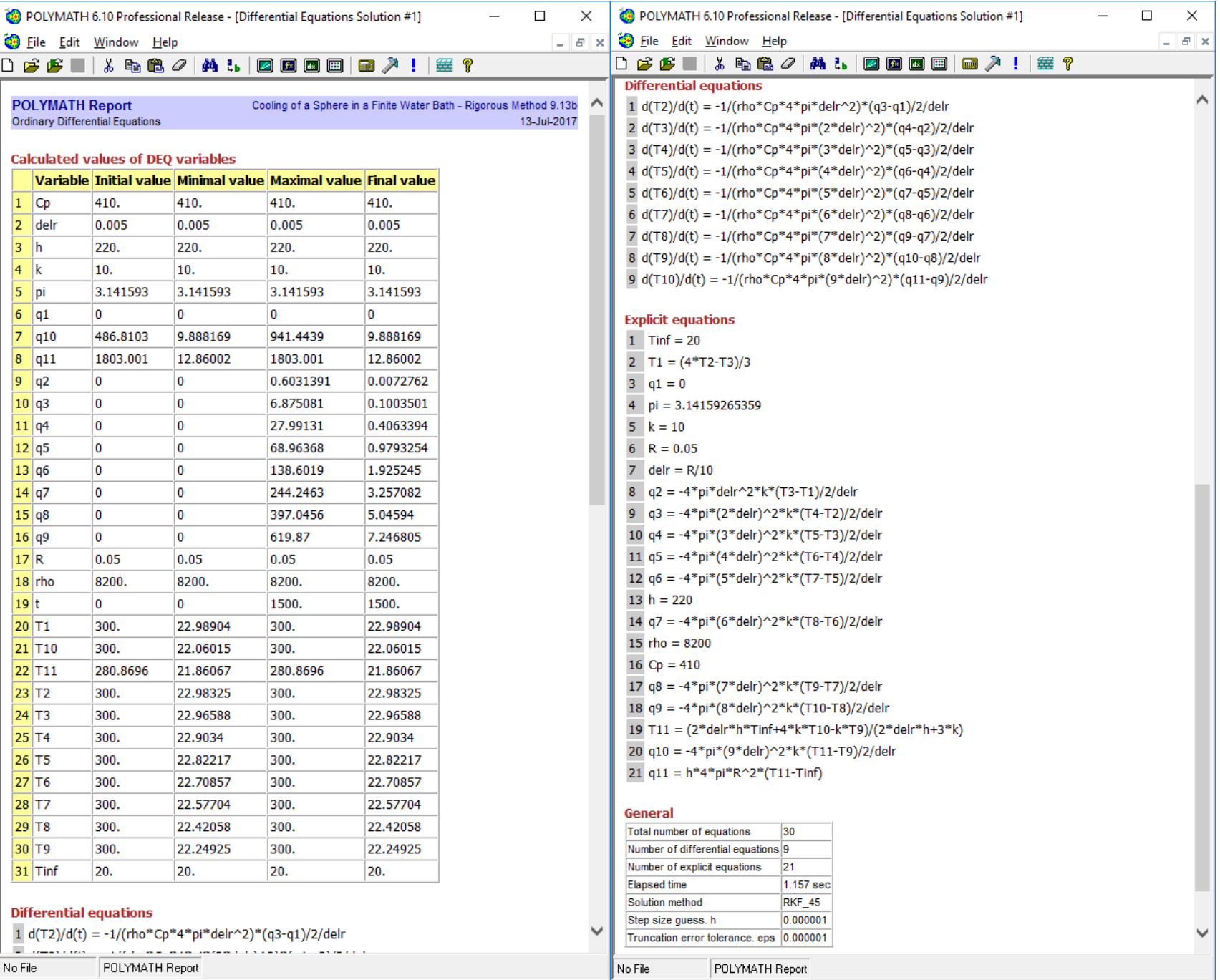

7:25 PM 7713/2017 CAPS NUM

7:25 PM 77/13/2017 CAPS NUM

6.7 Differential Algebraic Equations (DAE)

Differential-algebraic system of equations using the controlled integration technique

- $\cdot \frac{dn_1}{dt}$  $\frac{d^{n_1}}{dt} = -\dot{n}_1 = \dot{n}_T y_1$
- $\frac{dn_T}{dt}$  $\frac{dlnT}{dt} = -\dot{n}_T$
- $y_1 = K_1 x_1$
- $error = 1 K_1 x_1 K_2 x_2$
- $\frac{dT}{dx}$  $dx_1$  $=K_c(error$

Equation 12

\nConponent

\nConponent

\nNotice that the following equations are:

\n
$$
k_1 = \frac{v_1}{x_1}
$$
\n
$$
k_2 = \frac{v_2}{x_1}
$$
\n
$$
k_3 = \frac{v_3}{x_2}
$$
\n
$$
k_2 = \frac{v_3}{x_3}
$$
\n
$$
k_3 = \frac{v_3}{x_3}
$$
\n
$$
k_2 = \frac{v_3}{x_3}
$$
\n
$$
k_3 = \frac{v_3}{x_3}
$$
\n
$$
k_3 = \frac{v_3}{x_3}
$$
\n
$$
k_3 = \frac{v_3}{x_3}
$$
\n
$$
k_3 = \frac{v_3}{x_3}
$$
\n
$$
k_3 = \frac{v_3}{x_3}
$$
\n
$$
k_3 = \frac{v_3}{x_3}
$$
\n
$$
k_3 = \frac{v_3}{x_3}
$$
\n
$$
k_3 = \frac{v_3}{x_3}
$$
\n
$$
k_3 = \frac{v_3}{x_3}
$$
\n
$$
k_3 = \frac{v_3}{x_3}
$$
\n
$$
k_3 = \frac{v_3}{x_3}
$$
\n
$$
k_3 = \frac{v_3}{x_3}
$$
\n
$$
k_3 = \frac{v_3}{x_3}
$$
\n
$$
k_3 = \frac{v_3}{x_3}
$$
\n
$$
k_3 = \frac{v_3}{x_3}
$$
\n
$$
k_3 = \frac{v_3}{x_3}
$$
\n
$$
k_3 = \frac{v_3}{x_3}
$$
\n
$$
k_3 = \frac{v_3}{x_3}
$$
\n
$$
k_3 = \frac{v_3}{x_3}
$$
\n
$$
k_3 = \frac{v_3}{x_3}
$$
\n
$$
k_3 = \frac{v_3}{x_3}
$$
\n
$$
k_3 = \frac{v_3}{x_3}
$$
\n
$$
k_3 = \frac{v_3}{x_3}
$$
\n
$$
k_3 = \frac{v_3}{x_3}
$$
\n
$$

$$

$$
L_{d}X_{1} = dL(Y_{1}-X_{1})
$$
\n
$$
y_{1} = k_{1}X_{1}
$$
\n
$$
L_{d}X_{1} = dL(K_{1}X_{1}-X_{1})
$$
\n
$$
\frac{dL}{dx_{1}} = \frac{L}{X_{1}(K_{1}-1)}
$$
\nor sumlarly  
\nor sumlarly  
\n
$$
\frac{dL}{dx_{2}} = \frac{L}{X_{2}(K_{2}-1)}
$$
\n
$$
\frac{dL}{dx_{2}} = \frac{L}{X_{2}(K_{2}-1)}
$$
\n
$$
\frac{dy_{1}}{dx_{2}} = \frac{P_{1}^{vol}P}{P_{1}} = K_{1} \qquad P_{1} + \text{odd pressure}
$$
\n
$$
P_{1}^{vol} = \frac{P_{1}^{vol}P}{X_{1}} = K_{1} \qquad P_{1} + \text{odd pressure}
$$
\n
$$
P_{2}^{vol} = \frac{P_{1}^{vol}P}{X_{1}} = \frac{P_{1}^{vol}P}{P_{1}} = \frac{P_{1}^{vol}P}{P_{1}} = \frac{
$$

$$
P = 1.2 \text{ atm}
$$
\n
$$
L \text{ at } 4.50 \text{ (00 mol)}
$$
\n
$$
X_6 = 0.60
$$
\n
$$
X_T = 0.40
$$
\n
$$
f \text{ and } L \text{ at } X_T = 0.80
$$
\n
$$
S \text{ for } 4 \text{ integrating at } X_T = 0.40 \text{ and } S \text{ for } X_T = 0.8 \text{ and } S \text{ for } X_T = 0.8 \text{ and } S \text{
$$

 $\mathsf{Z}\text{-}$ 

Determination of starting temperature of batch distillation

Bubble Point temperature calculation of a binary mixture

Nonlinear Equation **Calculated values of NLE variables Variable Value**  $f(x)$ **Initial Guess** 95.58509 1.04E-09 110, (20, < T < 200, )  $1$ T

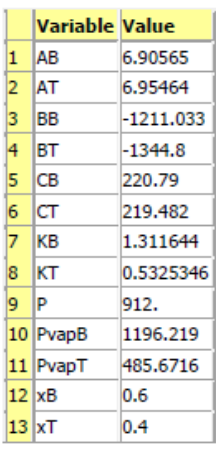

**POLYMATH Report** 

**Nonlinear equations** 

 $1 f(T) = xT*KT+xB*KB-1 = 0$ 

**Explicit equations** 

 $1 \text{ AB} = 6.90565$ 

- $2$  BB = -1211.033
- $3$  CB = 220.79
- $AT = 6.95464$
- $5$  BT = -1344.8

 $6$  CT = 219.482

 $PvapB = 10^(AB+BB/(T+CB))$ 

8 PvapT =  $10^(AT+BT/(T+CT))$ 

 $9 \times T = 0.4$ 

 $10 \times B = 0.6$ 

11 P =  $1.2*760$ 

 $12$  KT = PvapT/P

 $13$  KB = PvapB/P

**General Settings** 

Approach I controlled Integration from shacham  $\epsilon_{\text{max}} = 1 - k_1 x_1 - k_2 x_2$ goal is to have error sufficiently small USR a propartional controller to change T to match the babble point T.  $\frac{dT}{dx}$  =  $k_c$  (error) choose Ke to keep error less than a tolerance value.  $K_c = 1$  everyon = .0.31 too high  $K_c$  = 1000 even max = 0.037 to high  $k = 1e^{4}$  error max = 0.004 close  $k_{c} = 1e^{S}$  ernor max = 0.000 + good  $k_c = 10^6$  max = 4x10<sup>5</sup> excellent at end of batch distillation  $X_{\beta} = 0.7$  $L = 14.0436$  mol  $T = 108.6^{\circ}C$ 

#### Determination of end point of batch distillation

**POLYMATH Report** Ordinary Differential Equations Batch Distillation Solving differential algebraic equations

#### **Calculated values of DEQ variables**

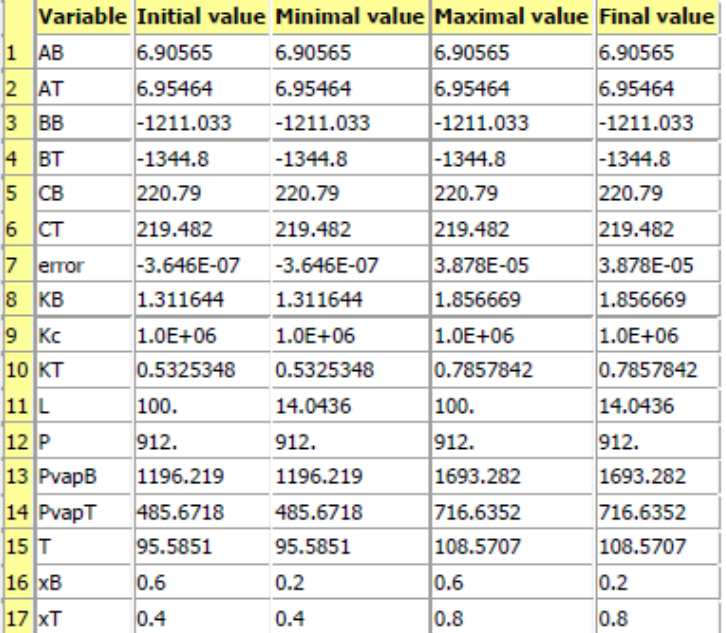

#### **Differential equations**

 $1 d(T)/d(xT) = Kc*error$  $2 d(L)/d(xT) = L/(xT*KT-xT)$ 

#### **Explicit equations**

- $1 \text{ } AB = 6.90565$
- $B = -1211.033$
- $3$  CB = 220.79
- $AT = 6.95464$  $\overline{4}$
- $5$  BT = -1344.8
- $C = 219.482$
- 7 PvapB =  $10^(AB+BB/(T+CB))$
- 8 PvapT =  $10^(AT+BT/(T+CT))$
- $P = 1.2*760$
- $10$  KT = PvapT/P
- $11$  KB = PvapB/P

## Thank you for your interest in this workshop!